# **DESARROLLO DE UNA PLATAFORMA VIRTUAL COMO HERRAMIENTA PEDAGÓGICA PARA FORTALECER LA AYUDANTÍA ACADÉMICA EN DOCENCIA "TUTORÍAS EDUCATIVAS".**

# **CARLOS ALBERTO AVENDAÑO ARANGO**

IMAGORE

**IVÁN ENRIQUE HERNANDEZ PELAEZ**

# **UNIVERSIDAD DEL MAGDALENA FACULTAD DE INGENIERÍA PROGRAMA INGENIERÍA DE SISTEMAS SANTA MARTA, D.T.C.H.**

## **DESARROLLO DE UNA PLATAFORMA VIRTUAL COMO HERRAMIENTA PEDAGÓGICA PARA FORTALECER LA AYUDANTÍA ACADÉMICA EN DOCENCIA "TUTORÍAS EDUCATIVAS".**

# **CARLOS ALBERTO AVENDAÑO ARANGO IVÁN ENRIQUE HERNANDEZ PELAEZ**

# **Trabajo de Memoria de Grado presentado para optar al título de INGENIERO DE SISTEMAS**

**Director**

# **LUIS GARRIDO BARRIOS**

## **Ingeniero de Sistemas**

**Especialista en Gerencia de Sistemas de Información**

## **UNIVERSIDAD DEL MAGDALENA**

# **FACULTAD DE INGENIERÍA**

# **PROGRAMA INGENIERÍA DE SISTEMAS**

## **SANTA MARTA, D.T.C.H.**

Nota de Aceptación

Firma Presidente del Jurado

Firma del Jurado

Firma del Jurado

Santa Marta (03/02/2015)

## **AGRADECIMIENTOS**

Los autores expresan sus agradecimientos a:

- La Universidad del Magdalena, institución que nos acogió en su seno hasta formarnos como profesionales íntegros.
- $\checkmark$  Nuestro director de tesis, ingeniero Luis Garrido Barrios, por su tiempo invertido en esta causa, su entrega y dedicación durante su acertada asesoría.
- $\checkmark$  Los docentes del programa de Ingeniería de Sistemas, en especial al Ingeniero Johan Robles Solano, por brindarnos sus conocimientos y acompañamiento.
- $\checkmark$  Julio Alberto Vega Baquero, Director de la Oficina de la Dirección de Bienestar Universitario, por su atención y apoyo en la puesta en marcha del aplicativo en su entorno final.
- $\checkmark$  Enrique Tapias, Director de la Oficina de Desarrollo Estudiantil, por su orientación durante el desarrollo del presente trabajo de investigación.
- $\checkmark$  Nuestros compañeros de estudio, quienes nos alentaron y apoyaron incondicionalmente.
- $\checkmark$  Nuestras familias por apoyarnos y brindarnos la oportunidad de estudiar y crecer como profesionales.

Carlos e Iván

#### **DEDICATORIA**

Este proyecto quiero dedicárselo a Dios por contribuir positivamente en mi vida, en mis acciones y en mi perseverancia para alcanzar mis metas propuestas. A mi familia especialmente a mis madres Aurora María Martínez Esquea quien tristemente falleció en el mes de diciembre y a Mirian Yolanda Arango Martínez, quien a ha sido motor y guía tanto en mi desarrollo personal como profesional. A mis hermanos Ricardo, Cris, Onofre y Giklis, quienes han contribuido en mi crecimiento y han depositado el respeto y la confianza que me tienen. A mis compañeros, docentes y amigos de la Universidad del Magdalena, que me ayudaron y aconsejaron en las actividades generadas en los diferentes procesos. Muchas gracias a todos por hacer parte mi vida profesional, espero poder brindarles mis conocimientos obtenidos en la Universidad del Magdalena.

#### **DEDICATORIA**

Quiero dedicar esta tesis principalmente a DIOS, mi madre María Peláez y mi padre Ricardo Hernández, quienes me apoyaron incondicionalmente en este proceso de formación como profesional y siempre estuvieron atentos de mí, brindándome aliento en cada situación difícil y ánimos para continuar hasta lograr culminar esta etapa y ser un profesional.

Hago esta dedicatoria también a mis compañeros de estudios, con los que en muchas ocasiones logramos superar dificultades y fuimos luchando todos juntos y unidos, del mismo modo que quedaron muchos recuerdos y compartimos momentos inolvidables dentro de esta etapa universitaria.

A los profesores que de alguna manera me formaron como profesional y siempre brindaron su experiencia y conocimiento. A todos ellos les hago esta dedicatoria de tesis, por siempre acompañarme y ser parte de este proceso.

# **CONTENIDO**

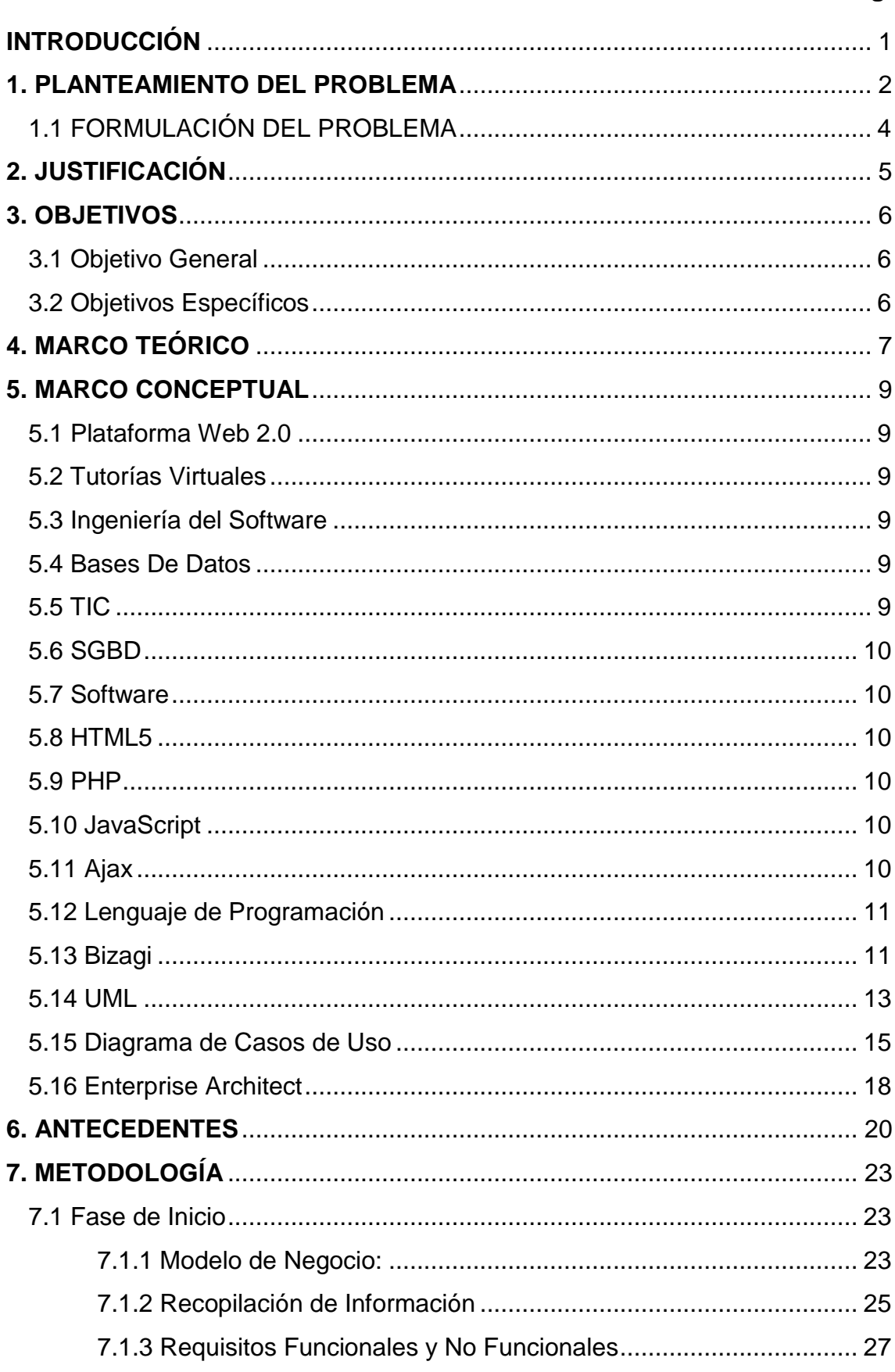

## Pág.

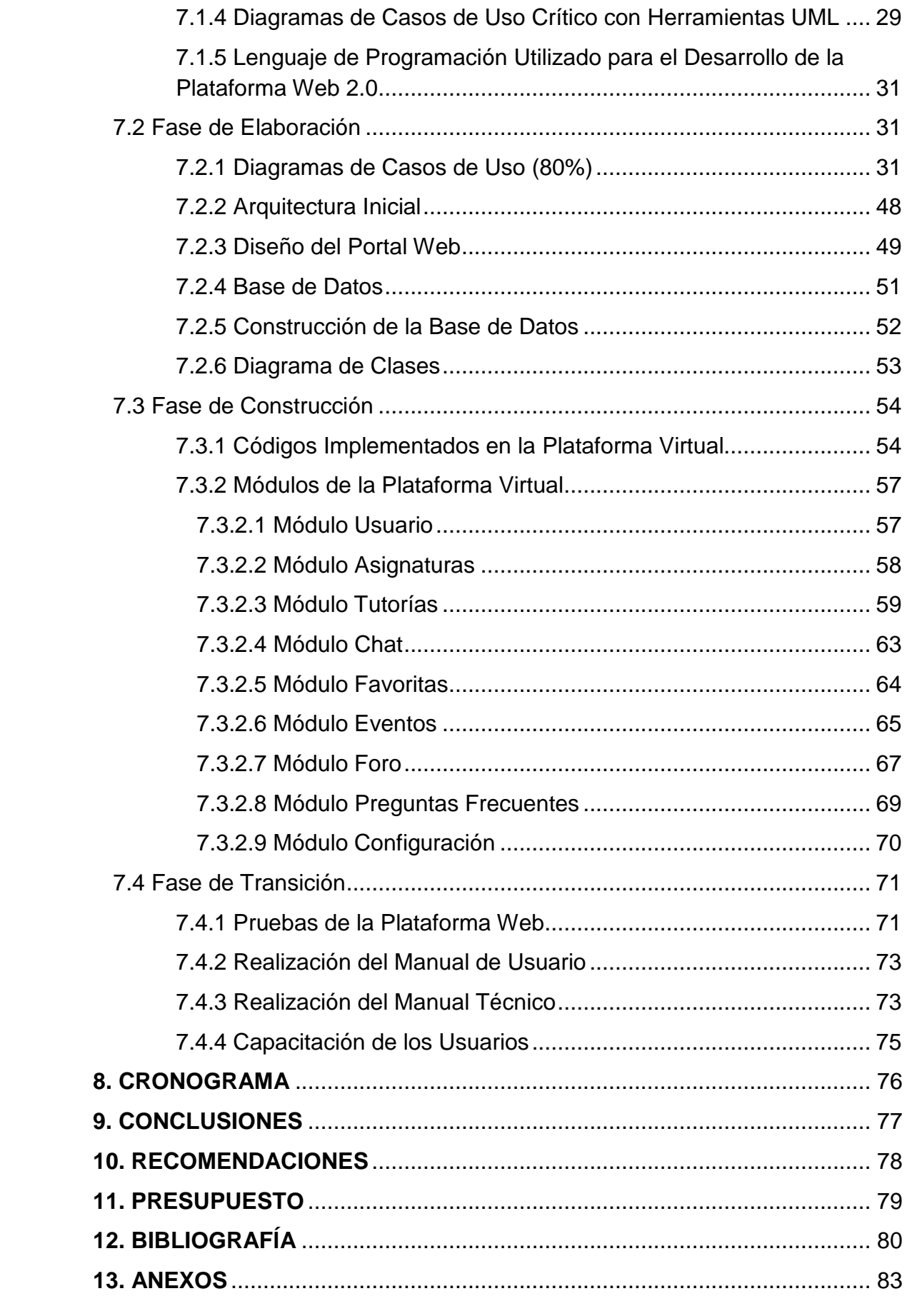

# **FIGURAS**

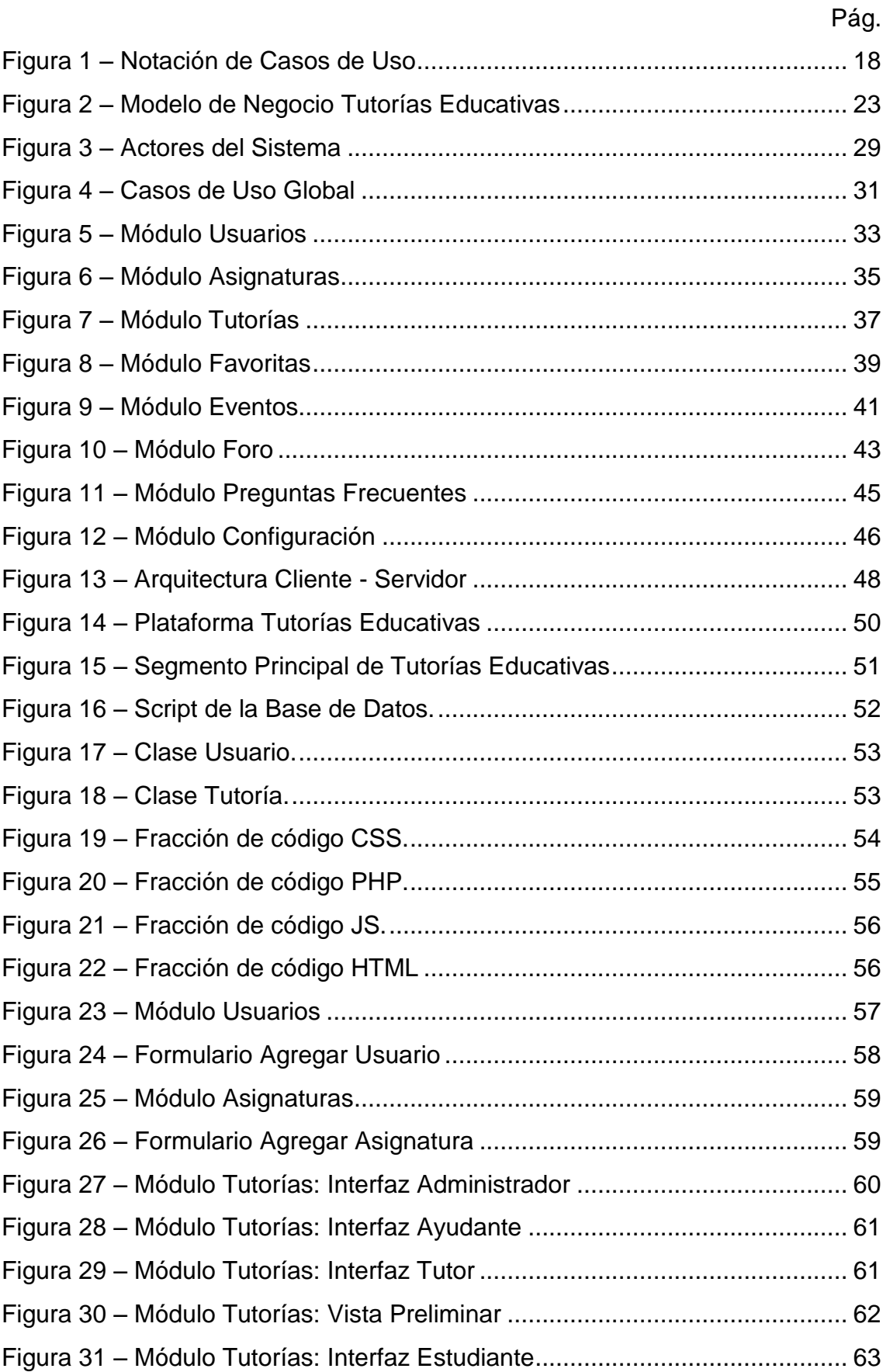

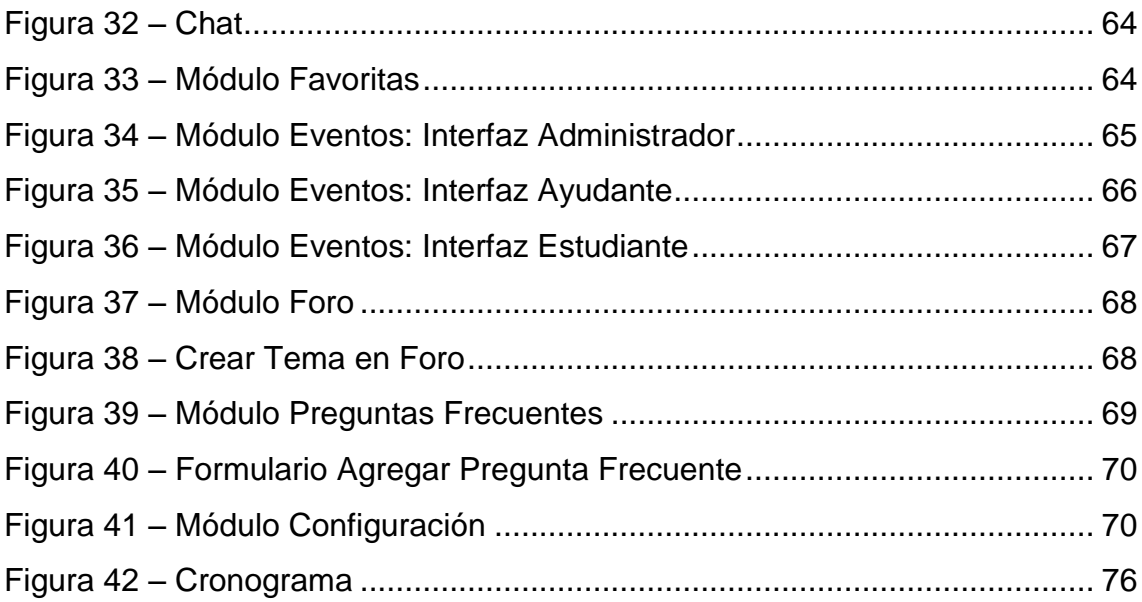

# **TABLAS**

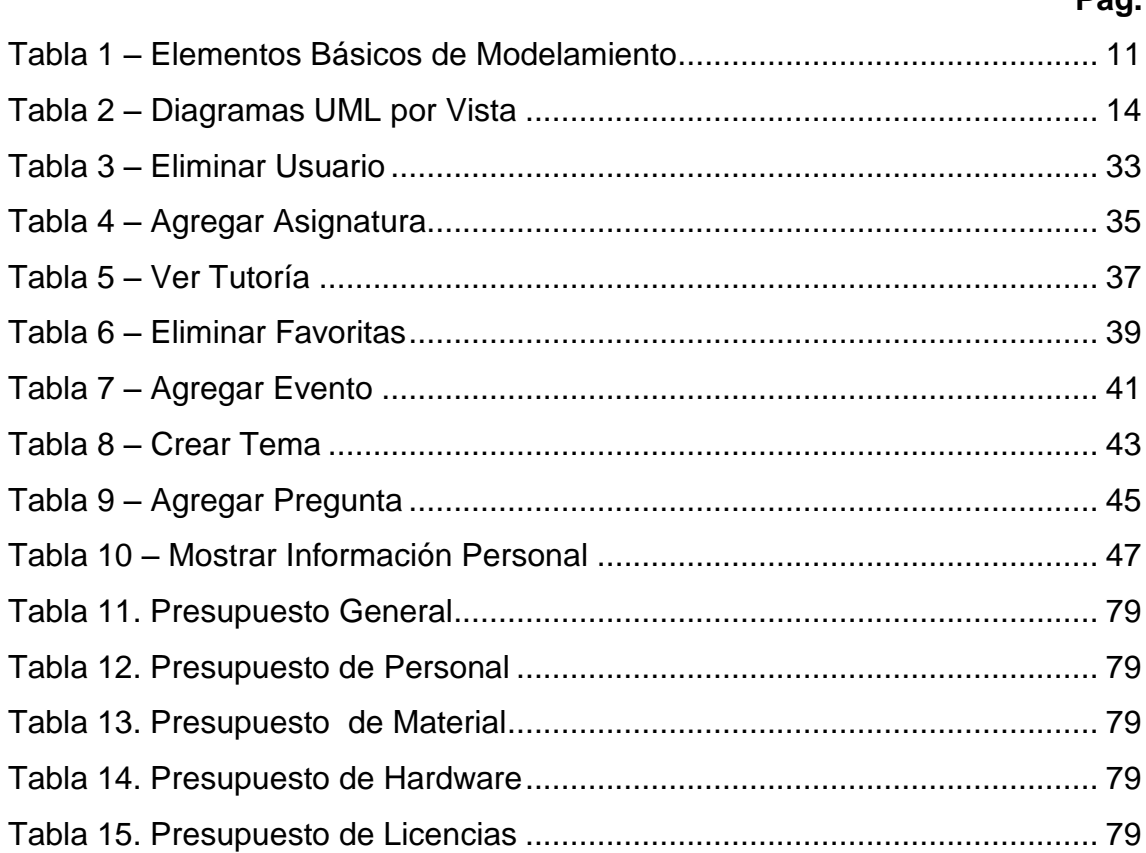

#### Pán

# **GRÁFICOS**

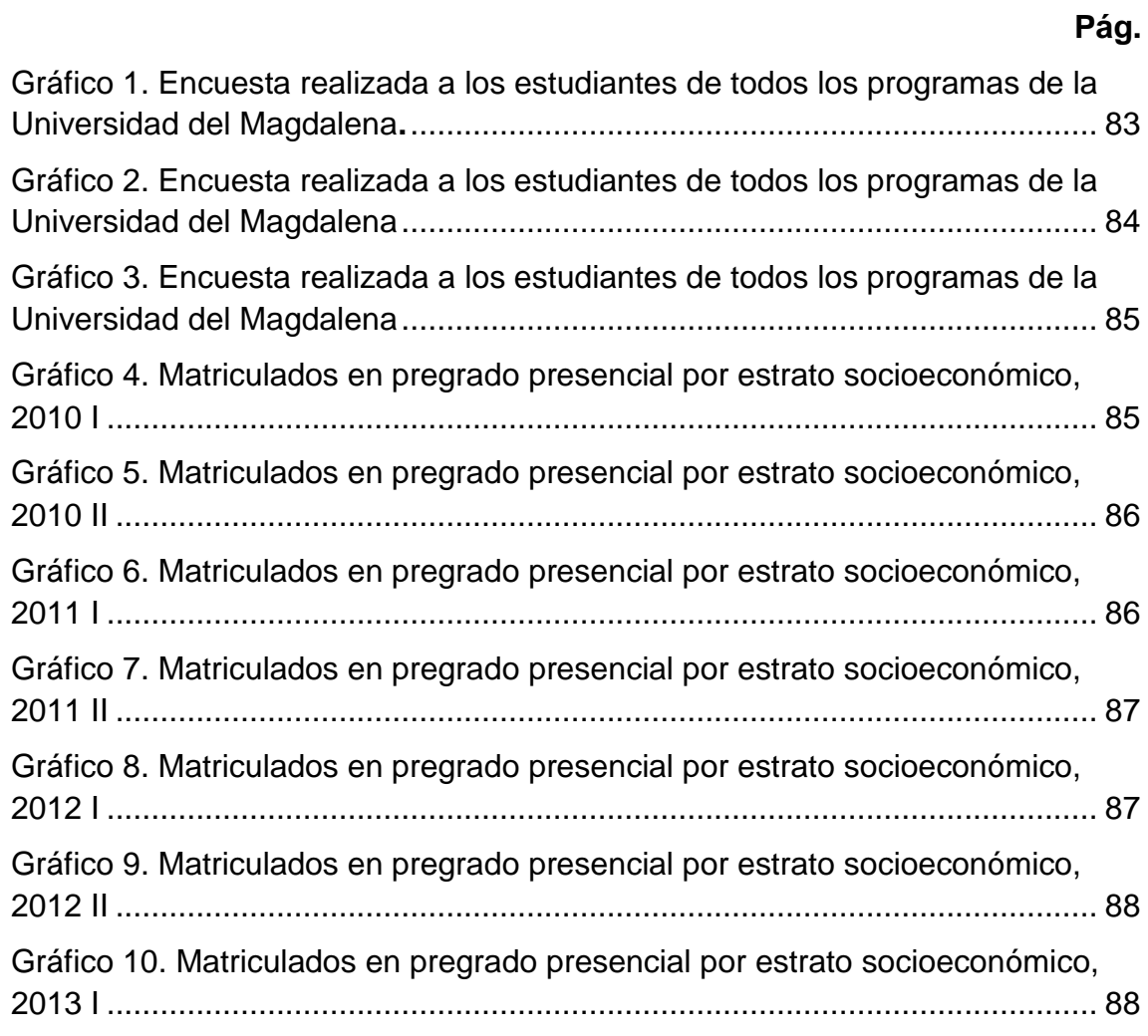

#### **GLOSARIO**

**Tutoría:** Es un proceso dinámico de acompañamiento en la formación del estudiante, se lleva a cabo de manera periódica y sistemática.

**Ayudante en Docencia:** Individuo encargado de crear Tutorías Académicas, Eventos y Preguntas Frecuentes.

**Tutor:** Individuo encargado de aprobar o reprobarlas Tutorías Académicas que realiza el Ayudante en Docencia.

**Eventos:** Registro del horario disponible para las actividades académicas por parte de los Ayudantes en Docencia a los estudiantes.

**Actor:** Se le llama actor a toda entidad externa al sistema que guarda una relación con éste y que le demanda una funcionalidad.

**Arquitectura:** La Arquitectura del Software es el diseño de más alto nivel de la estructura de un sistema.

**Arquitectura Cliente – Servidor:** La arquitectura cliente-servidor es un modelo de aplicación distribuida en el que las tareas se reparten entre los proveedores de recursos o servicios, llamados [servidores,](http://es.wikipedia.org/wiki/Servidor) y los demandantes, llamados [clientes.](http://es.wikipedia.org/wiki/Cliente_(inform%C3%A1tica))

**Base de Datos:** Es un conjunto de datos pertenecientes a un mismo contexto y almacenados sistemáticamente para su posterior uso.

**Requerimientos funcionales:** Son declaraciones de los servicios que debe proporcionar el sistema, de la manera en que éste debe reaccionar a entradas particulares y de cómo se debe comportar en situaciones particulares.

**Requerimientos no funcionales:** Son restricciones de los servicios o funciones ofrecidos por el sistema. Incluyen restricciones de tiempo, sobre el proceso de desarrollo y estándares.

**Web:** Es un [documento](http://es.wikipedia.org/wiki/Documento) o información electrónica capaz de contener texto, [sonido,](http://es.wikipedia.org/wiki/Sonido) [vídeo,](http://es.wikipedia.org/wiki/V%C3%ADdeo) programas, enlaces, imágenes, y muchas otras cosas,

adaptada para la llamada [World Wide Web,](http://es.wikipedia.org/wiki/World_Wide_Web) y que puede ser accedida mediante un [navegador.](http://es.wikipedia.org/wiki/Navegador_web)

**Portal Web:** Un portal de Web es un [sitio de i](http://es.wikipedia.org/wiki/Sitio_web)nternet que ofrece al usuario, de forma fácil e integrada, el acceso a una serie de recursos y de servicios relacionados a un mismo tema. Incluye: enlaces, buscadores, foros, documentos, aplicaciones, compra electrónica, etc.

**Plataforma:** Es un sistema que sirve como base para hacer funcionar determinados módulos de [hardware](http://es.wikipedia.org/wiki/Hardware) o de [software](http://es.wikipedia.org/wiki/Software) con los que es [compatible.](http://es.wikipedia.org/wiki/Compatibilidad_(inform%C3%A1tica))

**Rol:** Función que una persona desempeña en un lugar o en una situación.

**RUP:** El Proceso Racional Unificado (RationalUnifiedProcess en inglés, habitualmente resumido como RUP) es un proceso de desarrollo de software desarrollado por la empresa [Rational Software,](http://es.wikipedia.org/wiki/Rational_Software) actualmente propiedad de [IBM.](http://es.wikipedia.org/wiki/IBM) Junto con el Lenguaje Unificado de Modelado [UML,](http://es.wikipedia.org/wiki/UML) constituye la metodología estándar más utilizada para el análisis, diseño, implementación y documentación de sistemas orientados a objetos.

**Sistema de Gestor de Base de Datos:** Es un conjunto de programas que permiten el almacenamiento, modificación y extracción de la información en una [base de datos,](http://es.wikipedia.org/wiki/Base_de_datos) además de proporcionar herramientas para añadir, borrar, modificar y analizar los datos.

#### **INTRODUCCIÓN**

<span id="page-14-0"></span>La Universidad del Magdalena es un ente de carácter público que ofrece becas y beneficios tanto sociales como académicos para el bien de toda la comunidad estudiantil. Uno de estos beneficios presentados desde el 2012, son las Ayudantías Académicas en Docencia, que busca el complemento pedagógico hacia estudiantes por parte de los Ayudantes en Docencia, complementando y reforzando las temáticas que presentan un mayor grado de complejidad en el momento de su aprendizaje.

La modalidad de estas actividades académicas se viene llevando a cabo de forma presencial en el inicio del segundo seguimiento de cada semestre, motivo por el cual se ha venido presentando una serie de dificultades para algunos estudiantes a la hora de acceder a estas ayudas.

Pensando en estas dificultades, se vio la necesidad de desarrollar e implementar un aplicativo Web 2.0 con el propósito de complementar las actividades que se llevan a cabo en el programa de Ayudantías en Docencia, de esta manera, se lograría de una forma virtual conseguir el mismo objetivo.

La plataforma de Ayudantías Académicas en Docencia - "Tutorías Educativas", brinda en un ambiente virtual soporte a los usuarios que interactúan en ella, a modo de apoyo y complementario a las actividades que ejercen los Ayudantes en Docencia de forma presencial. En esta plataforma, se presentan tutorías académicas, foros, chat, preguntas frecuentes, entre otros elementos que hacen dinámica e interactiva cada una de las temáticas realizadas.

A lo largo del presente escrito, se exhibe la documentación realizada en la implementación de la plataforma virtual al servicio de la comunidad estudiantil de la Unimagdalena, proporcionando un manual técnico y de usuario que permiten una explicación detallada de cada uno de los elementos presentes en el aplicativo.

#### **1. PLANTEAMIENTO DEL PROBLEMA**

<span id="page-15-0"></span>La Universidad del Magdalena es un ente universitario autónomo estatal del orden departamental, creado mediante la ordenanza N. 005 del 27 de octubre de 1958, vinculada al Ministerio de Educación Nacional en lo que se refiere a las políticas y al sistema nacional de ciencia y tecnología. Se rige por la constitución política, la ley 30 de 1992 y demás normas que la complementen, adicionen o remplacen, así como por las disposiciones que le sean aplicables de acuerdo con su régimen especial y, las normas internas expedidas en el ejercicio de su autonomía [1].

La Universidad del Magdalena está considerada una institución pública de educación superior, con proyección regional, nacional e internacional, que en el marco de su autonomía, forma calidad de personas integrales, con capacidad de liderazgo, valores ciudadanos y competencias profesionales en sus diversos campos de las ciencias, disciplinas y artes. Mediante la docencia, la investigación y la extensión generan y difunde conocimiento para mejorar la calidad de vida de las comunidades, aporta al desarrollo y contribuye a la consolidación de la democracia y la convivencia pacífica [2].

Este instituto educativo de carácter público en el periodo del 2012 I, mediante el artículo 69 de la Ley 30 de 1992, decide crear y reglamentar el Programa de Ayudantías Administrativas y Académicas en Docencia, Investigación y Extensión. Esto con la finalidad de minorar los índices de la deserción estudiantil, propender por la formación profesional, ciudadana e integral de los estudiantes, minimizar los efectos de precariedad socioeconómica, contribuir a su desarrollo y crecimiento con planes de seguimiento y acompañamiento pedagógico y socio-afectivo en los procesos de aprendizaje [3].

El sistema de Ayudantías en Docencia ofrece distintas plazas en los diferentes programas pertenecientes a las facultades. Se imparten en salones establecidos por parte de la dependencia de Recursos Educativos, en el horario que el Ayudante en Docencia tenga disponible.

Se puede aplicar la ayudantía máximo 12 horas por semana, de forma presencial, en un periodo establecido por la dirección de Bienestar Universitario, buscando la participación de estudiantes que deseen reforzar el aprendizaje de las asignaturas.

De acuerdo a esto, es evidente que la coincidencia entre el horario del ayudante y del estudiante es un factor que imposibilita que en algunos casos se efectúen la explicación de temáticas presencialmente. No existe un medio de apoyo en el sistema de Ayudantías para suplir este inconveniente, debido a la falta de herramientas que involucren las nuevas tecnologías, para las modalidades de estudio que se dan actualmente.

Gran parte de los estudiantes no se encuentran familiarizados con el uso de herramientas Tics como plataformas de aprendizaje que les permitan un mejor desempeño en el desarrollo de la carrera, debido a que la mayoría que ingresan son de estratos cero, uno y dos [4] (Anexo 2. Estadísticas de estratos de estudiantes) lo que hace más difícil su adaptación a la universidad.

El hecho de que el programa de Ayudantías en Docencias se realice de forma presencial, en horarios distintos, obstaculiza y excluye más del 60% de los alumnos que por diferentes motivos no asisten a dichas tutorías. Sólo el 37% de los estudiantes pueden hacer uso de este sistema de soporte y seguimiento pedagógico impartido en la institución (Anexos 1. Encuesta a estudiantes – Gráfico 1. Encuesta realizada a los estudiantes de todos los programas de la Universidad del Magdalena).

Por los datos obtenidos en una encuesta realizada a los estudiantes de los distintos programas, se demostró que un alto porcentaje (66%) tiene más de 4 horas de acceso a internet durante el día (Anexos 1. Encuesta a estudiantes – Gráfico 1. Encuesta realizada a los estudiantes de todos los programas de la Universidad del Magdalena). De igual manera se evidenció que el 99% de los alumnos les gustaría encontrar material de apoyo en el portal universitario acerca de las asignaturas que se encuentran cursando y se les dificulta más (Anexos 1.

Encuesta a estudiantes – Gráfico 3. Encuesta realizada a los estudiantes de todos los programas de la Universidad del Magdalena).

#### <span id="page-17-0"></span>**1.1 FORMULACIÓN DEL PROBLEMA**

 En consecuencia, el problema de investigación se delimita mediante la siguiente pregunta: *¿El desarrollo de una plataforma virtual ayudará a complementar las actividades que ofrece el programa de Ayudantías en Docencia en las plazas de Calculo Diferencial, Algoritmos y Programación I y Estructuras de Datos I?*

#### **2. JUSTIFICACIÓN**

<span id="page-18-0"></span>En el campo de la tecnología, existen diversas herramientas virtuales capaces de contrarrestar diferentes necesidades que se presentan en la actualidad. La importancia de una plataforma virtual como herramienta educativa, radica en la posibilidad de encontrar contenidos académicos y poder interactuar acerca de distintos temas de una forma dinámica, continua y permanente.

La intención de este proyecto para la Universidad del Magdalena, consiste en contribuir al reforzamiento de conocimientos en las temáticas de Cálculo Diferencial, Estructuras de Datos I y Algoritmos y Programación I, mediante el uso de herramientas Tics que apoyará al desarrollo de la formación profesional en los procesos de aprendizaje, partiendo del protagonismo que está teniendo esta nueva modalidad de estudio con las nuevas tecnologías.

Este tipo de software educativo ha sido implementado en otras Universidades debido al alto índice de reprobación y deserción por falta de orientación en la aclaración de dudas y/o problemas en los estudiantes. Por esta razón, se hace indispensable desarrollar este tipo de portales con fines académicos, que son de gran apoyo para los educandos en su proceso de formación, complementario a la que reciben presencialmente.

En este caso particular, "Tutorías Educativas" es una alternativa para que los estudiantes trabajen y aprovechen esta plataforma en sus horas autónomas y de manera dinámica encuentren información útil para el mayor entendimiento de los temas.

## **3. OBJETIVOS**

#### <span id="page-19-1"></span><span id="page-19-0"></span>**3.1 Objetivo General**

Diseñar e implementar una plataforma virtual de soporte al Programa de Ayudantías en Docencia para los estudiantes de Cálculo Diferencial, Algoritmos y Programación I y Estructuras de Datos I de la Universidad del Magdalena.

#### <span id="page-19-2"></span>**3.2 Objetivos Específicos**

- Identificar herramientas tecnológicas apropiadas para el desarrollo de una plataforma Web 2.0.
- Desarrollar diagramas de caso de uso que brinden soporte técnico respecto al aplicativo utilizando el Lenguaje Unificado de Modelado UML.
- Diseñar una plataforma virtual para el Programa de Ayudantías en Docencia que complemente el desarrollo de sus actividades.
- Implementar la plataforma Web 2.0 para el servicio de los estudiantes de Calculo Diferencial, Algoritmos y Programación I y Estructuras de Datos I de la Facultad de Ingeniería y del programa de Ingeniería de Sistemas.

#### **4. MARCO TEÓRICO**

<span id="page-20-0"></span>El Plan Nacional Decenal de Educación 2006-2016 [5] promueve la renovación pedagógica mediante el uso de las Tics en la educación, garantizando el acceso, uso y apropiación critica como herramientas para el aprendizaje, la creatividad, el avance científico, tecnológico y cultural, que permitan el desarrollo humano y la participación activa en la sociedad del conocimiento.

Las condiciones sociales, políticas, económicas y culturales que caracterizan a las sociedades del siglo XXI han permitido, entre otras cosas el surgimiento de lo que se conoce como la cultura de la sociedad digital [6]. En estas comunidades, así caracterizadas, aparecen las TICs (Tecnología de información y comunicación) como las formas dominantes para compartir información, conocimiento, investigación, producción y aprendizaje.

La Web 2.0 más que tecnología, es una actitud distinta de interacción y de aprovechamiento de los recursos que la inteligencia humana genera con información, recursos que se vuelven contenidos usables cuando circulan en las redes [7]. Estos recursos a diferencia de la Web estática, le permite al usuario dejar de tener un papel pasivo, como simple observador y se convierte en protagonista, creando y compartiendo contenidos, opinando, participando y relacionándose [8].

En la disciplina de la educación, una de las ventajas que brindan las herramientas Web 2.0 son las plataformas gratuitas y accesibles, para trabajar de forma colaborativa en la clase, beneficiando la motivación y el interés de los alumnos por su aprendizaje personal [9].

La capacidad de incorporar las TIC (Tecnologías de la Comunicación y la Información) a la educación, no sólo da más posibilidades de acercar conocimientos a más lugares y personas salvando distancias; supone además una innovación en la educación. Al existir más posibilidades, el aprendizaje se ve modificado en comparación con una enseñanza más tradicional. Las prácticas educativas sufren una transformación, porque el uso de las TIC ofrece diferentes posibilidades que no pueden sino variar en mayor o menor medida esta educación [10].

En la actualidad existe una corriente que habla de entornos más abiertos de formación que ofrece más posibilidades a mas usuarios. Otros términos que se están introduciendo cada vez más en estos ámbitos de actuación son las denominadas comunidades virtuales de aprendizaje (CVA) o los entornos de aprendizaje en línea e-learning. Pero estas novedades no son el final de este cambio en el aprendizaje. Están apareciendo otros tipos de aprendizaje electrónico móvil (m-learning) u otros aprendizajes mediados por redes sociales [11].

Una comunidad virtual es entonces una reunión de gente dentro de un "espacio" propio que les permite conectarse, comunicarse y llegar a conocerse a medida que pasa el tiempo. Generalmente tiene un interés en común y en nuestro caso, ese interés es el aprendizaje [12].

Normalmente el lugar creado por un curso virtual está destinado a motivar la participación del estudiante y la colaboración no competitiva para lograr objetivos individuales de conocimiento. Sin embargo, muchas comunidades de aprendizaje virtual no están creadas como tal. Se limitan a crear mundos virtuales de gran contenido gráfico y visual, pero son pobres en estimular la interacción social. Por eso no basta con publicar contenidos, lecturas y tareas en la Web. La creación de una comunidad vibrante y significativa requiere de oportunidades de interacción social entre los participantes [12].

La variable más importante de una comunidad virtual es la satisfacción de los participantes. Cada uno tendrá su propia versión de la experiencia y de este modo sabrá si llenó sus expectativas [12].

Es de vital importancia para el desarrollo del alma mater adaptarse a las nuevas tecnologías, a las herramientas y ventajas que esta brinda, para consolidar una comunidad virtual en pro de fortalecer el aprendizaje que en esta participan en base a que si las circunstancias de tiempo y espacio no lo permiten, tenemos que recurrir a la tecnología y a la virtualidad para lograr el mismo objetivo.

#### **5. MARCO CONCEPTUAL**

#### <span id="page-22-1"></span><span id="page-22-0"></span>**5.1 Plataforma Web 2.0**

"La Web 2.0 es un concepto que nos muestra la capacidad de interacción superior que se está desarrollando entre los usuarios de Internet, y cómo esta forma de relacionarse es llevada a planos más allá de la tecnología, aterrizándolos en campos socioculturales."

#### <span id="page-22-2"></span>**5.2 Tutorías Virtuales**

La tutoría virtual facilita el seguimiento de la actividad del estudiante y permite ofrecer orientaciones académicas y personales, específicas y personalizadas. Puede complementar a la tutoría presencial [16].

#### <span id="page-22-3"></span>**5.3 Ingeniería del Software**

La ingeniería del software es una disciplina de la ingeniería que comprende todos los aspectos de la producción de software desde las etapas iníciales de la especificación del sistema, hasta el mantenimiento de éste después de que se utiliza.

#### <span id="page-22-4"></span>**5.4 Bases De Datos**

Una base de datos es un "almacén" que nos permite guardar grandes cantidades de información de forma organizada para que luego podamos encontrar y utilizar fácilmente.

#### <span id="page-22-5"></span>**5.5 TIC**

Se conoce como tecnología de información y la comunicación (TIC) a la utilización de tecnología – específicamente computadoras y ordenadores electrónicos - para el manejo y procesamiento de información – específicamente la captura, transformación, almacenamiento, protección, y recuperación de datos e información.

## <span id="page-23-0"></span>**5.6 SGBD**

(Sistema de Gestión de Base de Datos) o en inglés Database Management System (DBMS), es una agrupación de programas que sirven para definir, construir y manipular una base de datos.

#### <span id="page-23-1"></span>**5.7 Software**

El software o soporte lógico es el conjunto de instrucciones escritas en lenguajes de programación y traducidas posteriormente a dígitos binarios para que sean entendidas por el hardware*.* 

#### <span id="page-23-2"></span>**5.8 HTML5**

HTML5 es una colección de estándares para el diseño y desarrollo de páginas Web. Esta colección representa la manera en que se presenta la información en el explorador de internet y la manera de interactuar con ella.

#### <span id="page-23-3"></span>**5.9 PHP**

PHP (acrónimo recursivo de PHP: Hypertext Preprocessor) es un lenguaje de código abierto muy popular especialmente adecuado para el desarrollo Web y que puede ser incrustado en HTML.

#### <span id="page-23-4"></span>**5.10 JavaScript**

JavaScript es un lenguaje interpretado en el cliente por el navegador en el momento de cargarse la página, es multiplataforma, orientado a eventos con manejo de objetos, cuyo código se incluye directamente en el mismo documento HTML.

## <span id="page-23-5"></span>**5.11 Ajax**

AJAX, acrónimo de Asynchronous JavaScript And XML. Es una técnica de desarrollo Web para crear aplicaciones interactivas. Éstas se ejecutan en el [navegador](http://pergaminovirtual.com.ar/definicion/Navegador_web.html) del usuario, y mantiene comunicación asíncrona con el servidor en segundo plano. De esta forma es posible realizar cambios sobre la misma página sin necesidad de recargarla. Esto significa aumentar la interactividad, velocidad y usabilidad en la misma.

## <span id="page-24-0"></span>**5.12 Lenguaje de Programación**

Un lenguaje de programación es aquel elemento dentro de la informática que nos permite crear programas mediante un conjunto de instrucciones, operadores y reglas de sintaxis; que pone a disposición del programador para que este pueda comunicarse con los dispositivos hardware y software existentes.

#### <span id="page-24-1"></span>**5.13 Bizagi**

Bizagi ofrece un conjunto de herramientas que permiten definir gráficamente el modelo asociado a un proceso de negocio (flujo de diagrama, reglas de negocio, interfaz de usuario, entre otros.). Éste modelo se almacena en una base de datos, y es interpretado y ejecutado en producción por el BPM Server de Bizagi sin necesidad de recurrir a código intermedio.

#### <span id="page-24-2"></span>**Tabla 1 – Elementos Básicos de Modelamiento**

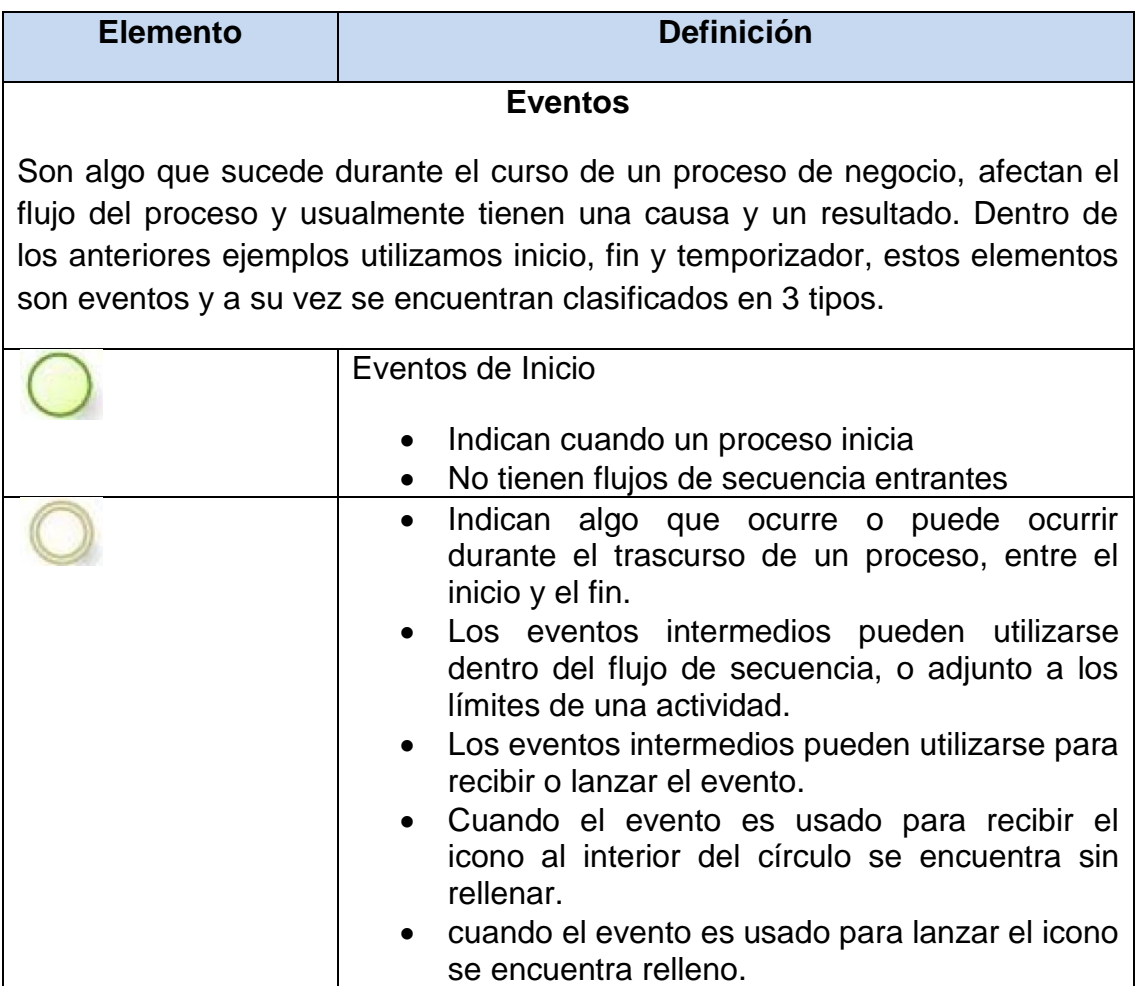

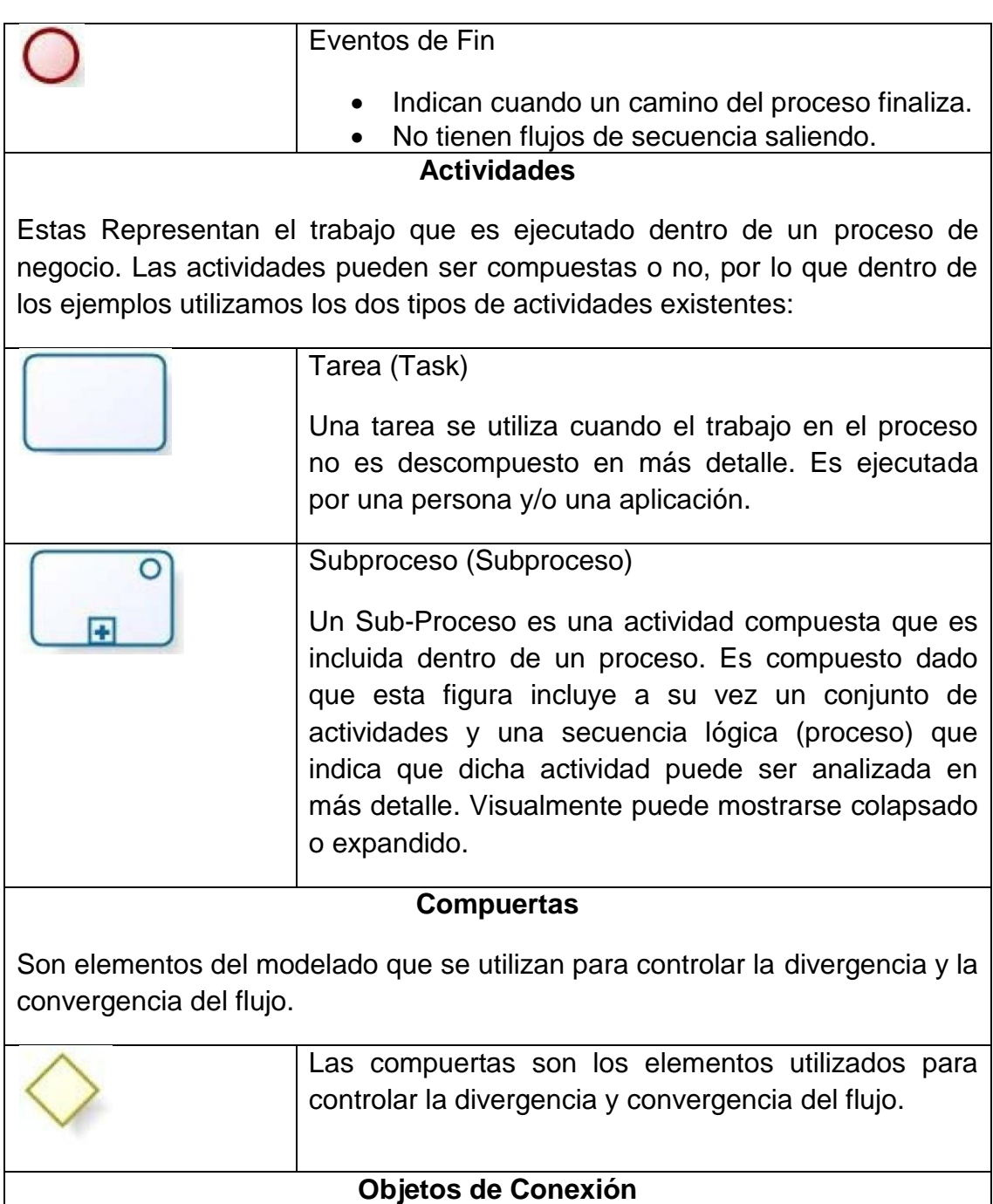

Son los elementos usados para conectar dos objetos del flujo dentro de un proceso.

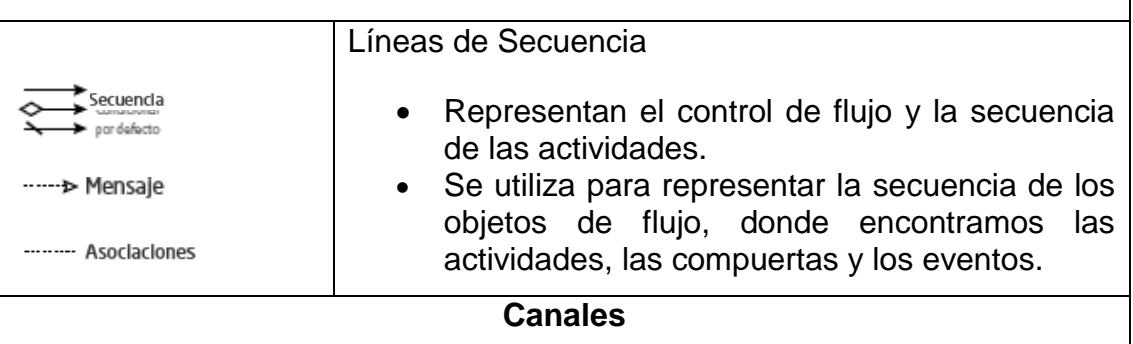

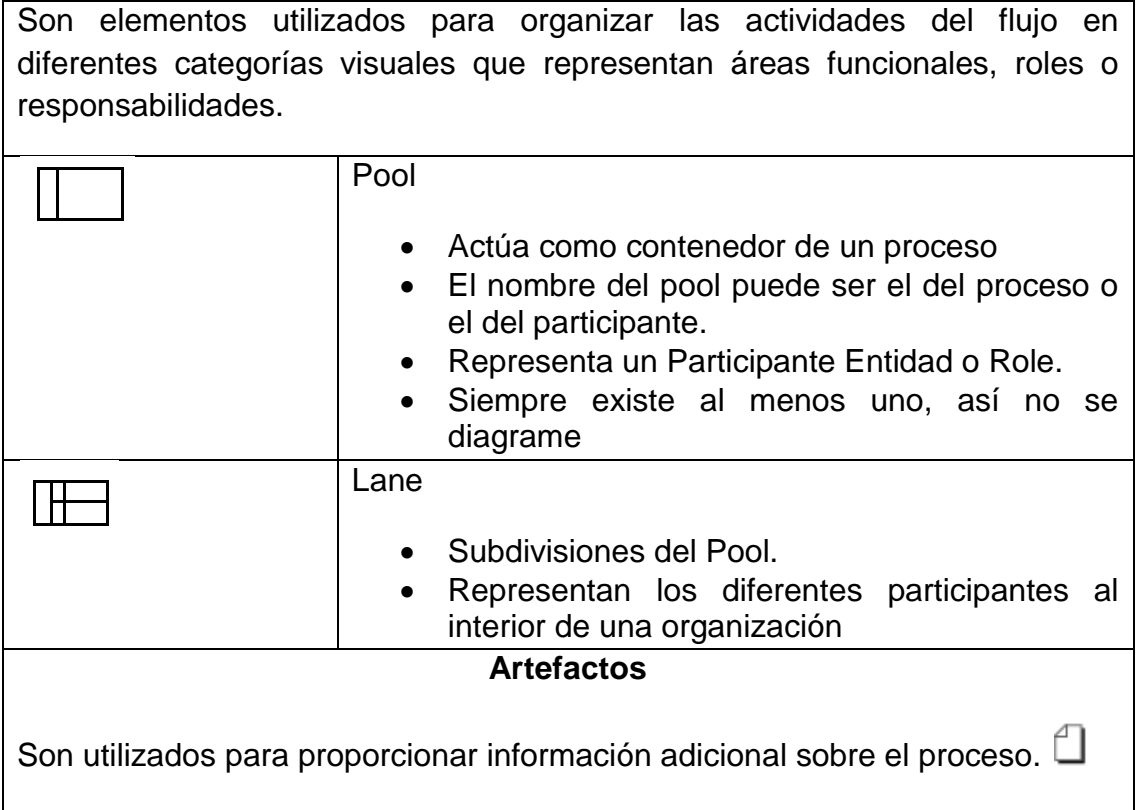

#### <span id="page-26-0"></span>**5.14 UML**

El Lenguaje Unificado de Modelado o UML por sus siglas en inglés de Unified Modeling Language es una de las innovaciones tanto conceptuales como gráficas que más se usa en el mundo tecnológico del desarrollo de software, este lenguaje establece un conjunto de notaciones y diagramas estándar que sirven para el modelado de sistemas orientados a objetos. Mediante estas notaciones los modeladores pueden diseñan de manera grafica, entendible y detallada un sistema con un lenguaje que sea común y que permita la posterior construcción de un prototipo.

Para poder representar de manera correcta un sistema, el lenguaje UML brinda una gran variedad de diagramas para modelar el sistema en varias perspectivas, los siguientes son los diagramas que UML ofrece:

 Diagramas de Casos de Uso, para modelar el funcionamiento del sistema de acuerdo como lo perciben los usuarios externos.

- Diagramas de Clases, es una vista estática que modela los conceptos del dominio de la aplicación.
- Diagramas de Objetos, es un caso especial de diagramada clase donde se pueden mostrar tanto las clases como sus instancias.
- Diagramas de Secuencia, sirve para modelar el paso de mensajes entre los objetos en el sistema.
- Diagramas de Colaboración, permite representar las interacciones entre objetos, altera el diagrama de secuencias.
- Diagramas de Estado, para modelar los estados por los cuales pasa un objeto durante su vida de ejecución.
- Diagramas de Actividad, muestran de una forma simplificada lo que sucede durante una operación o un proceso.
- Diagrama de paquetes, modelo de propósito general para organizar elementos de modelado en grupos
- Diagramas de Componentes, para modelar componentes.
- Diagramas de Implementación, para modelar la distribución del sistema.

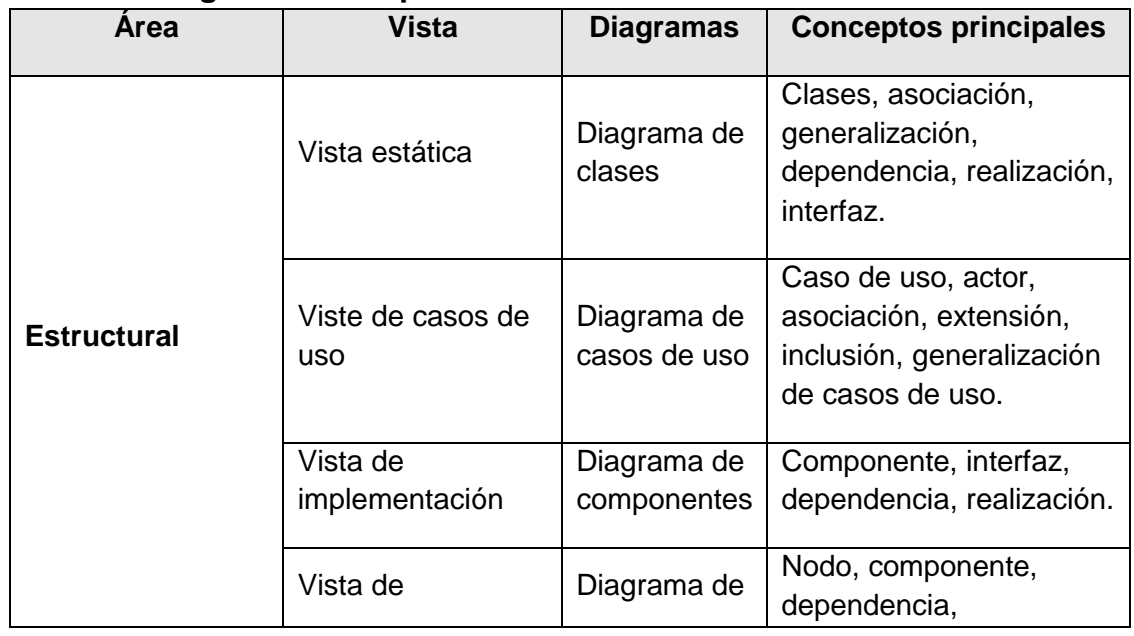

## <span id="page-27-0"></span>**Tabla 2 – Diagramas UML por Vista**

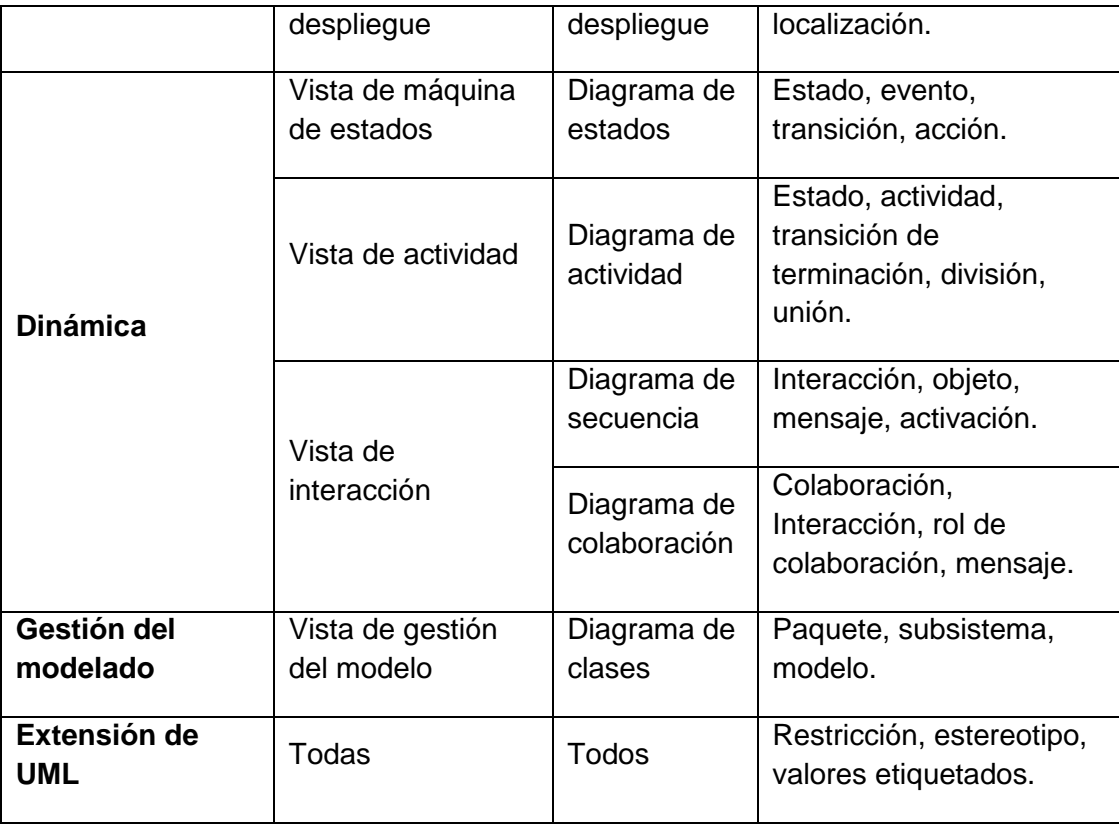

Este lenguaje se fue dando en octubre del año 1994 cuando James Rumbaugh se unió a la empresa *Rational* fundada por Grady Booch, estos dos hombres decidieron unir sus metodologías las cuales eran: el método Booch y el OMT (Object Modeling Tools), que luego a finales de ese año se unió a la misma empresa Ivar Jacobson y fue donde se dio Lenguaje Unificado de Modelado.

## <span id="page-28-0"></span>**5.15 Diagrama de Casos de Uso**

El diagrama de casos de uso representa de manera grafica la forma en cómo un usuario (llamado Actor) interactúa con uno o varios casos de uso que se encuentran dentro del sistema, además del tipo y de la secuencia que lleva esta relación. Seguido se enumeran los elementos de un diagrama de casos de uso.

## **5.15.1 Actor**

Un Actor es un rol que cumple ya sea un usuario externo o un conjunto de usuarios externos relacionados, un subsistema o una clase para interactúar directamente con el sistema. El actor participa en uno o varios casos de uso

que se encuentran ubicados dentro del sistema para llevar a cabo una tarea determinada.

#### **5.15.2 Casos de Uso**

Un caso de uso es una tarea o acción que se realiza dentro del sistema, la ejecución de éstos se inicia tras la orden de un usuario externo por otro sistema, tras la invocación de un determinado caso de uso o por la llegada de un determinado tiempo. Los casos de uso deben describir su comportamiento normal así como sus variantes, los posibles errores y sus comportamientos cuando se presenten excepciones, estos establecen un conjunto de escenarios que efectúa un actor para cumplir con un objetivo fijado. Un conjunto de casos de uso representa las intenciones que tienen sus actores con el sistema en general.

Los casos de uso entre sus características tienen unos atributos y unas operaciones. Los atributos se emplean para establecer el estado del caso de uso y sus operaciones constituyen el conjunto de acciones que puede realizar.

#### **5.15.3 Escenario**

Un escenario representa una secuencia de acciones para ilustrar la interacción o la ejecución de los casos de uso. Algunas veces utilizado como sinónimo de casos de uso, el escenario hace referencia a los pasos que se realizan dentro de un caso de uso.

## **5.15.4 Relaciones**

 **Asociación:** Es la relación más común y se da entre un actor y un caso de uso. Esta indica que hay una comunicación entre la instancia de un actor y la instancia de un caso de uso para conseguir un resultado esperado por el actor. Un actor puede hacer uso de varios servicios, es decir, se puede comunicar con más de un caso de uso para interactuar con el sistema, de igual manera un caso de uso se puede comunicar con uno o más actores para presentarle los resultados de las operaciones y que este haga empleo de ellos.

- **Inclusión:** Esta relación también conocida como "uso*"* es una técnica de aprovechamiento de ciertos escenarios. Por ejemplo, no sería aconsejable incluir en dos casos de uso la misma secuencia de acciones, ya que se estarían duplicando las tareas, por tal razón lo más conveniente es tomar la secuencia de pasos en común y formar un nuevo caso de uso, el cual estará incluido en los dos primeros casos de uso. el estereotipo usado para esta relación puede ser <<include>> o <<uses>> y se da solo entre casos de uso.
- **Extensión:** Se aplica para indicar que existe un caso de uso al cual se le añade una secuencia de acciones que no se presentan en el caso de uso original (que se conoce como caso de uso base), es decir el caso de uso del cual se genera el nuevo. La extensión no crea un nuevo caso de uso, solo le adiciona implícitamente comportamiento al caso de uso base. Esta relación se da entre casos de uso y el estereotipo utilizado es <<extend>>.
- **Generalización:** Así como las clases heredan atributos y operaciones de una clase padre o primaria, los casos de uso también pueden aplicar este tipo de relación. La generalización tiene como objetivo relacionar los casos de uso secundarios con los primarios de los cuales se derivan. Los secundarios además de heredar los miembros de sus padres, también pueden especificar ciertos atributos y operaciones o modificar algunas operaciones o secuencias heredadas, teniendo en cuenta que no se cambie la funcionalidad del padre.

La generalización se puede establecer entre actores así como en los casos de uso, de tal forma que se puede tener un actor padre llamado coordinador y dos llamados académico y administrativo los cuales se generan del principal.

#### **5.15.5 Notación de los Casos de Uso**

La representación de un caso de uso se realiza mediante un ovalo que lleva dentro el nombre de este. También hace parte de la notación de los diagramas de caso de uso los límites del sistema, expresados por rectángulos con su nombre en la parte superior, los cuales delimitan la funcionalidad de ciertos casos de uso. En la Figura 1 se ilustran los elementos que hacen parte de los diagramas de casos de uso.

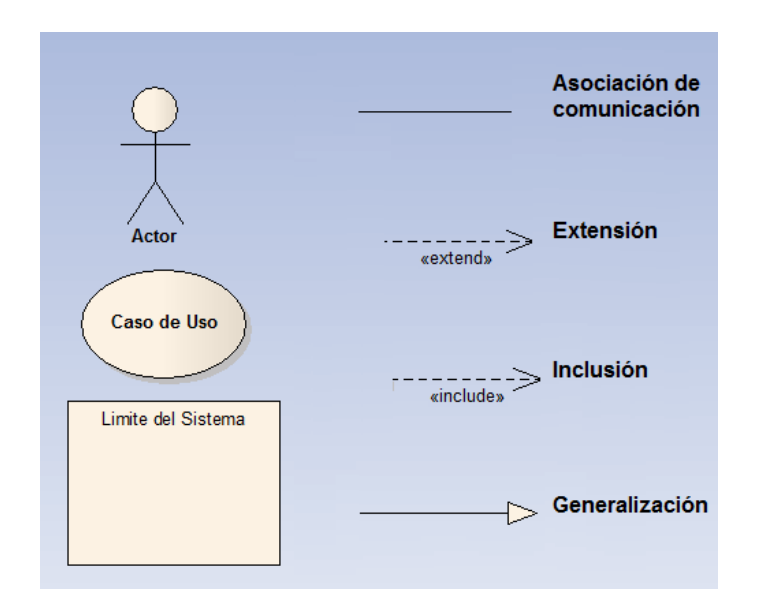

**Figura 1 – Notación de Casos de Uso**

## <span id="page-31-1"></span><span id="page-31-0"></span>**5.16 Enterprise Architect**

Enterprise Architect (EA) es una herramienta comprensible de diseño y análisis UML, que permite cubrir el desarrollo de software desde el paso de los requerimientos a través de las distintas fases del análisis, modelado de diseño, pruebas e inclusive mantenimientos. Esta herramienta es multiusuario, está basada en Windows, fue creada para facilitar la construcción de software robusto y fácil de mantener garantizando la salida de documentación flexible y de alta calidad.

La estructura de Enterprise Architect está construida en base a la especificación de UML 2.0, el Lenguaje Unificado de Modelado provee beneficios significativos para ayudar a construir modelos de sistemas de software complejos permitiendo mantener la trazabilidad de manera consistente. Enterprise Architect soporta este proceso en un ambiente fácil de usar, rápido y flexible.

Suministra trazabilidad completa desde el análisis de requerimientos hasta los artefactos de análisis y diseño, a través de la implementación y el despliegue, combinados con la ubicación de recursos y tareas incorporadas.

EA es una herramienta utilizada por analistas, evaluadores, administradores de proyectos, personal de control de calidad y equipos de desarrollo de software.

#### **6. ANTECEDENTES**

<span id="page-33-0"></span>• Se tiene que en la UNIVERSIDAD NACIONAL DE COLOMBIA SEDE PALMIRA en la "INSTITUCIÓN EDUCATIVA NÚCLEO ESCOLAR RURAL CORINTO" en el año 2012 en el municipio de Corinto en el Departamento del Cauca, se desarrolló una Tesis de Maestría **"APROPIACIÓN, USO Y APLICACIÓN DE LAS TIC EN LOS PROCESOS PEDAGÓGICOS QUE DIRIGEN LOS DOCENTES DE LA INSTITUCIÓN EDUCATIVA NÚCLEO ESCOLAR RURALCORINTO"** [20]**.** Presentada por: *JASMÍN LORENA MUNOZ CAMPO,* como requisito para obtener el título de MAGISTER DE ENSEÑANZA DE LAS CIENCIAS EXACTAS Y NATURALES.

La investigación desarrollada del trabajo final de Maestría abordó el diseño, implementación y administración de un aplicativo Web 2.0 con el propósito general de capacitar a los docentes de la I. E., en el fortalecimiento, uso y apropiación de las tecnologías de la información y la comunicación (TIC), superando sus deficiencias en la apropiación y uso de las mismas en el quehacer docente, para, a su vez, mejorar y cualificar el proceso enseñanza- aprendizaje de sus estudiantes.

El problema por el cual se desarrolló esta investigación es porque se evidenció en los docentes la escasa implementación de las TIC en los procesos pedagógicos, situación que dejó al descubierto la necesidad de su capacitación presencial y virtual en el manejo de las tecnologías de la información y la comunicación.

En el proyecto de tesis se justifica a razón de los escasos niveles de implementación de las tecnologías de la información y la comunicación en las prácticas pedagógicas de los docentes de la Institución Educativa Núcleo Escolar Rural Corinto, por lo cual fue necesario diseñar e implementar un aplicativo Web 2.0 para capacitación presencial y virtual que propendiera por la adquisición de habilidades y destrezas en el manejo de las TIC.

Al darse paso a la implementación de la tesis en la INSTITUCION EDUCATIVA NUCLEO ESCOLAR RURAL CORINTO, hubo mejoría en relación con cierta disposición al cambio de las actitudes negativas que tenían los docentes en el manejo e implementación de las TIC en su quehacer docente y en el proceso de formación a los estudiantes.

 Se tiene que en la UNIVERSIDAD DE CARABOBO (UC), específicamente la ESCUELA DE RELACIONES INDUSTRIAL (ERI) de la Facultad de Ciencias Económicas y Sociales (FACES), ubicada en Bárbula, Estado Carabobo, Venezuela, se desarrolló una investigación llamada **PLATAFORMAS VIRTUALES DE APRENDIZAJE: UNA ESTRATEGIA INNOVADORA EN PROCESO EDUCATIVO DE RECURSOS HUMANOS** [21], por parte del *Lic. BENITO HAMIDIAN Docente de la Universidad de Carabobo – Venezuela, Estudiante del Doctorado de Didácticas y Organización de Instituciones Educativas de la Universidad de Sevilla –España, la Lic. GINA SOTO Docente de la Universidad de Carabobo – Venezuela, Estudiante del Doctorado en Ciencias Gerenciales de la Universidad Nacional Experimental Politécnica de la Fuerza Armada Nacional (UNEFA) – Venezuela y la Lic. YENITZA PORIET Docente de la Universidad de Carabobo – Venezuela, Estudiante del Doctorado en Innovaciones Educativas de la Universidad Nacional Experimental Politécnica de la Fuerza Armada Nacion al (UNEFA) – Venezuela,* en la cual se han manifestado iniciativas en materia del uso de Tic<sup>'</sup>s, evidenciándose el interés en utilizar Tic ́s como un complemento en el área de docencia, investigación y extensión. En dicha investigación se ve necesario implantar Tic ́s, que a través de plataformas virtuales más centradas en el estudiante y sus necesidades, conlleven a procesos de aprendizaje con atención más individualizada, interactivo, cooperativo y constructivista.

- Se tiene que en la UNIVERSIDAD DE ALCALÁ en la ESCUELA TÉCNICA SUPERIOR DE INGENIERÍA INFORMÁTICA en el año 2010, se desarrolló un proyecto fin de carrera llamado **PLATAFORMAS DE ENSEÑANZA VIRTUAL LIBRES Y SUS CARACTERÍSTICAS DE EXTENSIÓN: DESARROLLO DE UN BLOQUE PARA LA GESTIÓN DE TUTORÍAS EN MOODLE** [22]**.** Presentado por: *DIEGO MACIAS ALVAREZ,* en la que se proporciona una solución a la gestión de tutorías con el objetivo de ayudar tanto a instituciones docentes como alumnos en la tarea de la administración y la gestión de las tutorías presenciales, apoyándose para ello en las plataformas virtuales de enseñanza que permiten que los profesores se acerquen más a los alumnos y mejoren más su proceso de aprendizaje aparte de los encuentros presenciales, debido al protagonismo que está ganando la resolución de dudas vía correo electrónico, chats, telefonía por internet o videoconferencia en el día a día de enseñantes y alumnos.
- Se tiene que en la UNIVERSIDAD AUTÓNOMA DE GUERRERO con caso de estudio a la UNIDAD ACADÉMICA DE MATEMÁTICAS en el año 2011, se desarrolló un proyecto de tesis de pregrado llamado **TUTORÍAS VIRTUALES EN LA UNIVERSIDAD AUTÓNOMA DE GUERRERO** [23]. Presentado por: *MOCTEZUMA ZAMORA TERESA Y CAMPOS SALGADO VICTOR,* en el que la investigación desarrollada define como objetivo crear un portal virtual y de información académica, basado bajo la problemática del alto índice de reprobación y deserción por falta de orientación y solución de dificultades. Razón por la cual se plantea las tutorías a través de un nuevo método virtual de comunicación entre el tutor y el tutorado.
# **7. METODOLOGÍA**

La plataforma virtual "Tutorías Educativas" se desarrolló bajo la metodología RUP (Proceso Racional Unificado) en la cual se aplicaron las cuatro fases comprendida bajo un cronograma, cumpliendo con las tareas y actividades por cada fase dentro del límite de tiempo y presupuesto establecido.

# **7.1 Fase de Inicio**

# **7.1.1 Modelo de Negocio:**

La construcción del modelo de negocio de la plataforma "Tutorías Educativas" muestra aquellas funciones principales que tiene el sistema para el uso de los actores que interactúan en este segmento. En estas funciones participan los actores: Ayudante en Docencia, Tutor y Estudiante.

La Figura 2: modelo de negocios tutorías educativas muestra el desarrollo, el cual describiremos a continuación:

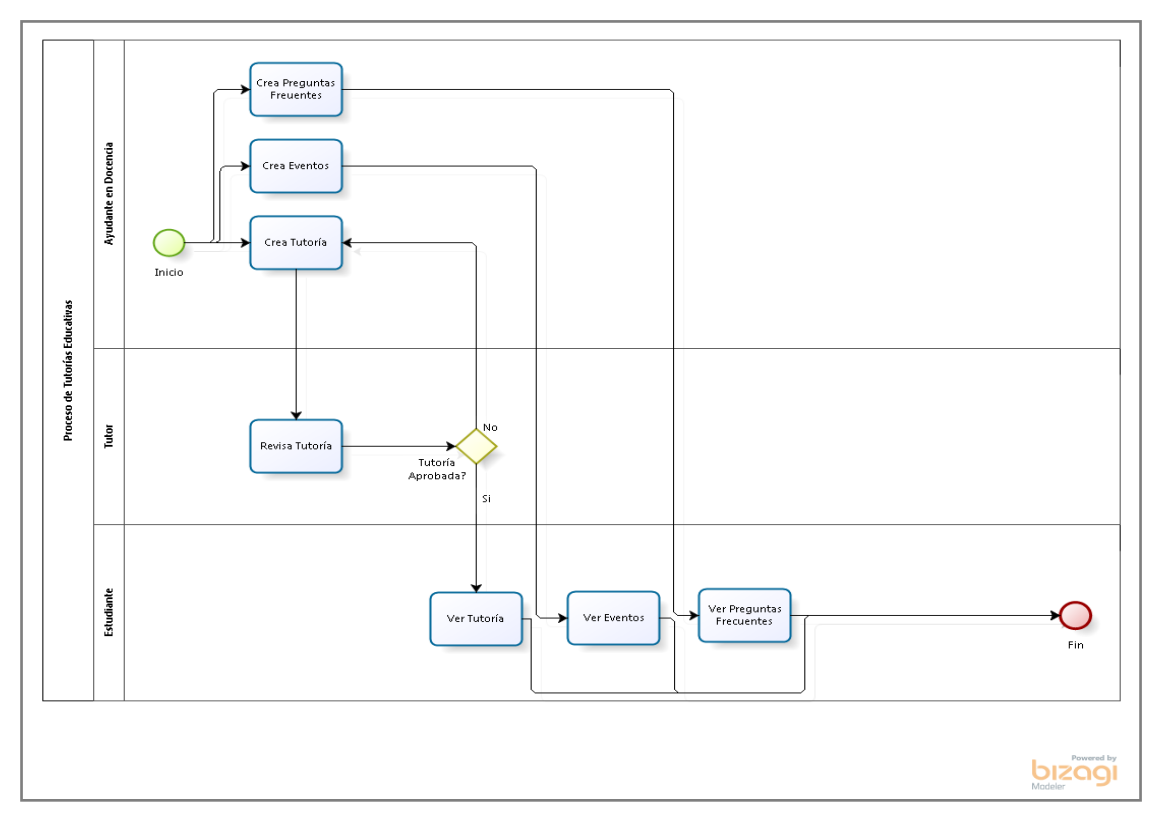

**Figura 2 – Modelo de Negocio Tutorías Educativas**

### **7.1.1.1 Creación de Tutorías Académicas:**

El Ayudante en Docencia decide explicar una temática de una asignatura mediante una tutoría académica. Para esto debe contar con un título, descripción, archivo en PDF, archivos adjuntos y un video donde se explique detalladamente la temática.

Cabe resaltar que cada tutoría académica debe contar con una introducción, objetivo, desarrollo y conclusión de un tema, explicando su concepto o ejercicios del mismo. Para obtener más información de cómo desarrollar una tutoría académica, revisar el manual técnico en la sección Desarrollo e Implementación de una Tutoría Académica.

### **7.1.1.2 Revisar Tutoría:**

Al finalizar la creación de una tutoría académica por parte del Ayudante en Docencia, el Tutor podrá aprobar o reprobar los elementos empleados en la elaboración de dicha tutoría. En caso de reprobar dicha tutoría, el Ayudante en Docencia será informado y deberá reconstruir la explicación de la temática (descripción, video, archivos, entre otros). Adicionalmente la tutoría educativa no se mostrará a los estudiantes sin la debida aprobación del tutor

### **7.1.1.3 Ver Tutoría:**

Una vez el Tutor apruebe la tutoría académica, los Estudiantes podrán observarlas, comentarlas, descargar sus archivos y demás, para que les sirvan de soportes en la asignatura para la cual fue creada.

### **7.1.1.4 Creación de Eventos:**

Un evento es cuando el Ayudante en Docencia atiende a uno o más Estudiantes para solucionar sus dudas e inquietudes. El Ayudante debe digitalizar cada horario de atención, un título, una descripción, una forma (presencial o virtual), una fecha y un lugar de encuentro.

Una vez terminado el evento, el Ayudante en Docencia registra los Estudiantes que asistieron a sus explicaciones como constancia de la realización de dicho evento.

Este módulo es esencial para el reconocimiento de horas por eventos realizados por parte del área de Bienestar Universitario.

### **7.1.1.5 Ver Eventos:**

Una vez el Ayudante en Docencia registre sus eventos, los Estudiantes podrán observarlos e informarse del tiempo de disposición que tendrán para realizar sus preguntas o aclaraciones.

### **7.1.1.6 Creación de Preguntas Frecuentes:**

Una pregunta frecuente es el desarrollo de la solución de alguna duda o inquietud que el Ayudante en Docencia considere que puede ser de gran utilidad para los estudiantes de dichas asignaturas. El ayudante podrá construir una base de datos de preguntas frecuentes que considere necesaria para mejorar el desempeño de la asignatura.

### **7.1.1.7 Ver Preguntas Frecuentes:**

Una vez el Ayudante en Docencia crea sus preguntas frecuentes, los Estudiantes podrán observarlas con las correspondientes respuestas asociadas a ellas y disminuir los tiempos de asesorías de ayudantes.

### **7.1.2 Recopilación de Información**

Para la recopilación de la información la técnica utilizada fue la entrevista, la cual se realizó a diferentes funcionarios de la oficina de Bienestar Universitario, ayudantes en docencia y estudiantes que intervienen o han intervenido en el proceso de Ayudantías Académicas en Docencia de la Universidad del Magdalena.

La interacción con los distintos participantes del proceso permitió analizar las necesidades y expectativas frente al sistema de Ayudantías, las cuales se tuvieron en cuenta en la implementación de la plataforma virtual propuesta como respuesta a la problemática identificada.

A continuación se muestra las pautas y sugerencias de las entrevistas realizadas a las personalidades que hacen parte de este proceso:

### **7.1.2.1 Director de la Oficina de la Dirección de Bienestar Universitario:**

Esta persona dio las recomendaciones necesarias como director del área de Bienestar Universitario y la visión macro de lo que esperaba de este proyecto. Expresó una perspectiva de lo que se necesitaba para apoyar el proceso de las ayudantías académicas desde el punto de vista administrativo y académico.

El director tuvo mayor influencia en el módulo de eventos, dado que involucra y beneficia a los Estudiantes que desean saber el tiempo de disponibilidad de los Ayudantes en Docencia, que les permitiera tener su ubicación y horarios con la finalidad de realizar consultas a estos. Otro factor importante de este módulo, es que funcionarios de la oficina de Bienestar Universitario pueden realizar un seguimiento de las actividades que van realizando los dichos Ayudantes.

### **7.1.2.2 Ayudantes Académicos en Docencia:**

Estas personas aportaron toda la información necesaria para el levantamiento de los requisitos funcionales, teniendo en cuenta su visión de lo que se necesitaba en el proceso de asesorías y utilización de herramientas TIC.

Otro punto importante aportado por los ayudantes fue que necesitaban conocer el número de horas totales de sus eventos realizados, con esto podrían llevar el control de los mismos.

Adicionalmente otra de sus peticiones fue el tener la capacitación del procedimiento para realizar una tutoría correctamente, los softwares de ayuda en la realización de estas, y el espacio físico en las instalaciones de la Universidad.

### **7.1.2.3 Docentes:**

Los docentes dieron sugerencias en cuanto a las herramientas multimedias que se necesitan en la construcción de las tutorías por parte de los Ayudantes en Docencia que permitieran generar un conocimiento a los estudiantes en las asignaturas que se colocarían en la plataforma. Un punto importante que resaltaron es que ellos tuvieran la facultad de revisar la tutoría antes de ser publicada. Además recomendaron que todos los videos tutoriales que se suban en la plataforma sean dinámicos, concisos, con una estructura y que no superen una duración de 6 minutos promedio, para buscar el interés por parte de los Estudiantes en acceder a dichos contenidos.

Por último, exigieron un Chat para que los Estudiantes y Ayudantes en Docencia tuvieran una comunicación directa en un ambiente virtual.

### **7.1.2.4 Estudiantes:**

Los Estudiantes requerían una plataforma virtual que les brindará material académico de temáticas impartidas por sus docentes, en las que se reflejarán ejercicios básicos y tipo parciales parecidos a los vistos en las aulas. Otra sugerencia requerida, fue el visualizar las disponibilidades de tiempo de los Ayudantes en Docencia para el servicio de aclarar sus inquietudes.

# **7.1.3 Requisitos Funcionales y No Funcionales**

Para la definición de los requisitos funcionales y no funcionales se tuvo en cuenta la recopilación de la información, además de un gran número de ideas que se fueron desarrollando durante el análisis de esta problemática, buscando un mayor acogimiento por parte de los actores que utilizarían el sistema.

A continuación, se presentan algunos de los requisitos funcionales y no funcionales necesarios para el funcionamiento del sistema, en donde se evidencian los actores: Administrador, Ayudante, Tutor, Estudiante y Bienestar. Para visualizar de una forma completa estos requisitos, diríjase al manual técnico.

# **7.1.3.1 Requisitos Funcionales:**

- $\checkmark$  El sistema permitirá al administrador listar la cantidad de usuarios que desea ver, realizar búsquedas por nombres, apellidos, identificación o nombre de usuario, agregar, editar, eliminar, habilitar o bloquearlo de la plataforma.
- $\checkmark$  El sistema permitirá al usuario administrador subir archivos .CSV para cargar los usuarios de la plataforma.
- $\checkmark$  El sistema permitirá al administrador restablecer la contraseña de los usuarios.
- $\checkmark$  El sistema permitirá al usuario administrador agregar, editar o eliminar una asignatura de la plataforma, listar la cantidad de asignaturas que desea ver y realizar búsquedas por palabras claves del nombre de la asignatura.
- $\checkmark$  El sistema permitirá al administrador y ayudante, agregar una tutoría, eliminarla y enviarla para que sea revisada por el tutor.
- $\checkmark$  El sistema permitirá al administrador y tutor, aprobar y reprobar una tutoría.
- $\checkmark$  El sistema permitirá al administrador, ayudante, tutor y estudiante, listar la cantidad de tutorías que desean ver, realizar búsquedas de tutorías por asignaturas, ayudantes, tutor o por palabras claves del nombre de la tutoría, reproducir una tutoría, agregarla a favoritas, descargar la descripción formato PDF, descargar los archivos adjuntos y comentarla.
- $\checkmark$  El sistema permitirá al ayudante y estudiante, establecer conversaciones por el chat.
- $\checkmark$  El sistema permitirá al administrador, listar la cantidad de tutorías favoritas que desean ver, buscarlas por asignatura, palabras claves del nombre de usuario o palabras claves del nombre de la tutoría, eliminar una tutoría favorita, eliminar todas las seleccionadas como favoritas y ver una tutoría favorita.

#### **7.1.3.2 Requisitos No Funcionales:**

Para el desarrollo de la plataforma virtual se definieron las siguientes restricciones o requisitos no funcionales.

Algunos requisitos no funcionales son:

- $\checkmark$  El sistema debe contar con un diseño sencillo y una interfaz simple de usar e interactiva para que el usuario le sea fácil trabajar con la plataforma.
- $\checkmark$  El servidor de base de datos debe ser MySQL 5.5.24 aunque puede instalarse cualquier otro especificándolo en la configuración del sistema.
- $\checkmark$  Toda máquina que vaya a interactuar con la plataforma debe tener instalado un navegador como Internet Explorer, Mozilla Firefox, Google Chrome, Opera, entre otros, preferiblemente en su última versión.
- $\checkmark$  Toda máquina que vaya a trabajar con la plataforma debe tener instalado el Adobe Flash Player, preferiblemente en su última versión.
- $\checkmark$  La plataforma podrá ejecutarse en cualquier sistema operativo que tenga un navegador Web instalado.
- $\checkmark$  El sistema debe estar en capacidad de permitir en futuro actualizaciones, el desarrollo de nuevas funcionalidades, modificarlas o eliminarlas.
- $\checkmark$  El sistema debe validar que se llenen los campos obligatorios, manejo de tipos de datos y validación de contraseñas.
- $\checkmark$  El sistema permitirá subir videos en formato MP4.

# **7.1.4 Diagramas de Casos de Uso Crítico con Herramientas UML**

Con la finalización de las etapas anteriores se procedió a organizar la información obtenida. Una vez identificados los actores que intervienen en el sistema, se procedió al modelado de los requisitos funcionales creando los diagramas de casos de uso apoyados en el lenguaje de modelado unificado (UML) y las tablas de casos de usos.

# **7.1.4.1 Actores del Sistema**

A continuación se muestra en la Figura 3 los actores que intervienen en la plataforma virtual "Tutorías Educativas" y se describe con posterioridad sus perfiles y actividades desempeñadas.

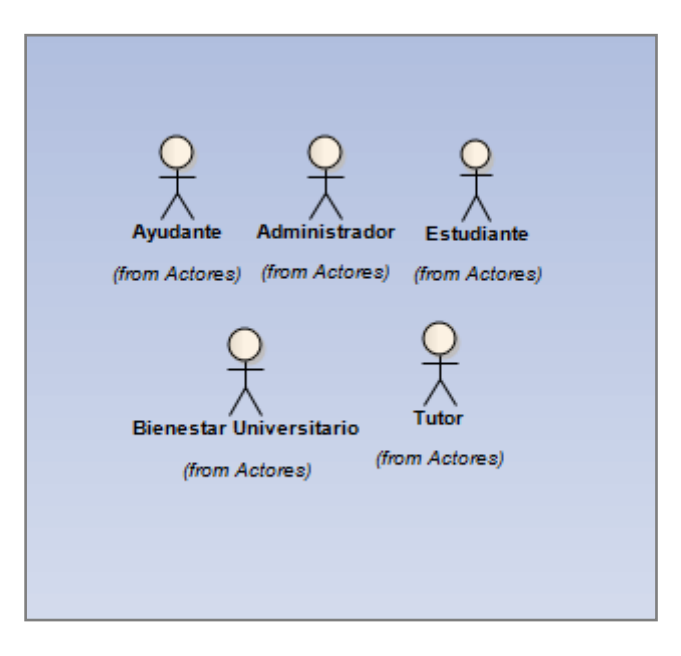

**Figura 3 – Actores del Sistema**

**7.1.4.1.1 Administrador:** Individuo que tiene control sobre las principales funciones del sistema, encargado de administrar los actores y los módulos de la plataforma.

**7.1.4.1.2 Ayudante:** Individuo que se encarga principalmente de crear las tutorías académicas, eventos y preguntas frecuentes, además de gestionar el foro como los demás actores, ver tutorías, eventos, entre otras funciones secundarias.

**7.1.4.1.3 Tutor:** Individuo que se encarga principalmente de aprobar o reprobar las tutorías académicas creadas por los Ayudantes en Docencia, entre otras funciones secundarias como ver tutorías, comentarlas, crear temas de foro, ver eventos, entre otras actividades.

**7.1.4.1.4 Estudiante:** Individuo de la Facultad de Ingeniería y del Programa de Sistemas que visualiza e interactúa con las tutorías académicas, eventos, preguntas frecuentes y foros.

**7.1.4.1.5 Bienestar:** Individuo de la oficina de dirección de Bienestar Universitario que visualiza los eventos realizados por parte de los Ayudantes en Docencia.

# **7.1.4.2 Diagramas de Casos de Uso (20%)**

En esta fase se desarrolló como primera instancia el caso de uso global por parte del actor Administrador (Ver Figura 4) que contiene un esquema generalizado del funcionamiento del sistema, lo cual permitió la identificación parcial de los módulos que dan vida a la plataforma en su conjunto.

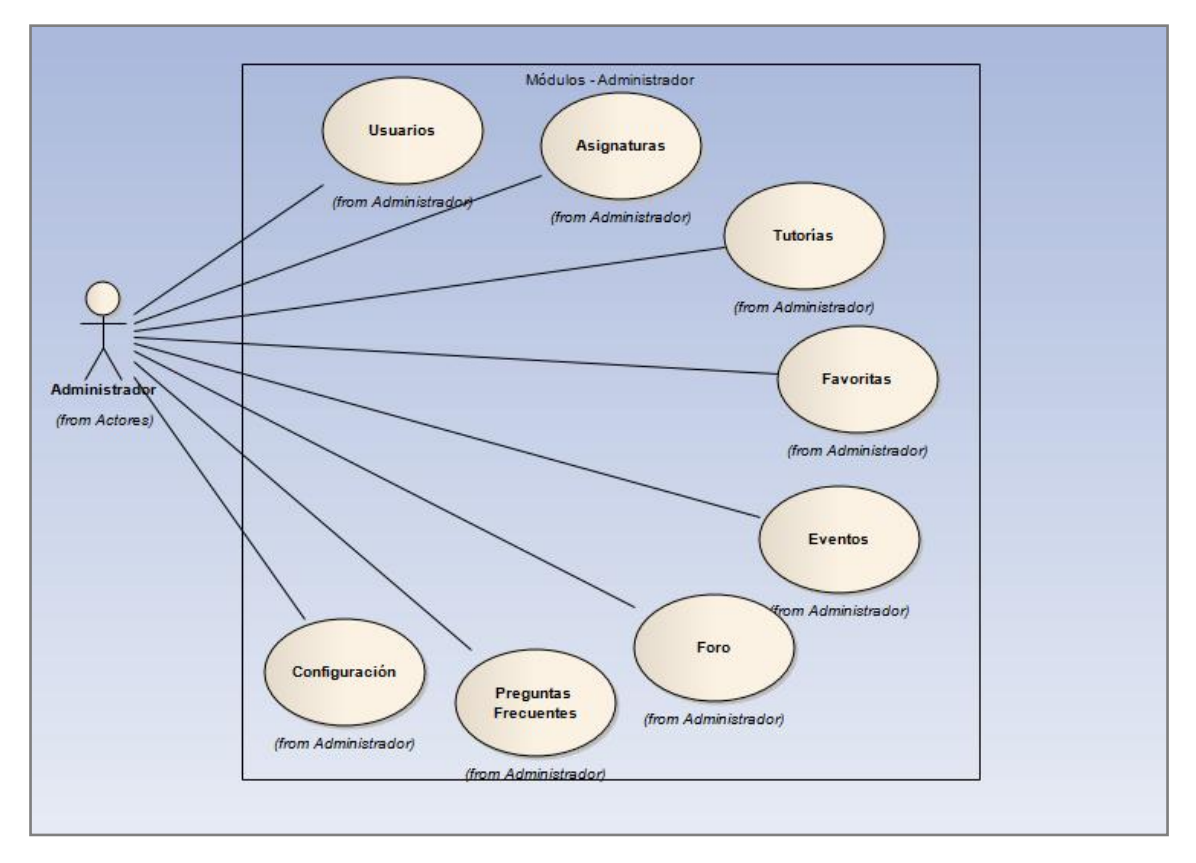

**Figura 4 – Casos de Uso Global**

# **7.1.5 Lenguaje de Programación Utilizado para el Desarrollo de la Plataforma Web 2.0**

El lenguaje de programación utilizado para desarrollar la plataforma "Tutorías Educativas" con sus módulos, formularios, inclusión de videos, archivos de textos, entre otros, fue PHP en su versión 5.3.13. Este lenguaje de uso general de código del lado del servidor, diseñado para el desarrollo Web de contenido dinámico, facilitó la intercomunicación de todos sus componentes acompañado de tecnologías como HTML en su versión 5 para la maquetación de su estructura, CSS en su versión 3 para el diseño de cada una de sus vistas, JavaScript para optimizar la carga de los formularios y la sincronización con la base de datos por medio de Ajax.

# **7.2 Fase de Elaboración**

### **7.2.1 Diagramas de Casos de Uso (80%)**

Con el análisis del modelo de negocio y los requisitos funcionales como respuesta al desarrollo de la plataforma, se fueron identificando los módulos

por los cuales está compuesto el sistema "Tutorías Educativas". Luego de la visión general del modelado se procedió a la separación de los módulos, teniendo en cuenta el rol que desempeñaría cada usuario en el sistema con base al flujo de trabajo que está definido en la plataforma "Tutorías Educativas", para el complemento al proceso de Ayudantías Académicas en Docencia.

A continuación se dará una ilustración de los módulos que conforman la plataforma "Tutorías Educativas":

### **7.2.1.1 Módulo Usuarios**

El módulo Usuarios es gestionado únicamente por el Administrador de la plataforma, el cual contiene funciones que permiten a los usuarios interactuar con el sistema y sus diferentes módulos. En esta sección, es posible crear los usuarios, editarlos, eliminarlos, bloquearlos, entre otras funciones.

A continuación se describe algunas de las funciones que hacen parte de este módulo:

- **Generar Usuarios:** Esta función permite agregar un archivo .CSV con datos de usuarios del sistema para ser ingresados. Por lo general, se utilizaría al inicio de semestre.
- **Habilitar y Bloquear Usuario:** Estas funciones son utilizadas para activar o denegar el paso de un usuario a la plataforma.
- **Restablecer Contraseña:** Esta función es de vital uso para aquellos usuarios que pierden su contraseña y desean su recuperación. Al utilizarla, la contraseña cambiaría a su código estudiantil.
- **Opción de Búsqueda:** Se cuenta con una función de búsqueda, con el fin de facilitar al administrador encontrar a un usuario en específico, ya sea para su edición, su eliminación, activación, entre otros.

En la Figura 5, se muestra el diagrama de casos de uso de este módulo. Para obtener mayor información visitar el manual técnico en la sección de casos de uso.

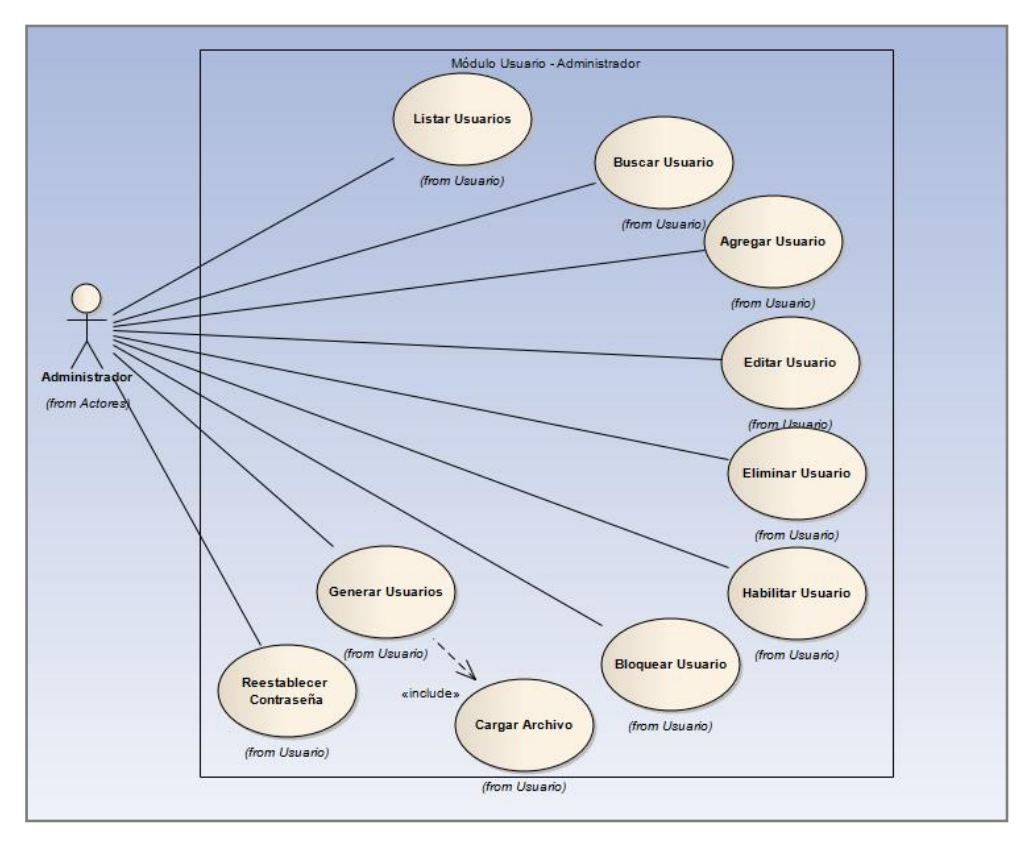

**Figura 5 – Módulo Usuarios**

En la tabla 3 se observa la descripción del caso de uso Eliminar Usuario, mostrado en el diagrama anterior. Para observar la descripción completa de los casos de uso diríjase a la tabla de casos de uso en el manual técnico.

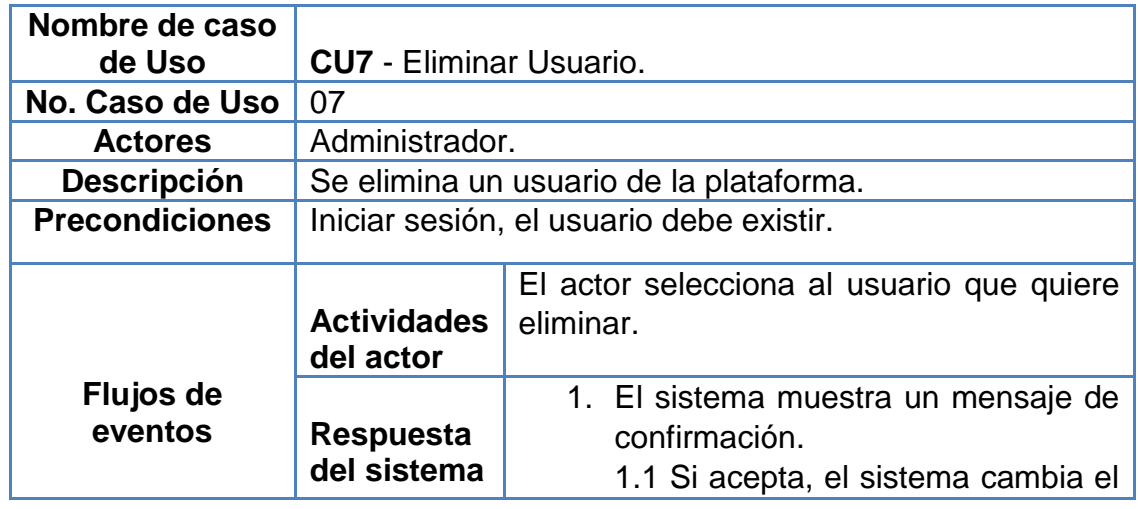

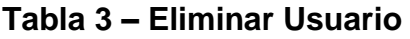

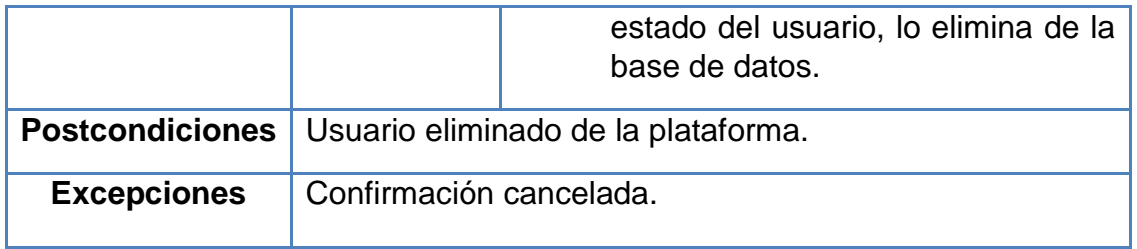

# **7.2.1.2 Módulo Asignatura**

En el módulo Asignatura utilizado únicamente por el Administrador, se presentan cinco funciones que permiten gestionar los cursos contemplados en la institución, los cuales serán de utilidad para los módulos Tutorías, Eventos, Foro y Preguntas Frecuentes.

Una de las funciones de este módulo son:

- **Agregar Asignatura:** Función que permite ingresar en un formulario los datos de una asignatura para ser creada y por consiguiente pueda interactuar en la plataforma.
- **Editar Asignatura:** Función que permite editar en un formulario los datos de una asignatura para su modificación.
- **Opción de Búsqueda:** Se cuenta con una función de búsqueda, con el fin de facilitar al administrador encontrar una asignatura en específico, ya sea para su edición o eliminación.

A continuación se muestra en la Figura 6 el diagrama de casos de uso del actor que participa en este módulo. Para ver la descripción completa de los casos de uso diríjase al manual técnico en la sección casos de uso.

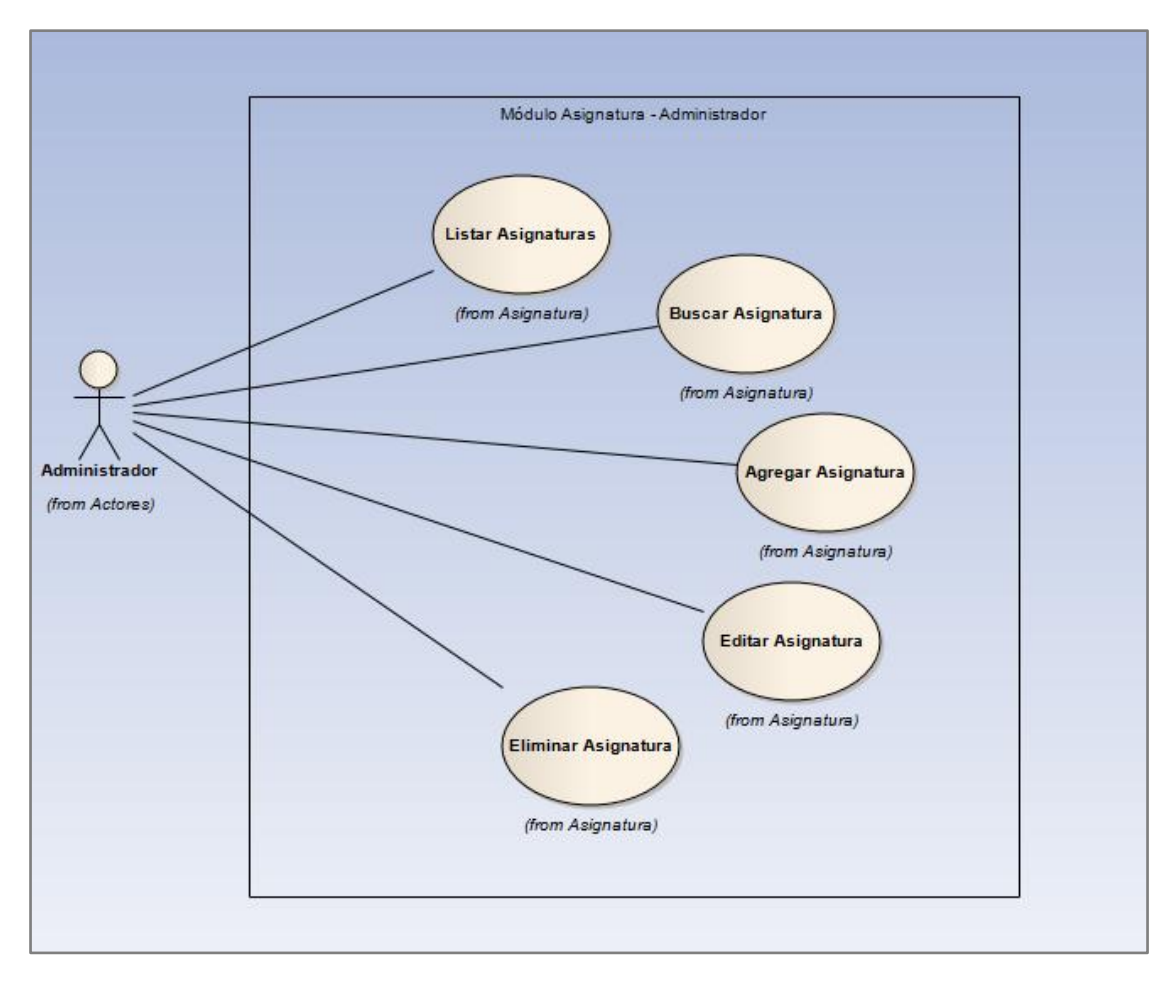

**Figura 6 – Módulo Asignaturas**

En la tabla 4 se observa la descripción del caso de uso Agregar Asignatura, mostrado en el diagrama anterior. Para observar la descripción completa de los casos de uso diríjase a la tabla de casos de uso en el manual técnico.

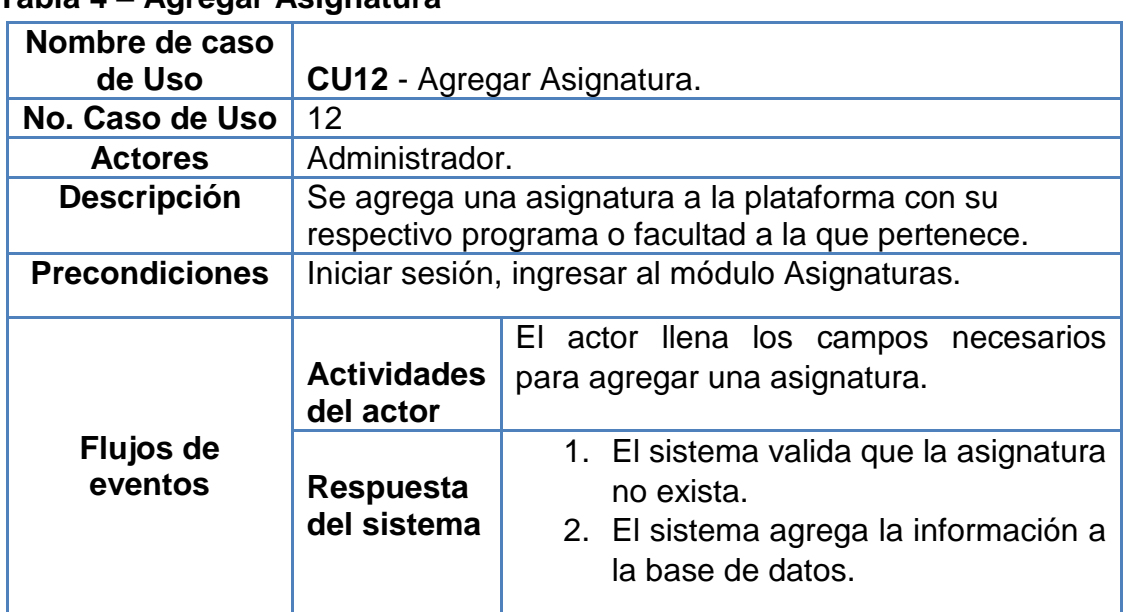

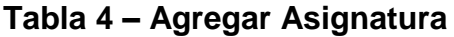

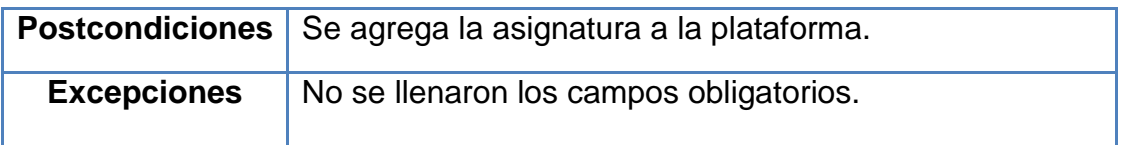

## **7.2.1.3 Módulo Tutorías**

El módulo Tutorías es el más importante de la plataforma Web, en él participan todos los actores del sistema, los cuales cuentan con diferentes funciones que hacen posible que se lleve a cabo el modelo de negocio.

A continuación se presentan algunas de las funciones que hacen parte de este módulo:

- **Agregar Tutoría:** Función que permite ingresar en un formulario los datos necesarios para crear una tutoría y consecuente a esto los usuarios puedan interactuar con esta.
- **Eliminar Tutoría:** Una vez escogida una tutoría en la tabla y seleccionada esta función, esta cambia su estado en la base de datos.
- **Aprobar Tutoría:** Función que cambia el estado de una tutoría en la base de datos, luego que ha sido creada.
- **Opción de Búsqueda:** Se cuenta con una función de búsqueda con el fin de facilitar a los usuarios encontrar tutorías, ya sea para su visualización, eliminación, envió, etc.

En la Figura 7, se muestra el diagrama de casos de uso de dicho módulo en el que participa el actor Estudiante. Para obtener la descripción completa y detallada donde participan todos los actores, diríjase al manual técnico en la sección de casos de uso.

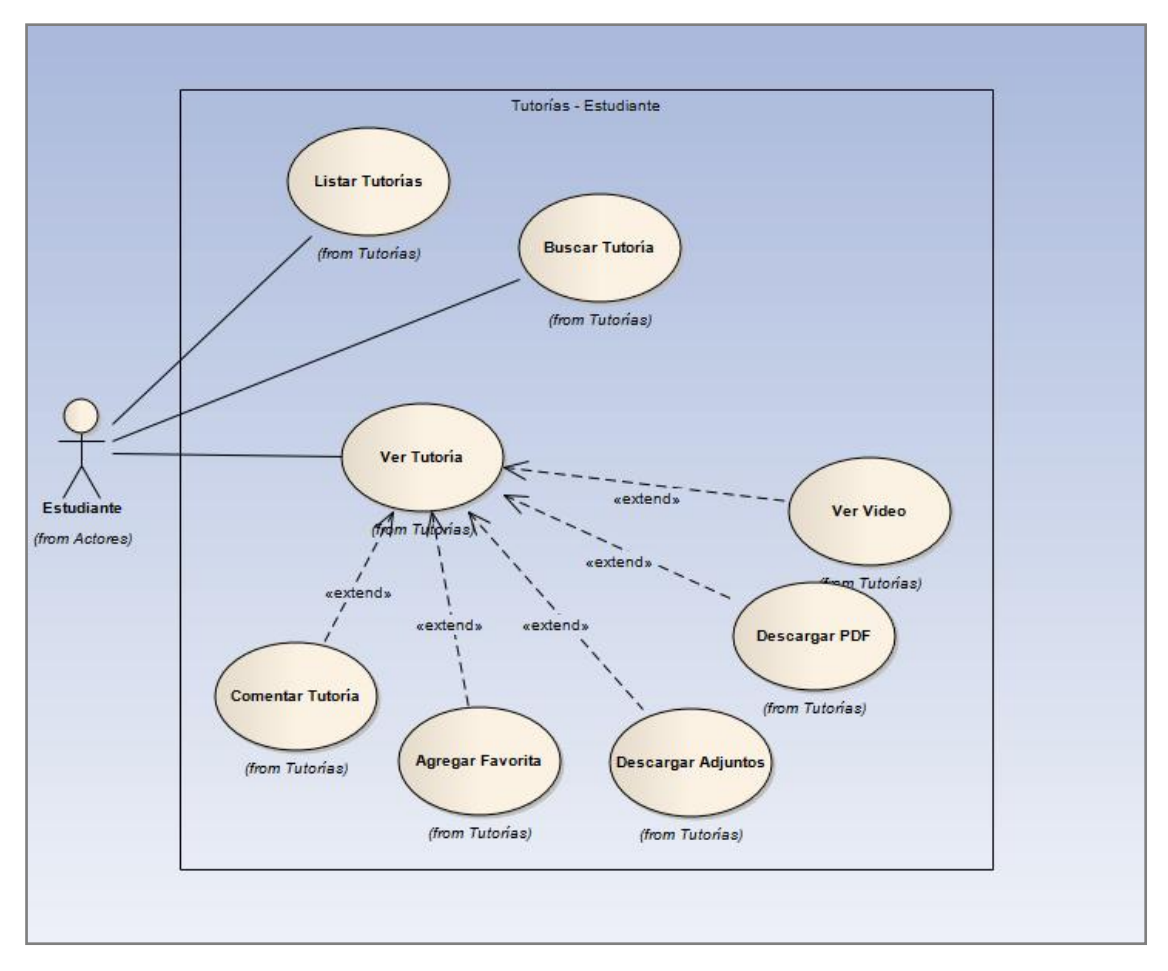

**Figura 7 – Módulo Tutorías** 

En la tabla 5 se observa la descripción del caso de uso Ver Tutoría, mostrado en el diagrama anterior. Para observar la descripción completa de los casos de uso, diríjase a la tabla de casos de uso en el manual técnico.

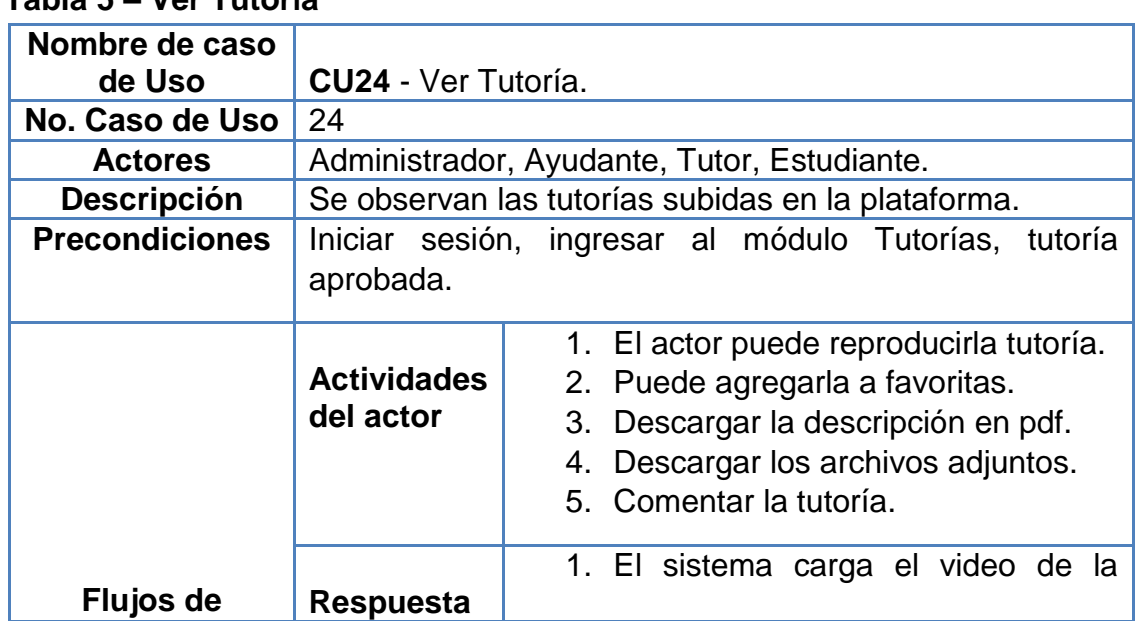

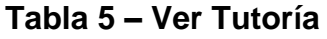

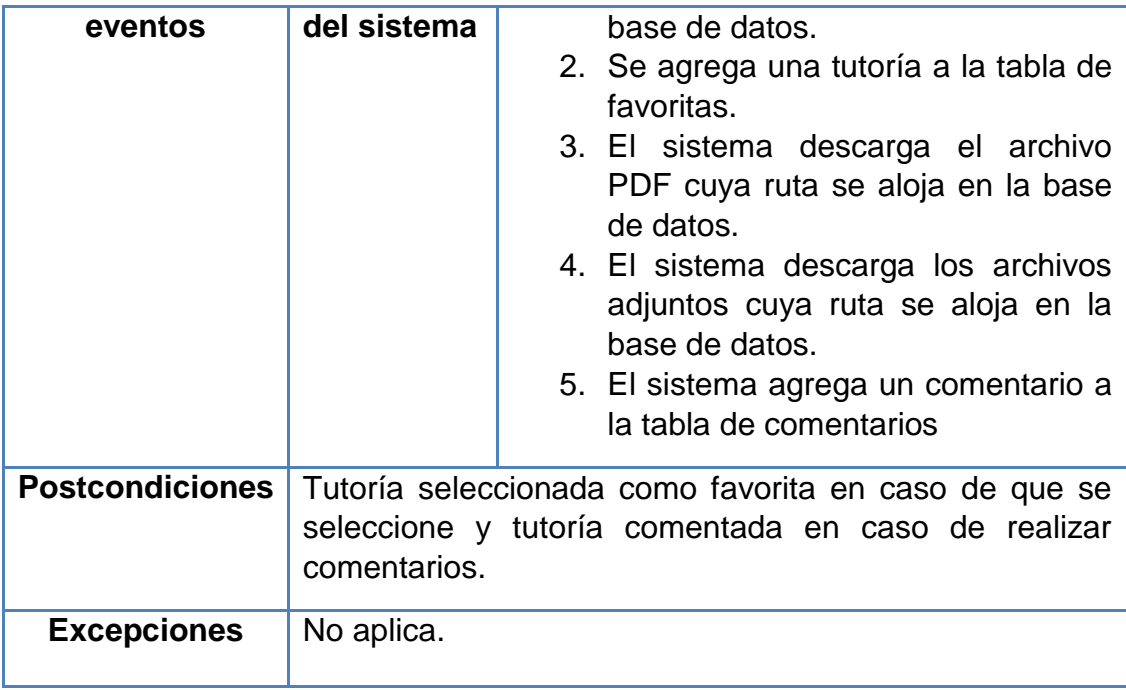

# **7.2.1.4 Módulo de Favoritas**

El módulo Favoritas es un complemento del módulo anterior, cuenta con funcionalidades como listar, buscar y eliminar, que permiten administrar las tutorías preferidas de cada usuario. En la Figura 8 se observan los casos de uso de este módulo en el que participa el actor Estudiante. Para tener una información más clara y detallada donde participan todos los actores, ver el manual técnico en la sección casos de uso.

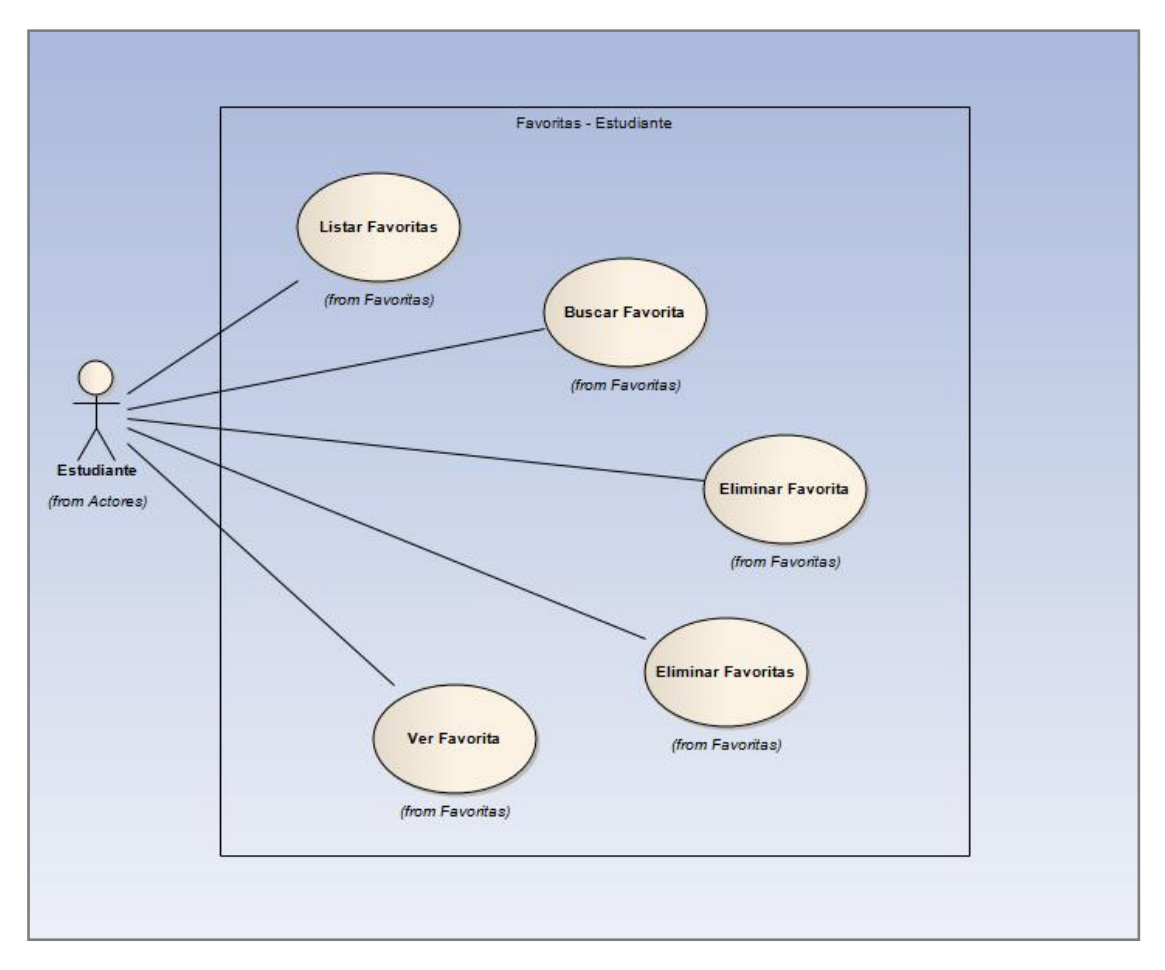

**Figura 8 – Módulo Favoritas**

En la tabla 6 se observa la descripción del caso de uso Eliminar Favoritas, mostrado en el diagrama anterior. Para observar la descripción completa de los casos de uso, diríjase a la tabla de casos de uso en el manual técnico.

| Nombre de caso         |                                                       |                                             |
|------------------------|-------------------------------------------------------|---------------------------------------------|
|                        |                                                       |                                             |
| de Uso                 | <b>CU29 - Eliminar Favoritas.</b>                     |                                             |
| No. Caso de Uso        | 29                                                    |                                             |
| <b>Actores</b>         | Administrador, Ayudante, Tutor, Estudiante.           |                                             |
| <b>Descripción</b>     | Se eliminan las tutorías seleccionadas como favoritas |                                             |
| <b>Precondiciones</b>  | Iniciar sesión, ingresar al módulo Favoritas, tutoría |                                             |
|                        | agregada como favorita.                               |                                             |
|                        |                                                       |                                             |
|                        |                                                       | El actor selecciona todas las tutorías      |
|                        | <b>Actividades</b>                                    | agregadas como favoritas.                   |
| Flujos de              | del actor                                             |                                             |
| eventos                |                                                       | El sistema elimina las tutorías, les cambia |
|                        | <b>Respuesta</b>                                      | el estado a todas en la base de datos       |
|                        | del sistema                                           |                                             |
| <b>Postcondiciones</b> | Tutorías eliminadas del módulo de favoritas.          |                                             |
|                        |                                                       |                                             |

**Tabla 6 – Eliminar Favoritas**

# **7.2.1.5 Módulo Eventos**

El módulo Eventos está compuesto por funcionalidades que hacen que sea posible la creación de actividades dispuestas por el Ayudante en Docencia descritas en el modelo de negocio. En él participan todos los actores del sistema y se presentan cinco funcionalidades que permiten que los usuarios interactúen en la plataforma Web.

A continuación se presentan algunas de las funciones que hacen parte de este módulo:

- **Agregar Evento:** Función que permite ingresar en un formulario los datos necesarios para crear un evento y por consiguiente los usuarios puedan interactuar en la plataforma.
- **Editar Evento:** Función que permite editar en un formulario los datos de un evento para su modificación.
- **Eliminar Evento:** Una vez escogido un evento en la tabla y seleccionada esta función, esta cambia su estado en la base de datos.
- **Ver Total Horas de Eventos:** Esta función permite ver al usuario el número de horas que lleva realizada en eventos.
- **Opción de Búsqueda:** Se cuenta con una función de búsqueda con el fin de facilitar al usuario encontrar un evento en específico, ya sea para su edición, eliminación o visualización.

En la Figura 9 se muestra una ilustración de los casos de uso en el que participa el actor Ayudante. Para una información más detallada donde participan todos los actores, diríjase al manual técnico en la sección casos de uso.

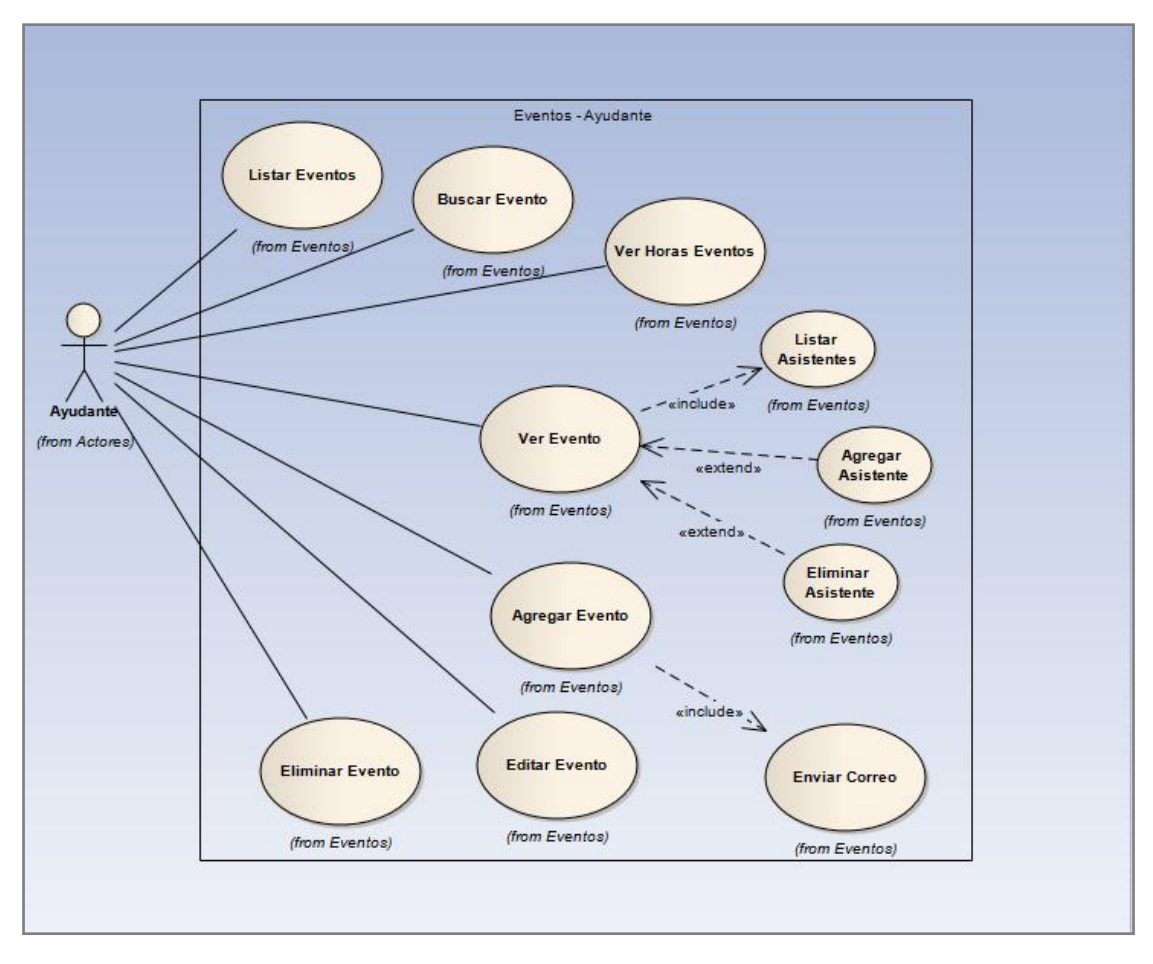

**Figura 9 – Módulo Eventos**

En la tabla 7 se observa la descripción del caso de uso Agregar Evento, mostrado en el diagrama anterior. Para observar la descripción completa de los casos de uso, diríjase a la tabla de casos de uso en el manual técnico.

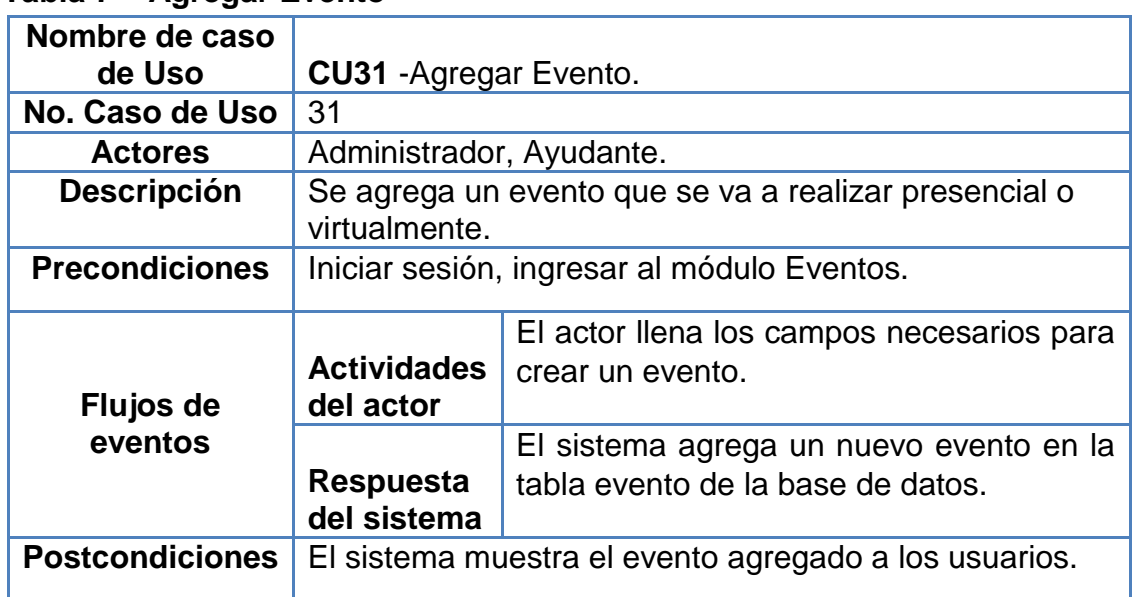

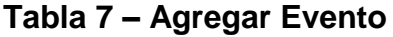

# **7.2.1.6 Módulo Foro**

El módulo Foro en el que participan todos los actores del sistema, cuenta con diferentes funciones que permiten interactuar mediante preguntas, dudas en temáticas y comentarios que presentan los usuarios.

A continuación se describe algunas de las funciones que hacen parte de este módulo:

- **Crear Tema:** Función que permite ingresar en un formulario los datos para crear un tema y consecuente con esto los usuarios interactúen en la plataforma.
- **Editar Tema:** Función que permite ingresar en un formulario los datos de un tema para su modificación.
- **Cerrar Tema:** Función que inhabilita los comentarios de dicho tema.
- **Eliminar Tema:** Función que permite suprimir un tema con todos sus comentarios.
- **Eliminar Comentario:** Función que permite anular un comentario especifico de un tema.

En la figura 10 se aprecia el diagrama de casos de uso en el que participa el actor Estudiante. Para observar de todos los actores de forma detallada y completa, ver el manual técnico en la sección casos de uso.

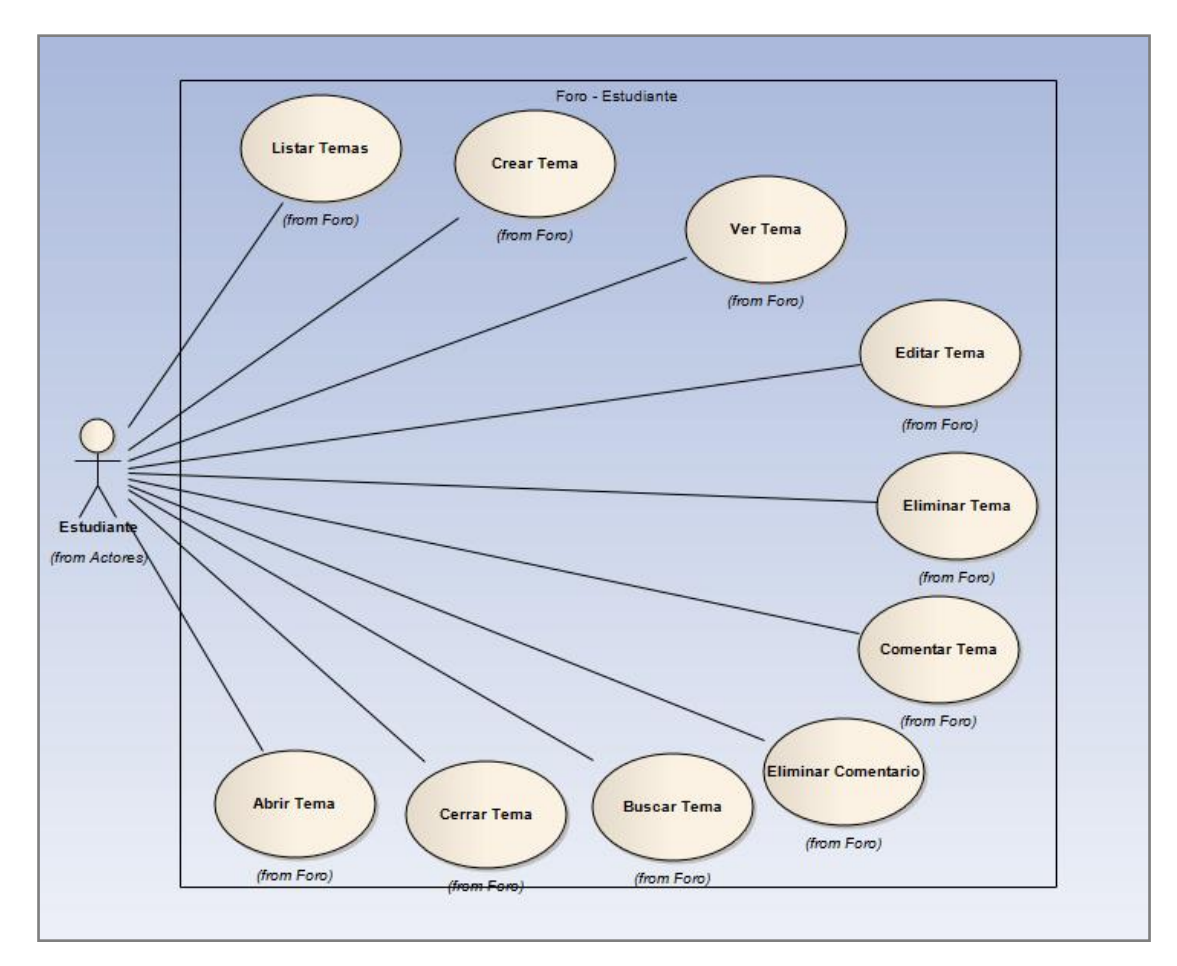

**Figura 10 – Módulo Foro**

En la tabla 8 se observa la descripción del caso de uso Crear Tema, mostrado en el diagrama anterior. Para observar la descripción completa de los casos de uso, diríjase a la tabla de casos de uso en el manual técnico.

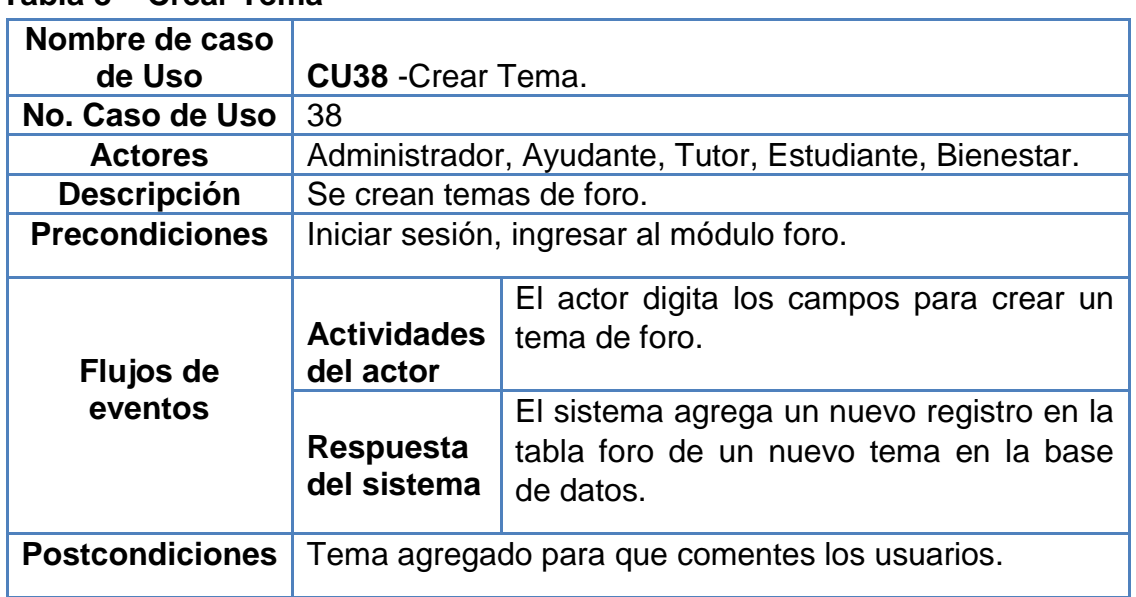

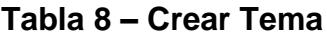

## **7.2.1.7 Módulo Preguntas Frecuentes**

En el módulo de Preguntas Frecuentes participan los actores Administrador, Ayudante, Tutor y Estudiante. Este contiene funcionalidades que hacen que sea posible la creación de interrogantes por parte de los Ayudantes en Docencia para aclarar dudas a los Estudiantes como se ilustro en el modelo de negocio.

A continuación se presentan algunas de las funciones que hacen parte de este módulo:

- **Crear Pregunta:** Función que permite ingresar en un formulario los datos necesarios para crear una pregunta y por consiguiente los usuarios puedan visualizarla en la plataforma.
- **Editar Pregunta:** Función que permite editar en un formulario los datos de una pregunta para su modificación.
- **Eliminar Pregunta:** Una vez escogida una pregunta en la tabla y seleccionada esta función, esta cambia su estado en la base de datos.

En la Figura 11 se aprecia el diagrama de casos de uso en el que participa el actor Estudiante. Para observar los casos de uso completos y detallados visitar el manual técnico en la sección de casos de uso.

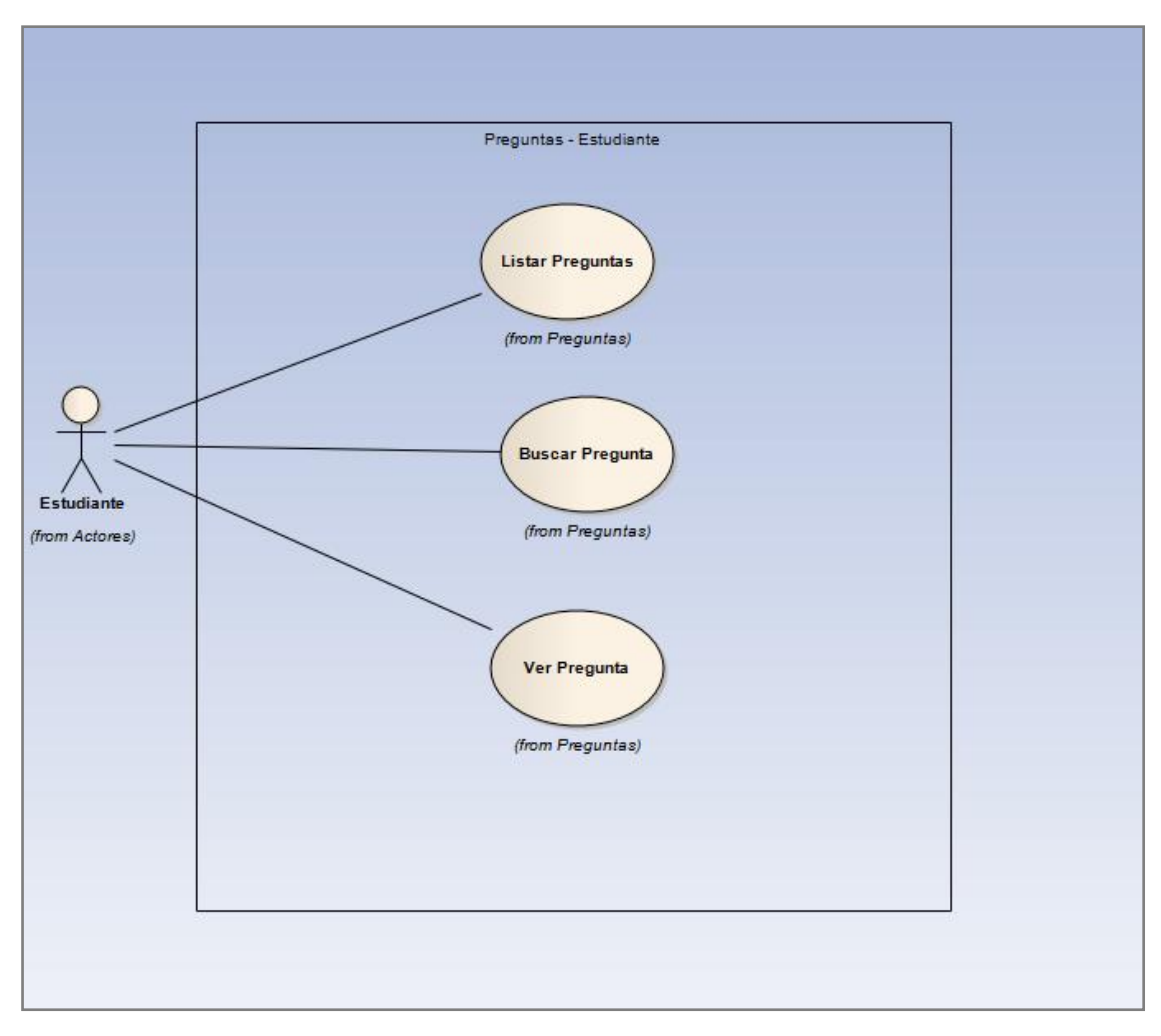

**Figura 11 – Módulo Preguntas Frecuentes**

En la tabla 9 se observa la descripción del caso de uso Agregar Pregunta, mostrado en el diagrama anterior. Para observar la descripción completa de los casos de uso, diríjase a la tabla de casos de uso en el manual técnico.

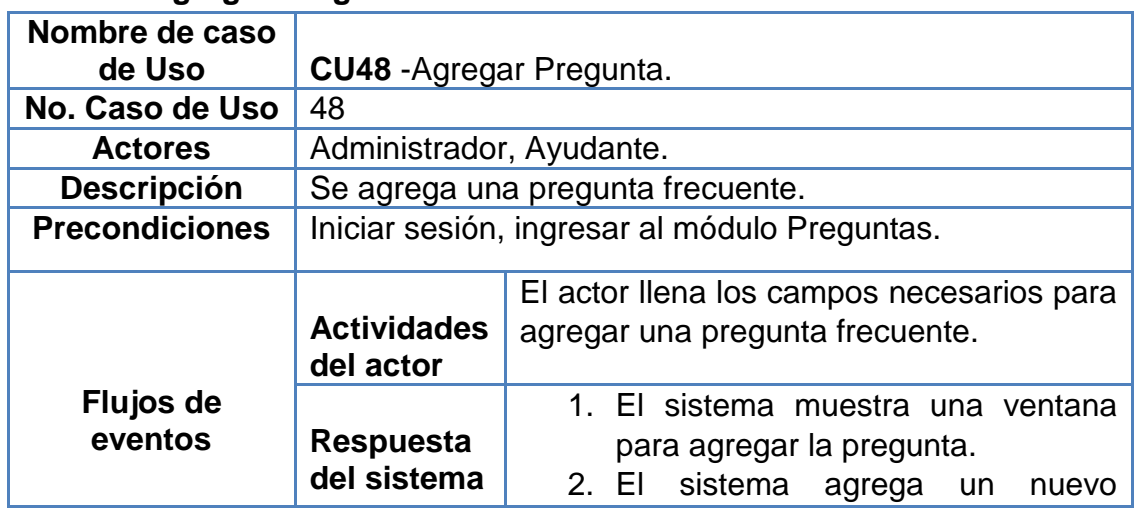

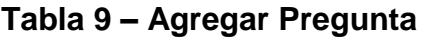

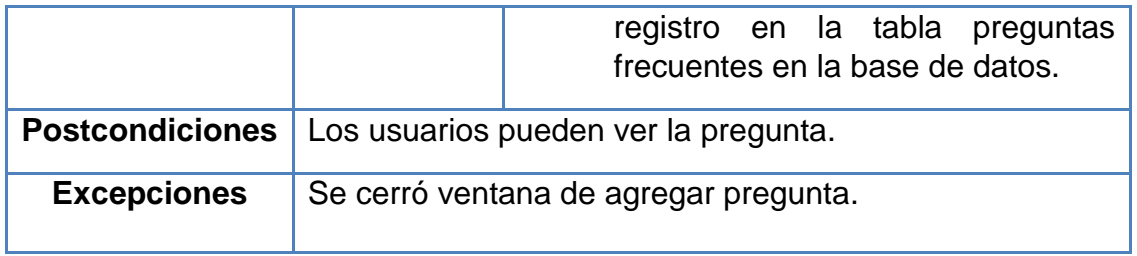

# **7.2.1.8 Módulo Configuración**

El módulo Configuración está compuesto por funcionalidades como cambiar correo y/o foto, contraseña y ver manuales de usuario, que permiten a los usuarios administrar toda su información personal. En la Figura 12 se observan los casos de uso en el que participa el actor Estudiante. Para obtener una información más detallada, ver el manual técnico en la sección de casos de uso.

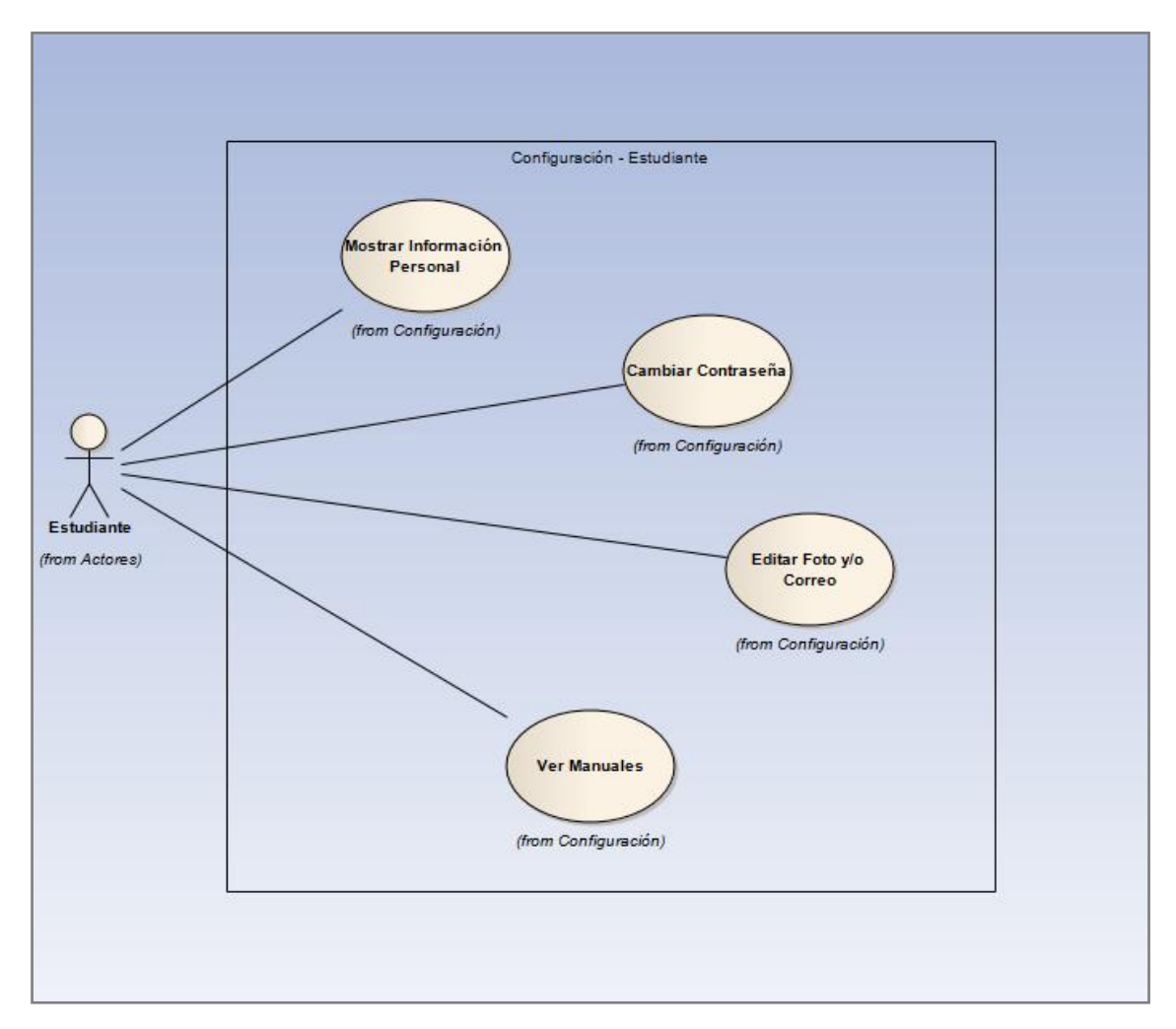

**Figura 12 – Módulo Configuración** 

En la tabla 10 se observa la descripción del caso de uso Mostrar Información Personal, mostrado en el diagrama anterior. Para observar la descripción completa de los casos de uso, diríjase a la tabla de casos de uso en el manual técnico.

| Nombre de caso<br>de Uso | <b>CU54</b> - Mostrar Información Personal.                 |                                                                                       |  |
|--------------------------|-------------------------------------------------------------|---------------------------------------------------------------------------------------|--|
| No. Caso de Uso          | 54                                                          |                                                                                       |  |
|                          |                                                             |                                                                                       |  |
| <b>Actores</b>           | Administrador, Ayudante, Tutor, Estudiante, Bienestar.      |                                                                                       |  |
| <b>Descripción</b>       | Se muestra toda la información relacionada con el<br>actor. |                                                                                       |  |
| <b>Precondiciones</b>    | Iniciar sesión, ingresar al módulo Configuración.           |                                                                                       |  |
| Flujos de                | <b>Actividades</b><br>del actor                             | El actor observa toda su información<br>personal.                                     |  |
| eventos                  | <b>Respuesta</b><br>del sistema                             | El sistema consulta en la base de datos y<br>muestra toda la información del usuario. |  |
| <b>Postcondiciones</b>   | No aplica.                                                  |                                                                                       |  |
| <b>Excepciones</b>       | No aplica.                                                  |                                                                                       |  |

**Tabla 10 – Mostrar Información Personal**

### **7.2.2 Arquitectura Inicial**

Es esta etapa se definió una arquitectura inicial sobre la cual se basaría o se desarrollaría la plataforma "Tutorías Educativas", teniendo presente los requerimientos funcionales y no funcionales. La arquitectura Cliente-Servidor fue las más adecuada para la implementación del sistema "Tutorías Educativas" dada la facilidad de acceso y la cantidad de clientes que podrán hacer uso de la aplicación Web. Teniendo como finalidad la generación de un sistema enfocada a la flexibilidad, interoperabilidad, escalabilidad y la posibilidad de tener aplicaciones distribuidas en varias ubicaciones.

La Figura 13 muestra un diseño de la arquitectura sobre la cual estará montada la plataforma Web. Para mayor información visitar el manual técnico en la sección Tecnología Cliente / Servidor.

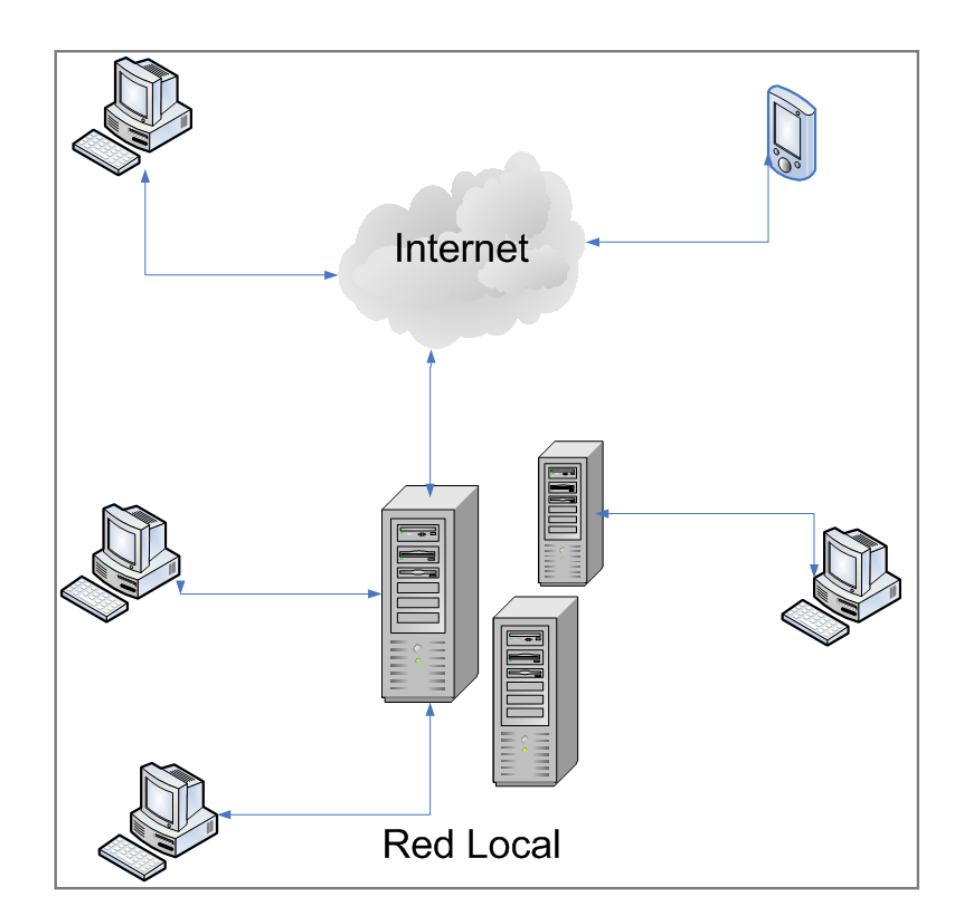

**Figura 13 – Arquitectura Cliente - Servidor**

#### **7.2.3 Diseño del Portal Web**

Con la intensión de realizar un diseño para una plataforma ubicada en los servidores de la Universidad del Magdalena, se decidió utilizar sus colores institucionales presentes en su bandera, acompañado de imágenes de sus instalaciones, escudo distintivo del mismo, entre otros.

En la Figura 14, muestra la interfaz gráfica perteneciente a la página inicial de la aplicación, también la encontrará en la URL http://tutoriaseducativas.unimagdalena.edu.co/, la cual contiene diferentes elementos que se describirán a continuación:

En la parte inicial o cabeza de la plataforma, se encuentra tanto el escudo como los logos de acreditación de la Universidad, acompañado del título de la plataforma denominado "Ayudantías Académicas en Docencia – *Tutorías Educativas*" con un fondo de color azul oscuro degradado. Seguido a esto, se encuentra el menú de opciones de letras blancas con un color de fondo marrón.

En el cuerpo se observa un Slider de imágenes referentes a distintos personajes involucrados con el proyecto como el director de la oficina Dirección de Bienestar Universitario, el director de la oficina Dirección de Desarrollo Estudiantil, los desarrolladores de la plataforma, entre otros. Bajo el Slider, se ubica una barra para el registro e inicio de sesión de los usuarios y 6 sesiones informativas referentes a: Más Recientes; donde se observan las 3 últimas tutorías creadas. Bienvenido a Tutorías Educativas; donde se muestra un video informativo que da introducción al proyecto. Síguenos en Facebook y en Twitter; para la intercomunicación con las redes sociales. Recordar Contraseña; para su posible uso. Y Próximos Eventos; donde se observan las últimas cinco actividades a realizar.

En la parte final de la plataforma se encuentra la información referida a la Universidad del Magdalena como links, números telefónicos, dirección, ubicación, entre otros.

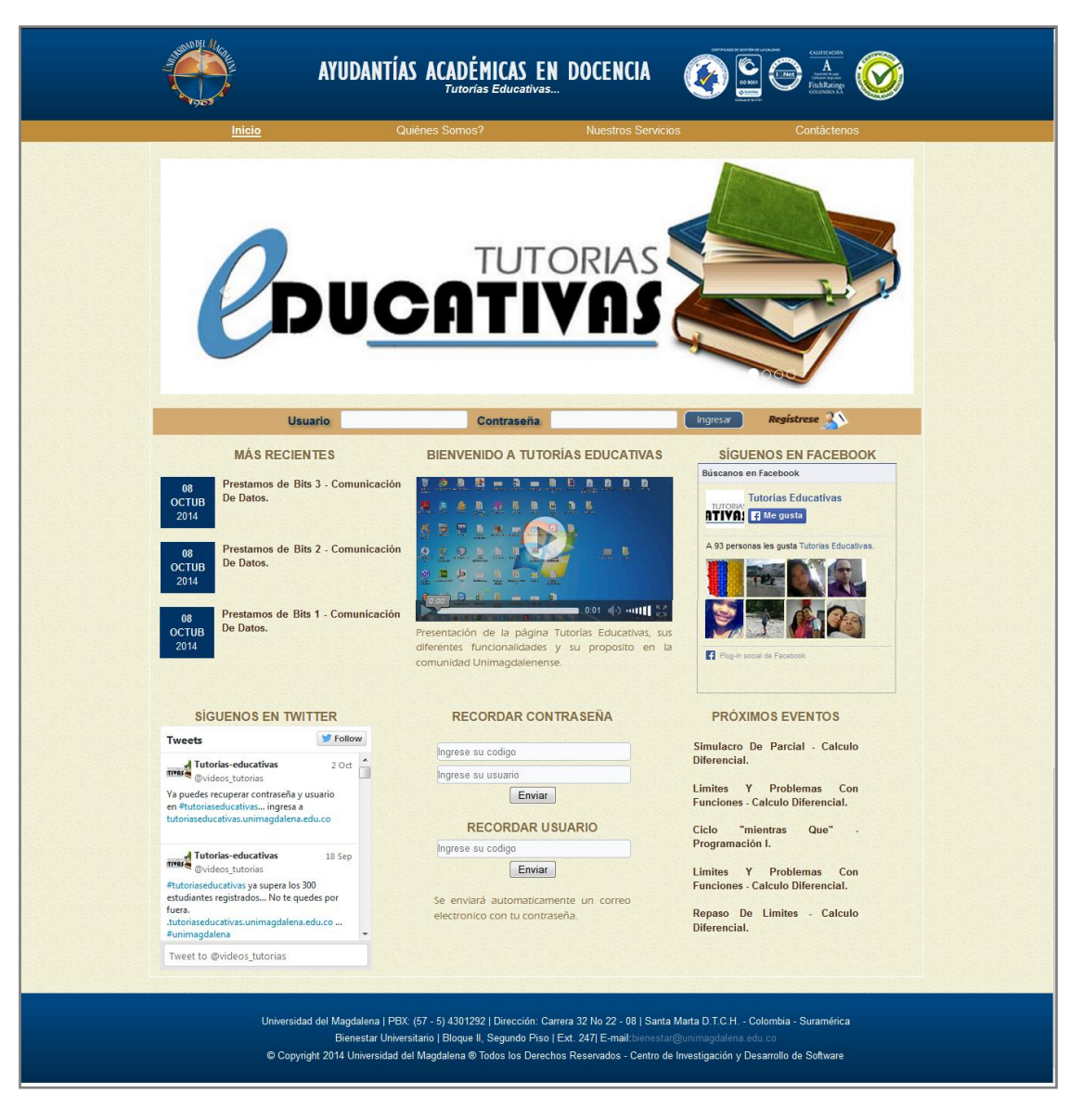

**Figura 14 – Plataforma Tutorías Educativas**

### **7.2.4 Base de Datos**

La base de datos de "Tutorías Educativas" cuenta con 21 tablas relacionales que permiten exponer con facilidad el funcionamiento del sistema. La figura 15 segmento principal de tutorías educativas describe las tablas y sus relaciones. Para una mayor ilustración del sistema de base de datos completo, diríjase al manual técnico.

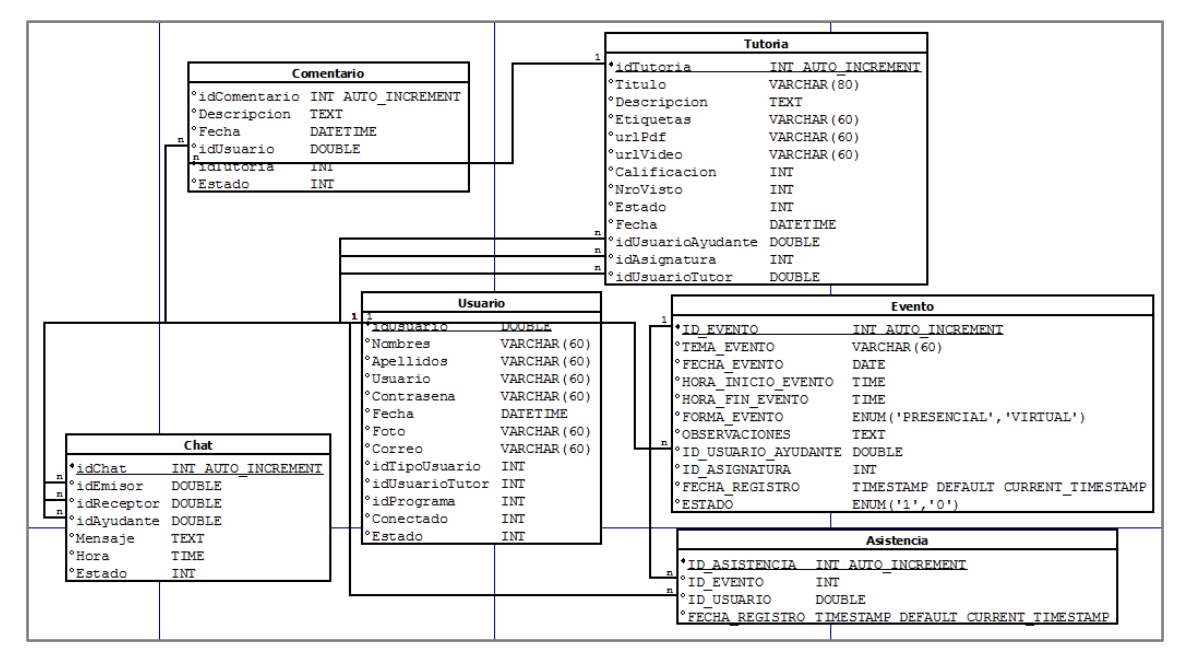

**Figura 15 – Segmento Principal de Tutorías Educativas**

### **7.2.5 Construcción de la Base de Datos**

Una vez construido el esquema general de la base de datos, se procedió a realizar la creación de un script que permitiera ejecutar dicho esquema o la migración de este a cualquier plataforma. Este script es de vital importancia en caso de ser necesario la recuperación o el mantenimiento de la estructura.

En la figura 16 se puede apreciar una fracción de código del script.

```
// CREAR LA TABLA USUARIO
//------------Conexion-----------
include("general/abre conexion.php");
//--------------Peticion y Ejecucion----------------
\Ssql = "CREATE TABLE Usuario
idUsuario double,
Nombres varchar(60),
Apellidos varchar (60),
Usuario varchar (60),
Contrasena varchar (60).
Fecha DATETIME.
Foto varchar (60).
Correo varchar (60).
idTipoUsuario int Not Null,
idUsuarioTutor double,
idPrograma int,
Conectado ENUM('1','0') DEFAULT '0',
Estado int,
PRIMARY KEY(idUsuario),
FOREIGN KEY (idTipoUsuario) REFERENCES TipoUsuario (idTipoUsuario),
FOREIGN KEY (idUsuarioTutor) REFERENCES Usuario (idUsuario),
FOREIGN KEY (idPrograma) REFERENCES Programa (idPrograma)
) ";
//mysql query($sql,$conexion db);
```
**Figura 16 – Script de la Base de Datos.**

### **7.2.6 Diagrama de Clases**

El diagrama de clases de la plataforma "Tutorías Educativas" refleja 8 entidades principales pertenecientes a cada módulo, las cuales son: Asignaturas, Usuarios, Tutorías, Favoritas, Eventos, Foro, Preguntas Frecuentes y Configuración, indispensables para el correcto funcionamiento del sistema.

En la Figura 17 y 18, se observan las clases principales del sistema y las funcionalidades que deben tener. Para una completa ilustración del diagrama de clases, diríjase al manual técnico.

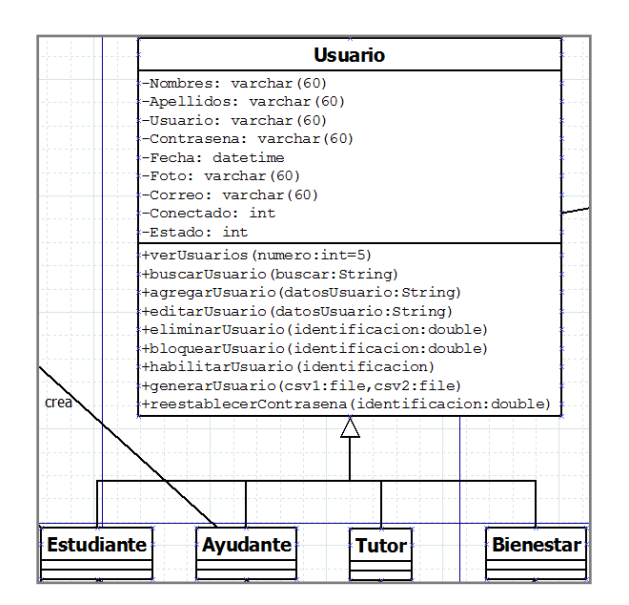

**Figura 17 – Clase Usuario.**

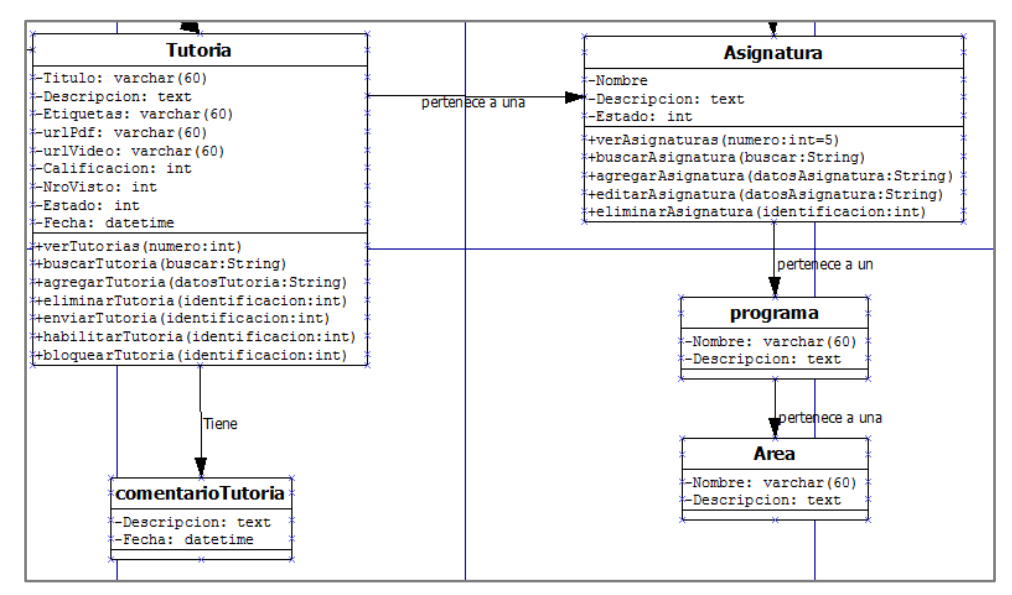

**Figura 18 – Clase Tutoría.**

### **7.3 Fase de Construcción**

En esta fase del proyecto, se procedió a desarrollar por módulos todas las funcionalidades especificadas en las fases anteriores, especialmente en los casos de uso. Al finalizar cada módulo, se realizó la integración de cada uno de ellos, con sus respectivas pruebas técnicas que garantizaran el correcto funcionamiento del sistema. Sin embargo en esta sección no vamos a detallar la prueba técnicas realizadas.

A continuación se presentan algunas de las fracciones de códigos implementados en la plataforma virtual.

#### **7.3.1 Códigos Implementados en la Plataforma Virtual**

#### **7.3.1.1 Fracción de código CSS:**

En la figura 19, se observa un fragmento de código CSS del archivo llamado "style.css", encargado del diseño de la plataforma, ubicado en el directorio principal de la aplicación. Para más información ver el manual técnico en la sección Modelo del Código de la plataforma.

```
\Box#titulo menu{
      display: inline;
      font-family: GillSansMtCondensed:
     font-size: 26px;
     text-align: center;
     padding:0 0 0 30px;
      float: left;
      font-weight: bold;
      color: white;
L_{\mathbf{1}}\Box.style nav{
     cursor: auto:
     margin: 0 auto;
     position: relative;
     width: 75%;
     z-index: auto !important;
L_{\mathbf{1}}\Boxul.style_nav_menu > li > a.active {
    font-weight: bold;
     text-decoration: underline;
⊥,
```
### **Figura 19 – Fracción de código CSS.**

# **7.3.1.2 Fracción de código PHP:**

En la figura 20, se observa un fragmento de código PHP del archivo llamado "Tutoria.php", concerniente a la clase del módulo de Tutoría, ubicado en el directorio "database/gestionTutoria" de la aplicación. Para más información ver el manual técnico en la sección Modelo del Código de la plataforma.

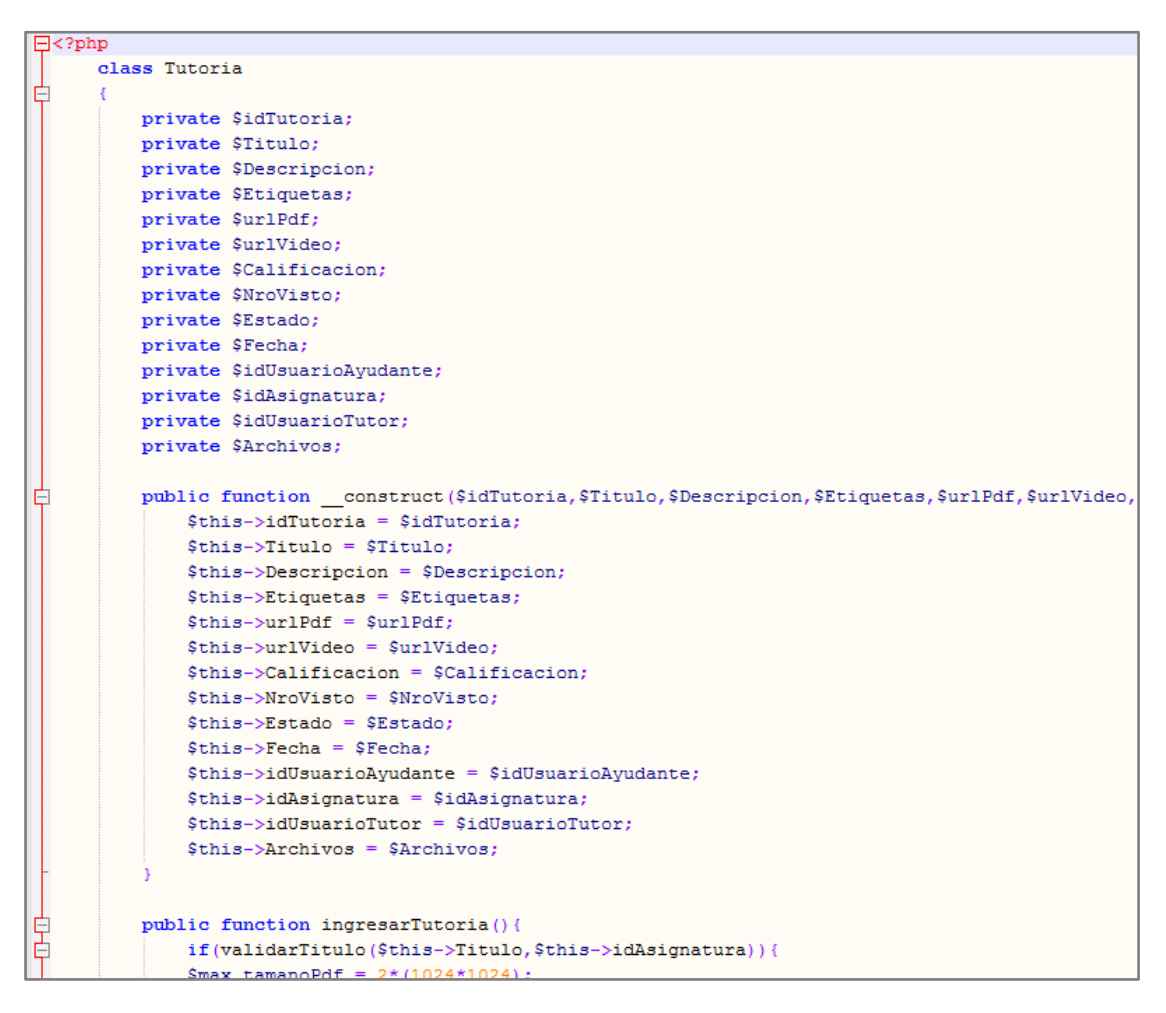

# **Figura 20 – Fracción de código PHP.**

# **7.3.1.3 Fracción de código JS:**

En la figura 21, se observa un fragmento de código JS del archivo llamado "usuarios.js" concerniente a la clase del módulo Usuario, ubicado en el directorio "Interfaz\_Administrador/funciones\_javascript" de la aplicación. Para más información ver el manual técnico en la sección Modelo del código de la plataforma.

```
\Boxfunction verUsuarios(listNum){
     jQuery.ajax({
         type: "POST",
         url: "../database/gestionUsuario/verUsuarios.php".
         data: 'num='+listNum,
         success: function(a) {
             jQuery('#verUsuarios').html(a);
          \mathbf{R}\mathbf{r}\overline{1}\Box function reestablecer(){
     document.getElementBvId("Buscar").value="";
     var num = document.getElementById("listNum").value;
     verUsuarios(num);
\mathsf{L}_1□ function seleccionarTodos(){
     //var selec = document.forms.formuAsig['seleccionar'];
      var valor = document.forms.formu['opc Check[]'];
     if (valor[0].checked){
         for (var i=0;i<valor.length;i++)valor[i].checked=true;
      \}else\{for (var i=0;i<valor.length;i++)valor[i].checked=false;
      \overline{1}L_{\mathbf{1}}
```
### **Figura 21 – Fracción de código JS.**

# **7.3.1.4 Fracción de código HTML:**

En la figura 22, se observa un fragmento de código HTML del archivo llamado "index.php", perteneciente a la vista inicial de la plataforma, ubicado en el directorio principal de la aplicación. Para más información ver el manual técnico en la sección Modelo del Código de la plataforma.

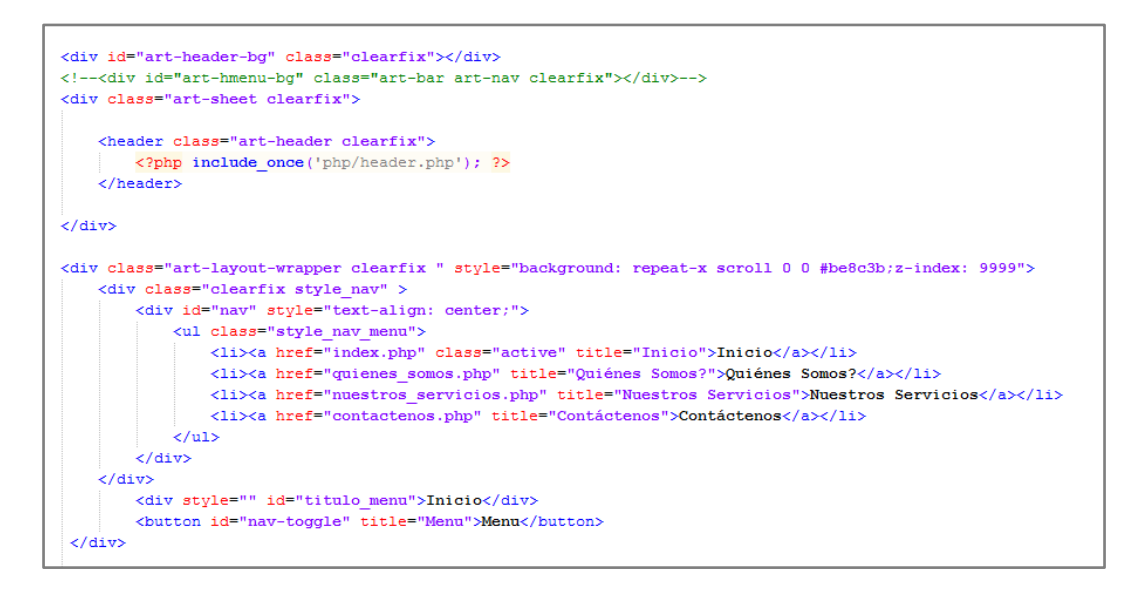

**Figura 22 – Fracción de código HTML**

## **7.3.2 Módulos de la Plataforma Virtual**

Con la implementación de los diferentes códigos anteriormente descritos, fue posible la construcción de cada uno de los módulos presentes en la plataforma Web. Estos serán detallados a continuación:

### **7.3.2.1 Módulo Usuario**

En este módulo utilizado únicamente por el Administrador, se desarrolló una interfaz gráfica amigable e interactiva, que cuenta con las funcionalidades detalladas en los casos de uso para el servicio de gestionar a los usuarios que interactúan con el sistema.

En la Figura 23, se observa en la parte inicial del cuerpo de la página, iconos que hacen referencia a las diferentes funciones como agregar, editar, eliminar, entre otros, con que cuenta el Administrador de la plataforma. De igual forma, se muestra en una tabla, información de los usuarios registrados en el sistema, especificando su identificación, nombres, apellidos, usuario, correo, entre otros.

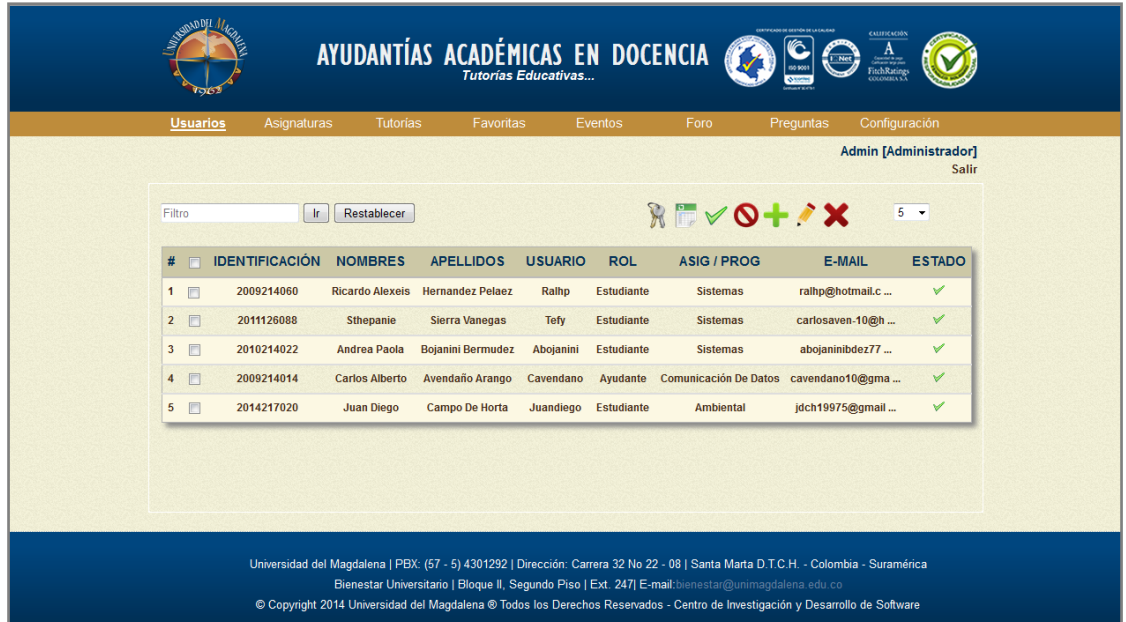

# **Figura 23 – Módulo Usuarios**

En la Figura 24, se observa el formulario con los campos necesarios para agregar a un usuario en el sistema. Para mayor información sobre este módulo, diríjase al manual de usuario.

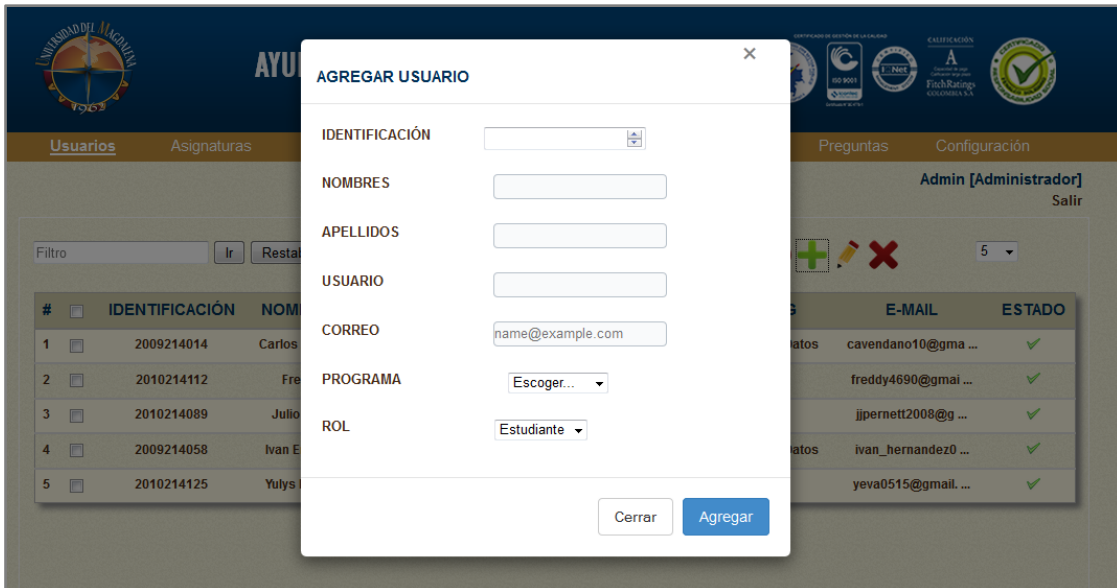

**Figura 24 – Formulario Agregar Usuario**

# **7.3.2.2 Módulo Asignaturas**

En este módulo utilizado únicamente por el Administrador, se desarrolló una interfaz gráfica que cuenta con las funcionalidades detalladas en los casos de uso, que hacen posible gestionar a las asignaturas que interactúan con el sistema. En esta interfaz (Ver Figura 25) se muestra en una lista información de las asignaturas registradas en el sistema, especificando su nombre, programa y área al cual corresponde.
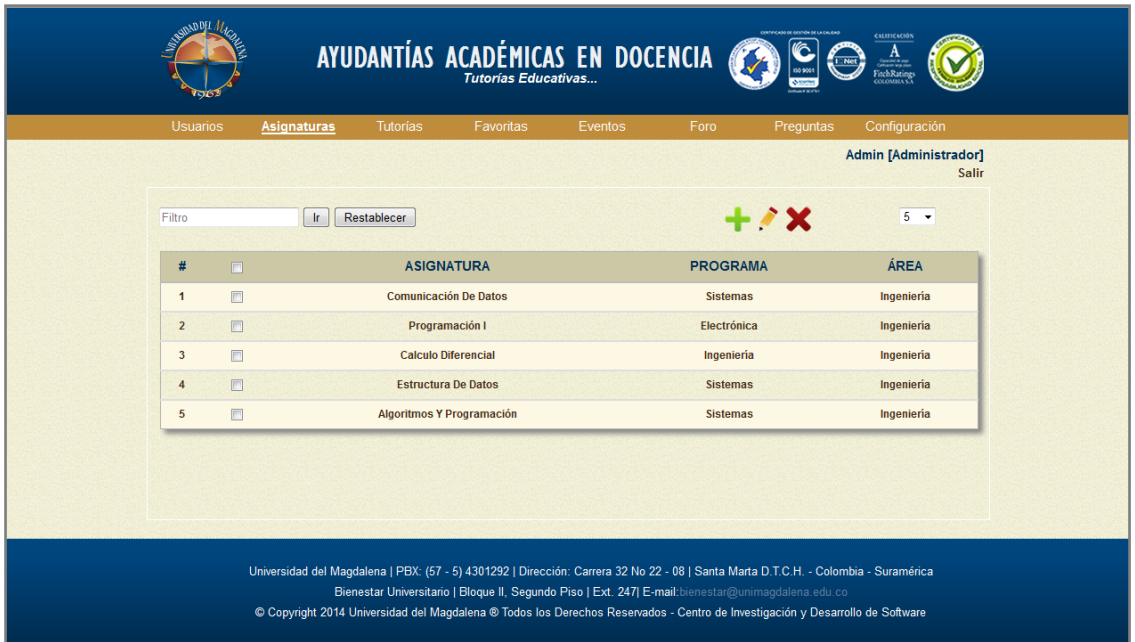

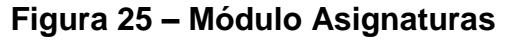

En la Figura 26, se observa el formulario con los campos necesarios para agregar una asignatura al sistema. Para mayor información sobre este módulo, diríjase al manual de usuario.

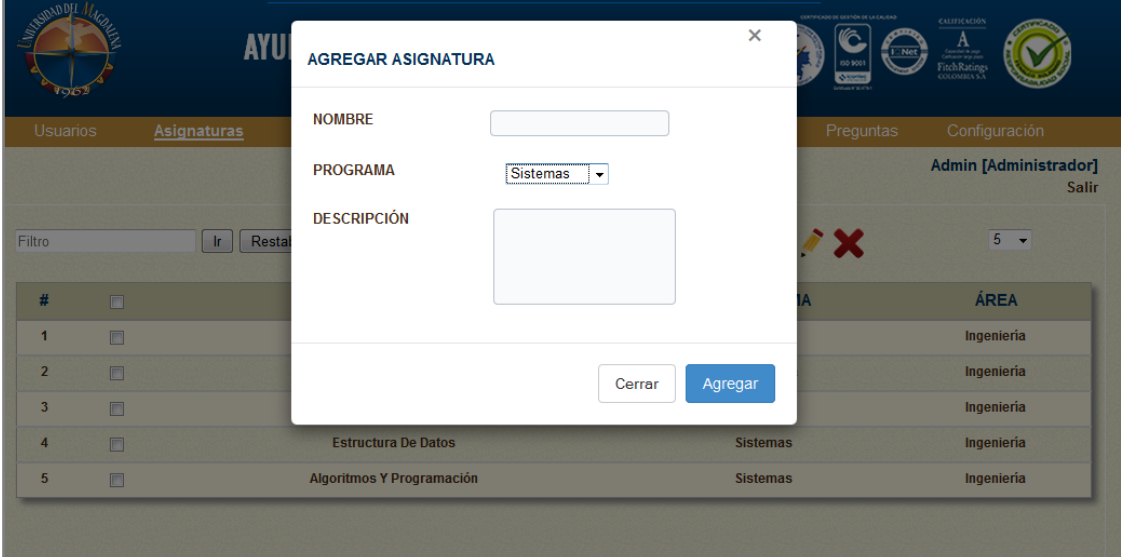

**Figura 26 – Formulario Agregar Asignatura**

## **7.3.2.3 Módulo Tutorías**

Este módulo de Tutorías es el más importante de la plataforma virtual, cuenta con varias interfaces gráficas divididas en cada uno de los roles del sistema, debido a que cada actor tiene acceso a diferentes funciones. Para una descripción completa y detallada de cada una de las interfaces, visitar el manual de usuario. A continuación, se describen los elementos presentes en cada interfaz:

En la Figura 27 se observa la interfaz desde el rol Administrador, que cuenta con todas las funciones detalladas en los casos de uso para gestionar las tutorías académicas creadas en el sistema. Se presentan opciones de búsqueda, crear, eliminar, enviar, entre otros.

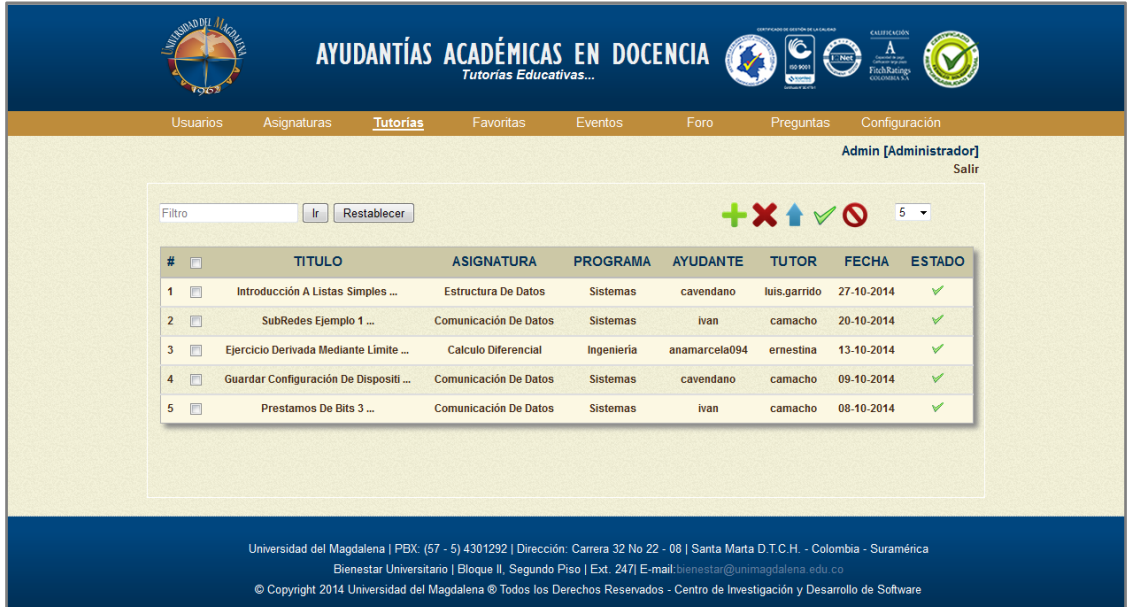

## **Figura 27 – Módulo Tutorías: Interfaz Administrador**

En la Figura 28 se observa la interfaz desde el rol Ayudante en Docencia, que cuenta con funciones para crear las tutorías académicas en el sistema. Además, cuenta con funciones de búsqueda, eliminar, enviar, entre otros.

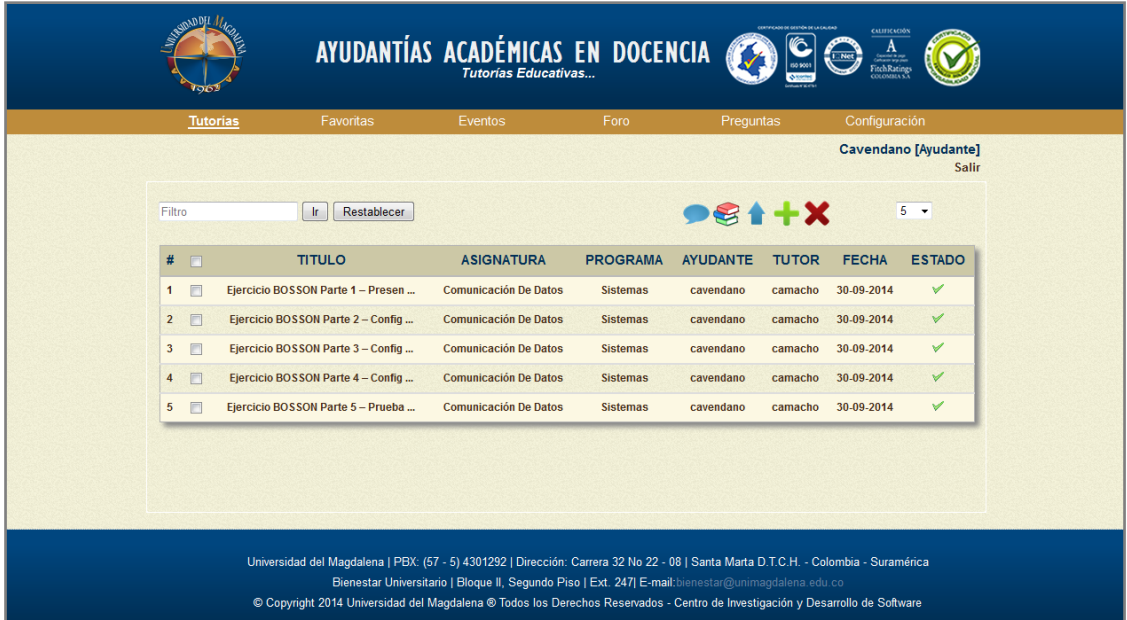

## **Figura 28 – Módulo Tutorías: Interfaz Ayudante**

En la Figura 29 se observa la interfaz desde el rol Tutor, que cuenta con funciones para aprobar las tutorías académicas en el sistema. Además, cuenta con funciones de búsqueda, reprobar, entre otros.

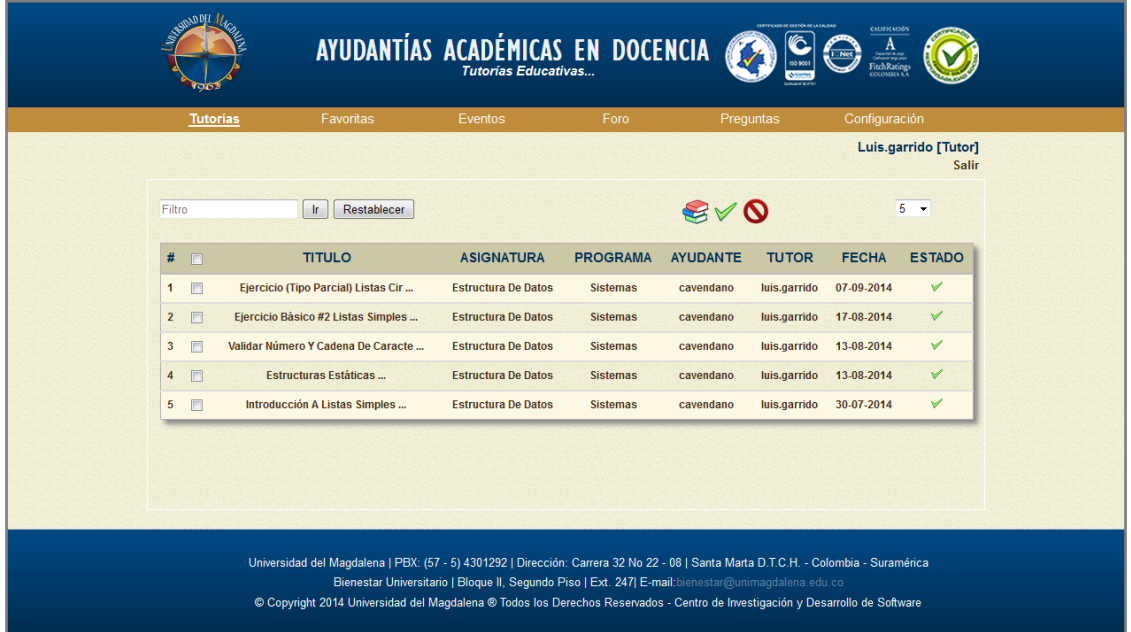

#### **Figura 29 – Módulo Tutorías: Interfaz Tutor**

En la Figura 30 se observa la primera interfaz desde el rol Estudiante, que cuenta con funciones para buscar mediante filtros las tutorías académicas presentes en el sistema.

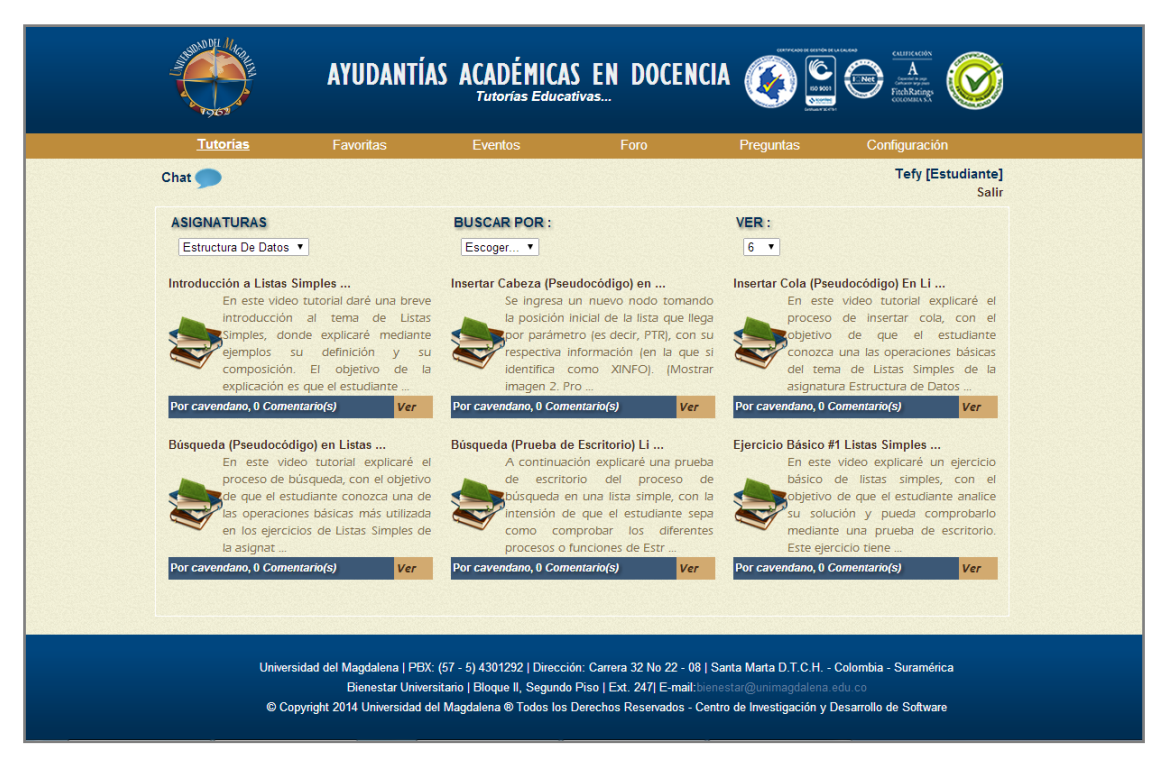

**Figura 30 – Módulo Tutorías: Vista Preliminar**

En la Figura 31 se observa la segunda interfaz desde el rol Estudiante, que cuenta con funciones para interactuar con la tutoría académica, como comentarlas, elegirla como favorita, visualizarla, ente otros.

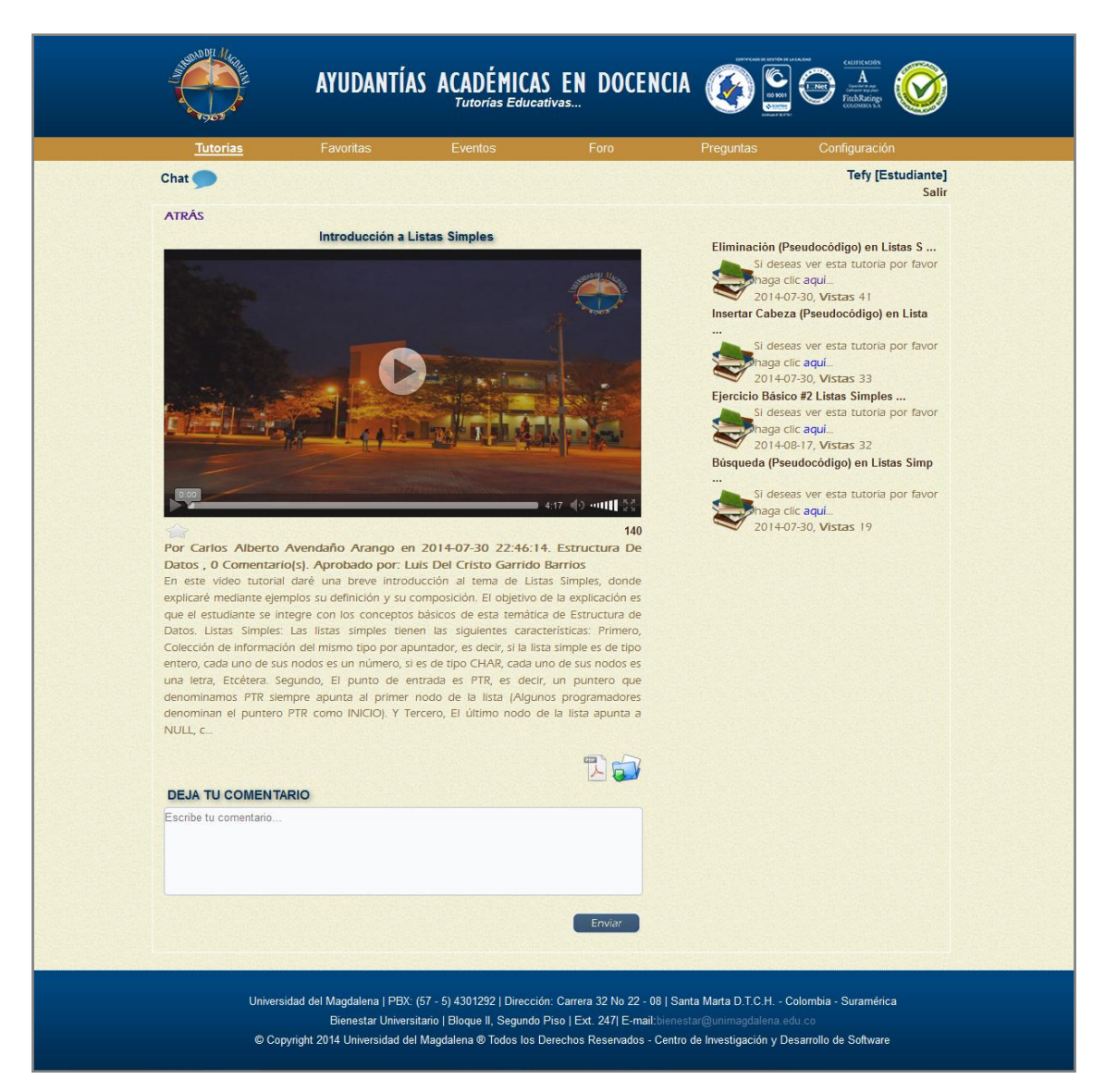

**Figura 31 – Módulo Tutorías: Interfaz Estudiante**

## **7.3.2.4 Módulo Chat**

Este módulo (ver Figura 32) permite la comunicación de forma online entre el actor Ayudante y el Estudiante para la aclaración de dudas e inquietudes acerca de las temáticas que se imparten en las asignaturas que hacen parte del sistema. Para mayor información ver el manual de usuario.

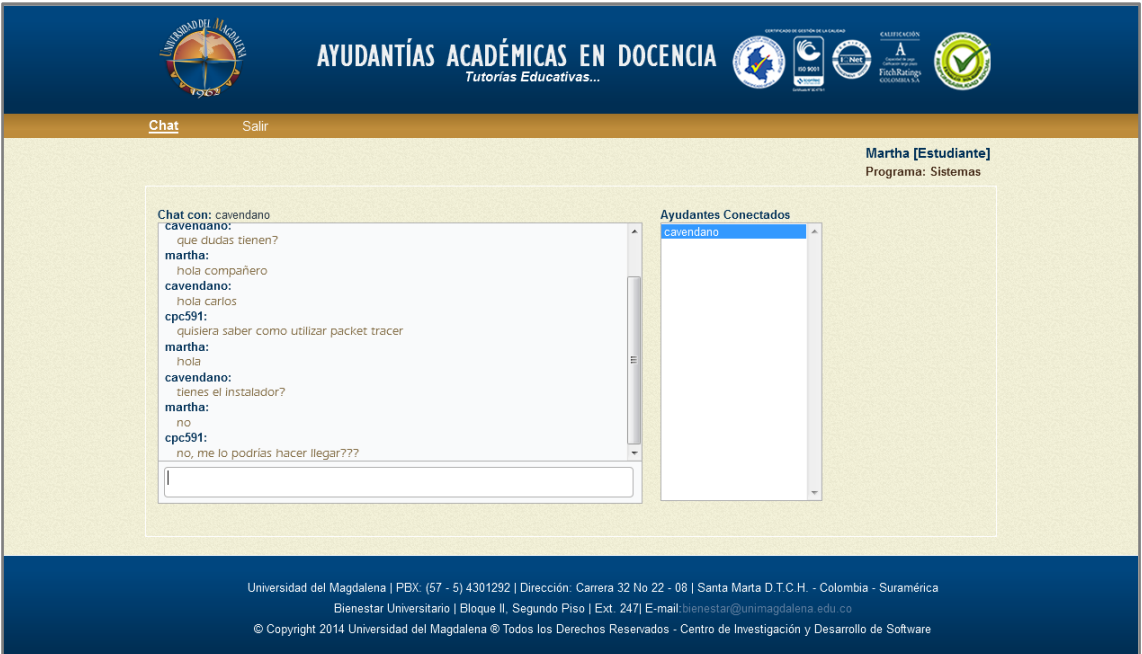

**Figura 32 – Chat**

## **7.3.2.5 Módulo Favoritas**

Este módulo cuenta con opciones de búsquedas para las tutorías seleccionadas como favoritas, además de la opción para quitarla de su lista. En la Figura 33 se observa este módulo desde la interfaz del Administrador. Para una completa descripción, diríjase al manual de usuario.

| <b>Salir</b>                                                                                                    |  |  | <b>Usuarios</b> |
|----------------------------------------------------------------------------------------------------|--|--|-----------------|
| $5 - 7$<br>Escoger<br>$\checkmark$                                                                                                    |  |  |                 |
| <b>TÍTULO</b><br>#<br><b>ROL</b><br><b>USUARIO</b><br><b>ASIGNATURA</b><br><b>FECHA</b><br>$\Box$                                                  |  |  |                 |
| $\mathbf x$<br>$\Box$<br>Ejercicio Derivada M<br><b>Calculo Diferencial</b><br>Ayudante<br>jaime.rodriguez<br>05-11-2014<br>$\mathbf{1}$           |  |  |                 |
| 回<br>Búsqueda (Pseudocó<br><b>Estructura De Datos</b><br>29-10-2014<br>$\boldsymbol{\mathsf{x}}$<br>$\overline{2}$<br><b>Tutor</b><br>luis.garrido |  |  |                 |
| Eliminación (Pseudo<br>$\mathbf x$<br>$\overline{3}$<br>$\Box$<br>luis.garrido<br><b>Estructura De Datos</b><br>29-10-2014<br><b>Tutor</b>         |  |  |                 |
| $\Box$<br>luis.garrido<br>Introducción a List<br><b>Estructura De Datos</b><br>29-10-2014<br>×<br>$\overline{4}$<br><b>Tutor</b>                   |  |  |                 |
| 5<br>$\Box$<br>Comunicación De Datos<br>×<br>Ayudante<br>cavendano<br>SubRedes Ejemplo 2<br>20-10-2014                                             |  |  |                 |

**Figura 33 – Módulo Favoritas**

#### **7.3.2.6 Módulo Eventos**

Este módulo es uno de los más importantes de la plataforma, cuenta con varias interfaces gráficas divididas en cada uno de los roles del sistema debido a que cada actor tiene acceso a diferentes funciones. Para mayor información sobre la interfaz de cada actor, visitar el manual de usuario. A continuación, se describen los elementos presentes en cada interfaz:

En la Figura 34 se observa la interfaz desde el rol Administrador, que cuenta con todas las funciones para gestionar los eventos creados en el sistema. Se presentan opciones de búsqueda, editar, eliminar, entre otros.

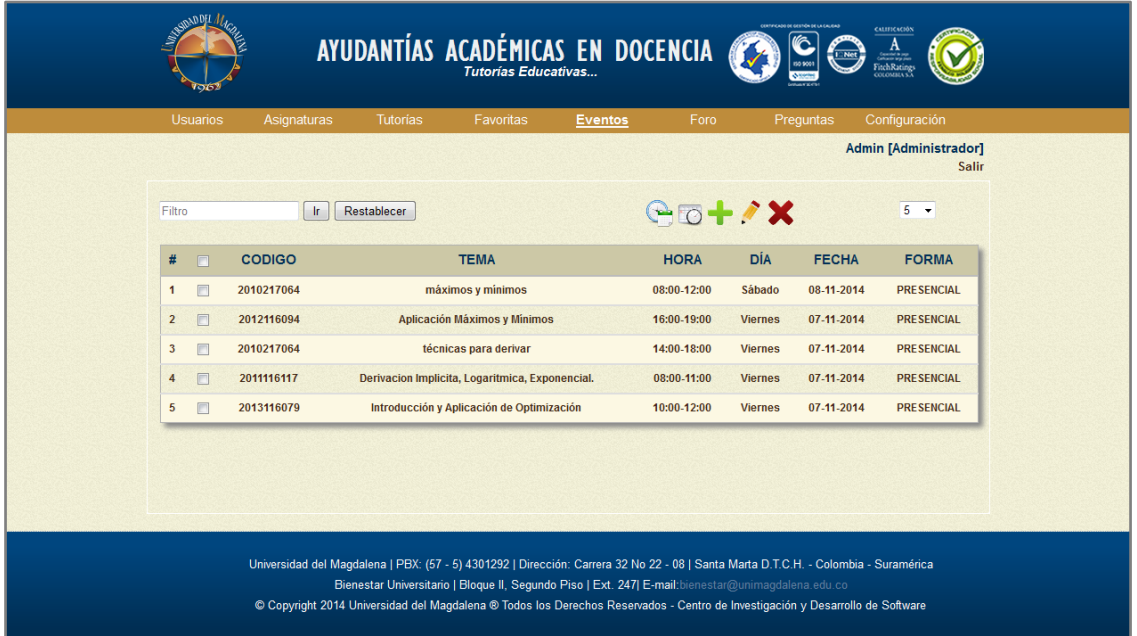

## **Figura 34 – Módulo Eventos: Interfaz Administrador**

En la Figura 35, se observa la interfaz desde el rol Ayudante en Docencia que cuenta con funciones para crear los eventos en el sistema. Además, cuenta con funciones de búsqueda, editar, eliminar, entre otros.

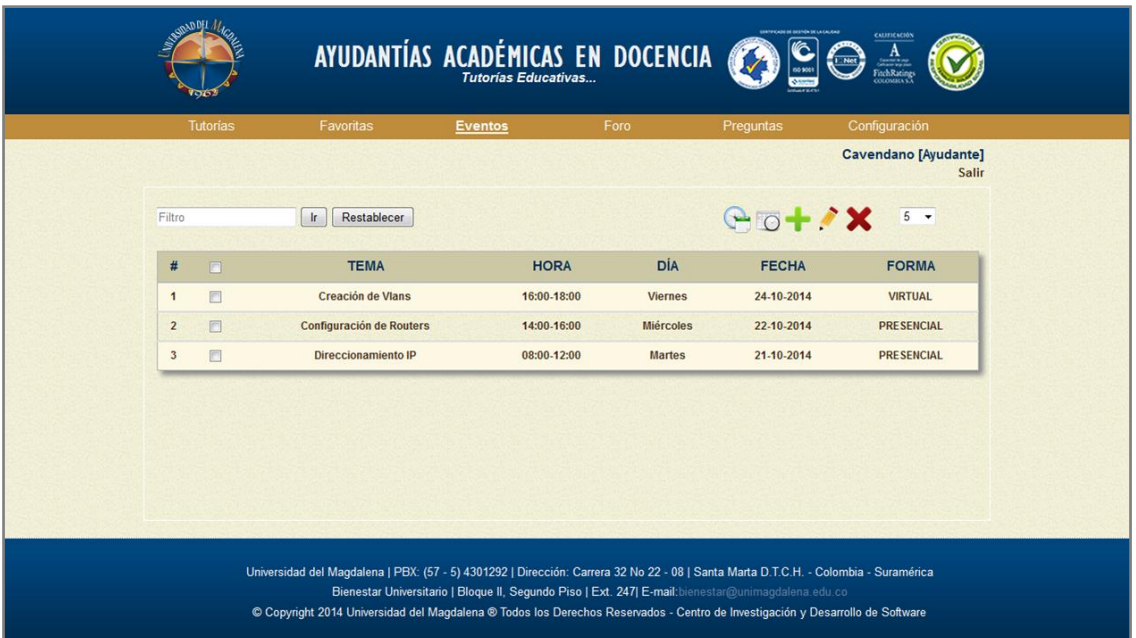

## **Figura 35 – Módulo Eventos: Interfaz Ayudante**

En la Figura 36 se observa la interfaz desde el rol Estudiante, que cuenta con funciones para visualizar los eventos en el sistema. Además, cuenta con funciones de búsqueda. De esta misma forma, se presenta en la interfaz del Docente.

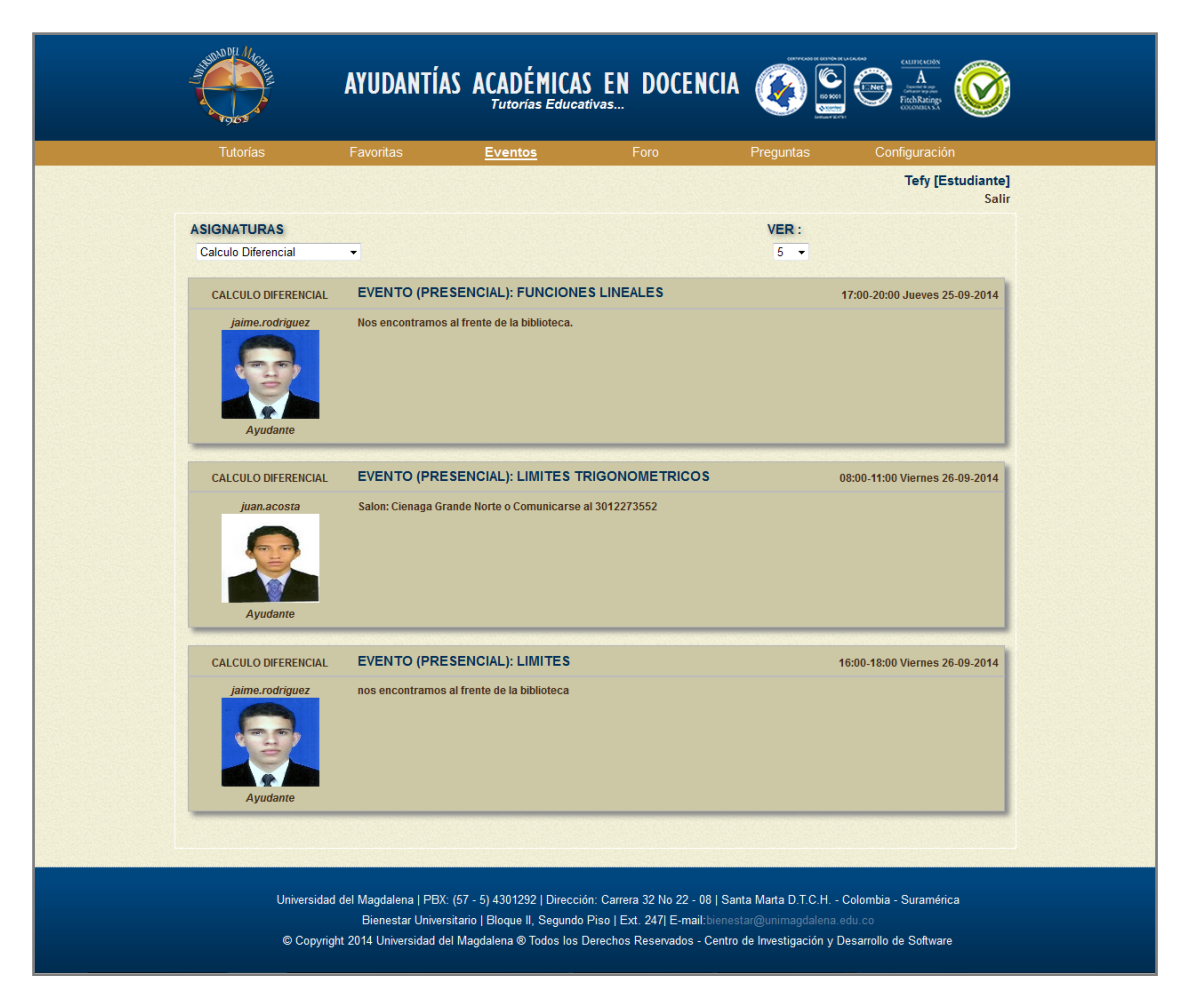

**Figura 36 – Módulo Eventos: Interfaz Estudiante**

# **7.3.2.7 Módulo Foro**

En el módulo Foro del portal Web "Tutorías Educativas" participan todos los actores del sistema, en la cual se permite la creación de temáticas de las diferentes asignaturas que hacen parte de la plataforma, con el objetivo de exponer dudas e inquietudes acerca de contenidos académicos.

En la Figura 37 se observa la interfaz desde el rol Administrador, la cual es la misma interfaz para todos los actores del sistema.

|                    | Asignaturas<br>Favoritas<br><b>Tutorias</b>                                                    | Eventos                        | Foro                               | Configuración<br>Preguntas                                                                        |
|--------------------|------------------------------------------------------------------------------------------------|--------------------------------|------------------------------------|---------------------------------------------------------------------------------------------------|
|                    |                                                                                                |                                |                                    | <b>Admin [Administrador]</b><br><b>Salir</b>                                                      |
| Principal          |                                                                                                |                                |                                    |                                                                                                   |
| <b>GENERAL</b>     |                                                                                                |                                |                                    |                                                                                                   |
| $\overline{b}$     | Presentación<br><b>Bienvenidos a Tutorias Educativas</b>                                       |                                | 10<br><b>Comentarios</b>           | Ultimo Comentario por: jaime.rodriguez<br>EI 2014-10-01 10:56:37                                  |
| $\mathbf{k}$<br>٠  | <b>Reglas</b><br>Recomendaciones para tener en cuenta en los comentarios                       |                                | $\mathbf{0}$<br><b>Comentarios</b> | <b>No Hay Comentarios</b>                                                                         |
| $\overline{a}$     | <b>Sugerencias</b><br>Realiza tu sugerencia                                                    |                                | $\bf{0}$<br><b>Comentarios</b>     | <b>No Hay Comentarios</b>                                                                         |
| <b>INGENIERÍA</b>  |                                                                                                |                                |                                    |                                                                                                   |
|                    | <b>Calculo Diferencial</b><br>Ingresa al foro de la asignatura Calculo Diferencial             | $\mathbf{1}$<br><b>Temas</b>   | 15<br><b>Comentarios</b>           | Ultimo Mensaje: Bienvenidos al foro de C.D.<br>Por: cristian.vitola<br>EI 2014-10-15 23:01:57     |
| <b>SISTEMAS</b>    |                                                                                                |                                |                                    |                                                                                                   |
|                    | <b>Algoritmos Y Programación</b><br>Ingresa al foro de la asignatura Algoritmos Y Programación | $\overline{1}$<br><b>Temas</b> | No Hay<br><b>Comentarios</b>       | <b>No Hay Comentarios</b>                                                                         |
|                    | <b>Estructura De Datos</b><br>Ingresa al foro de la asignatura Estructura De Datos             | $\overline{1}$<br><b>Temas</b> | No Hay<br><b>Comentarios</b>       | <b>No Hay Comentarios</b>                                                                         |
|                    | <b>Comunicación De Datos</b><br>Ingresa al foro de la asignatura Comunicación De Datos         | $\mathbf{3}$<br><b>Temas</b>   | 16<br><b>Comentarios</b>           | Ultimo Mensaje: Windows Server 2008 y<br><b>Demás</b><br>Por: cavendano<br>El 2014-10-23 10:23:17 |
| <b>ELECTRÓNICA</b> |                                                                                                |                                |                                    |                                                                                                   |
|                    | Programación I<br>Ingresa al foro de la asignatura Programación I                              | $\overline{1}$<br><b>Temas</b> | No Hay<br><b>Comentarios</b>       | <b>No Hay Comentarios</b>                                                                         |

**Figura 37 – Módulo Foro**

En la Figura 38, se observa el formulario con los campos necesarios para agregar un tema de foro al sistema. Para mayor información sobre este módulo, diríjase al manual de usuario.

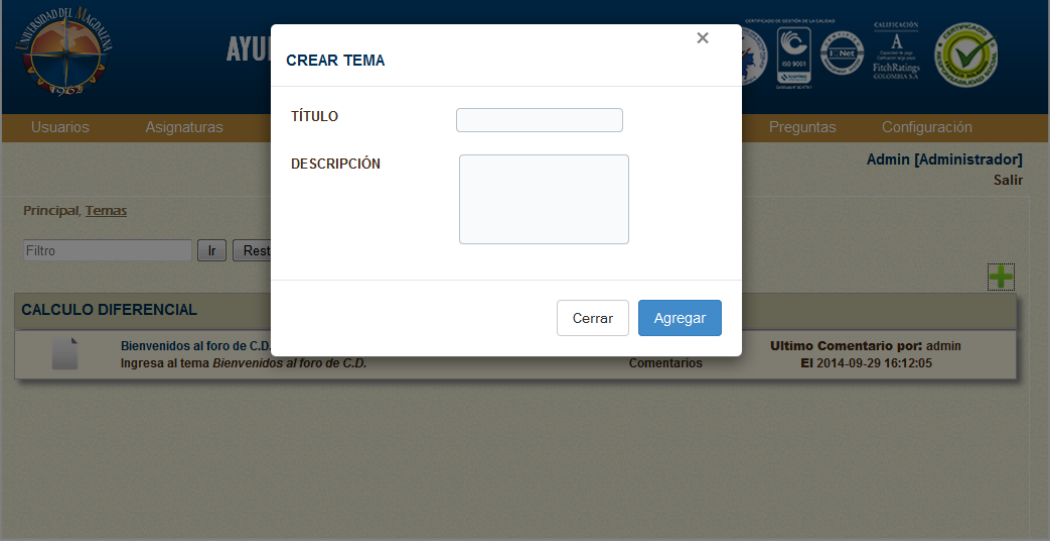

**Figura 38 – Crear Tema en Foro**

## **7.3.2.8 Módulo Preguntas Frecuentes**

En este módulo, utilizado por todos los actores del sistema, se desarrolló una interfaz gráfica que cuenta con las funcionalidades detalladas en los casos de uso, que hacen posible gestionar a las preguntas frecuentes que realizan los Ayudantes en Docencia. En esta interfaz (Ver Figura 39), se muestra en una lista información de las preguntas registradas en el sistema, especificando el título, la asignatura y el ayudante al cual corresponde.

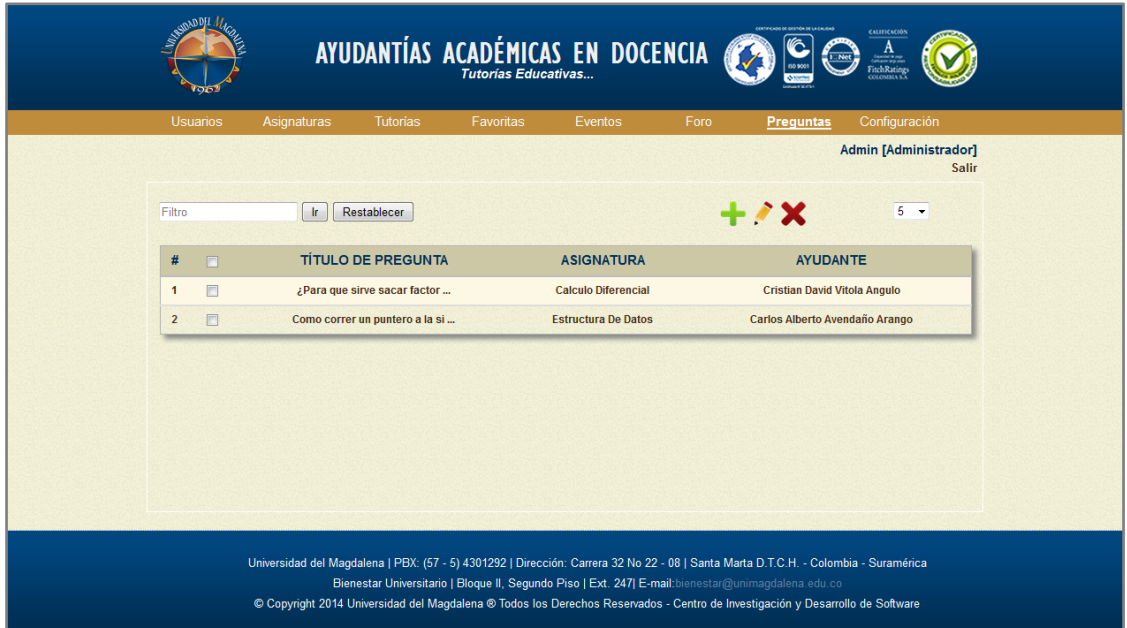

## **Figura 39 – Módulo Preguntas Frecuentes**

En la Figura 40, se observa el formulario con los campos necesarios para agregar una pregunta frecuente al sistema. Para mayor información sobre este módulo, diríjase al manual de usuario.

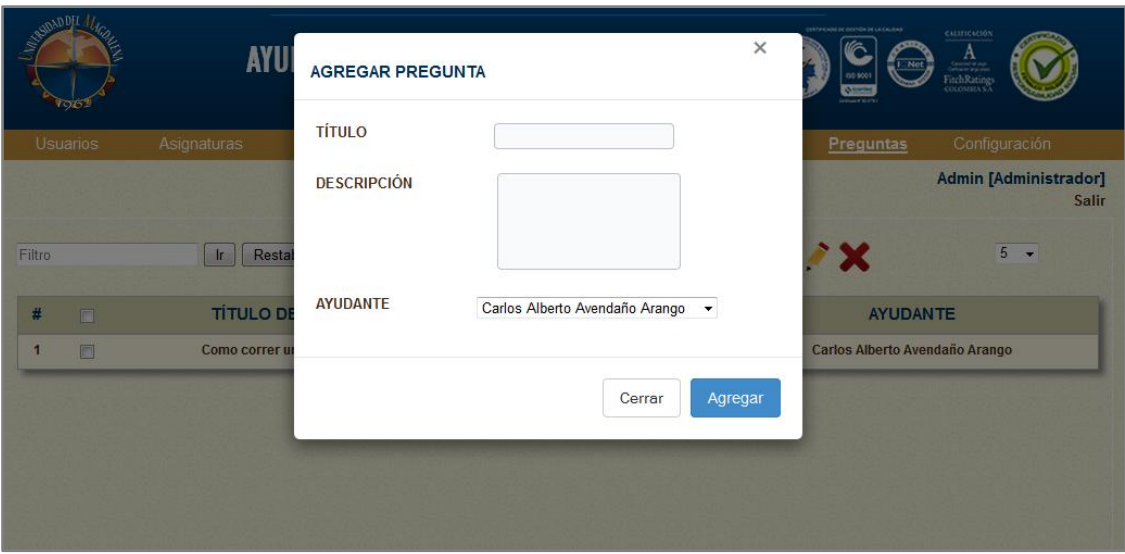

**Figura 40 – Formulario Agregar Pregunta Frecuente**

# **7.3.2.9 Módulo Configuración**

En este módulo (ver Figura 41) participan todos los actores del sistema, el cual cuenta con opciones que permiten modificar la información personal de cada usuario. Para mayor información ver el manual de usuario.

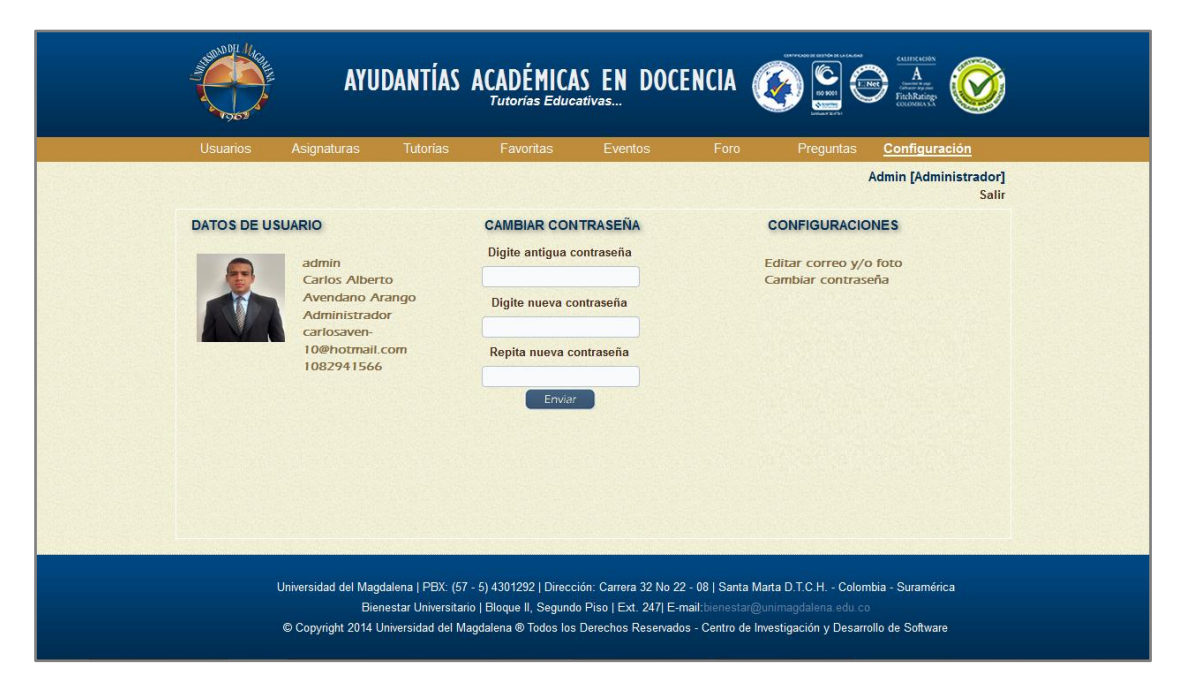

**Figura 41 – Módulo Configuración**

## **7.4 Fase de Transición**

#### **7.4.1 Pruebas de la Plataforma Web**

Al final de proceso de construcción de los módulos se procedió a realizar una prueba integral con los usuarios participantes en el proceso, con el fin de garantizar que el proceso finalizara correctamente, cumpliendo con todos los requisitos funcionales.

A continuación mostraremos las recomendaciones de cada uno de los participantes en esta etapa.

## **7.4.1.1 Director de la Oficina de Dirección de Bienestar Universitario**

#### **Recomendaciones luego de las pruebas:**

En la interfaz gráfica además de utilizarse los colores alusivos a la Universidad del Magdalena y un diseño similar a la plataforma de Bienestar Universitario, se construyera un módulo de reportes que muestre todas las estadísticas de las tutorías y eventos en una futura actualización del portal Web y asimismo desde la página de Bienestar Universitario por medio de un link se accediera a la plataforma "Tutorías Educativas".

#### **Respuesta a las observaciones:**

Se creó la pestaña en la interfaz de usuario Bienestar Universitario para el futuro módulo de las estadísticas llamado "Reportes", sin embargo esta solicitud no fue pactada en los requerimientos del sistema por lo cual se recomendó para próximas actualizaciones.

Adicionalmente, se construyó el link en la página de Bienestar Universitario para acceder desde este sitio al portal Web "Tutorías Educativas".

## **7.4.1.2 Ayudantes en Docencia**

#### **Recomendaciones luego de las pruebas:**

Al pasar el cursor sobre cada icono de los módulos de la plataforma se puedan observar el nombre de cada función, para así guiarse y saber de

qué trata ese botón. Además de la necesidad de poder subir videos con tamaño mayor a 10 megabytes para la creación de las tutorías.

#### **Respuesta a las observaciones:**

El sistema permite ver el nombre de cada función al pasar el cursor sobre cada icono, no solamente en la interfaz del ayudante sino en todas las interfaces de los actores que participan con el sistema. Considerando las observaciones por parte de los Ayudantes, se configuró el servidor para que permitiera subir videos en formato mp4 con tamaños desde 1hasta 30 megabytes como máximo.

#### **7.4.1.3 Tutores**

## **Recomendaciones luego de las pruebas:**

Los docentes recomendaron que el sistema permitiera subir archivos a las tutorías académicas con cualquier tipo de extensión, tales como: .cpp, .jar, .php para el caso de las asignaturas de programación, y demás archivos como .ppt, xls, .docx, .txt, entre otros.

## **Respuesta a las observaciones:**

El sistema le permite al Ayudante subir archivos con cualquier tipo de extensión para adjuntarlos en la creación de las tutorías académicas.

# **7.4.1.4 Estudiantes del Programa de Ingeniería de Sistemas y la Facultad de Ingeniería**

#### **Recomendaciones luego de las pruebas:**

Las observaciones realizadas por los estudiantes del Programa de Ingeniería de Sistemas y la Facultad de Ingeniería, consistían principalmente en cómo manejar la plataforma y las funciones permitidas de cada módulo.

#### **Respuesta a las observaciones:**

Teniendo en cuenta las observaciones por parte de los estudiantes, se colgó el manual de usuario en cada una de interfaces de los actores de la plataforma, con toda la información detallada y completa de cómo navegar en el portal Web desde su respectivo rol.

#### **7.4.2 Realización del Manual de Usuario**

El manual de usuario permitirá aprender a utilizar todas las funcionalidades básicas de la plataforma "Tutorías Educativas".

De igual forma, el manual presenta material didáctico que fue diseñado con el objetivo de capacitar a todos los usuarios que podrán hacer uso de este, entregando de manera clara, detallada y mediante el uso de capturas de pantalla, cada una de las tareas que se pueden realizar sobre el sistema de "Tutorías Educativas".

Aunque el manual de usuario se inició en etapas anteriores, la realización del mismo se culminó luego de las modificaciones surgidas en cada una de las respectivas pruebas realizadas durante el proceso.

#### **7.4.3 Realización del Manual Técnico**

El desarrollo del manual técnico se hace indispensable para cualquier sistema, debido a que facilita la comprensión a usuarios calificados respecto su funcionamiento interno, posibilitando su mantenimiento, al igual facilita el cambio en su estructura para adicionarle funcionalidades o implantarlo en otro tipo de situación similar a las presentadas en la situación tratada.

También presenta un análisis y restricciones del sistema, señalando los requisitos que debe cumplirse para el correcto funcionamiento del sistema.

Adjunto al presente documento se anexa un completo compendio acerca de la información técnica general de la plataforma "Tutorías Educativas". A continuación se enumeran los ítems que se encuentran contenidos y desarrollados en el manual referenciado.

- INTRODUCCIÓN
- PERSONAL INVOLUCRADO
- HERRAMIENTAS UTILIZADAS PARA EL DESARROLLO
	- $PHP$
	- $-HTMI$  5
- **MySQL**
- **JavaScript**
- **-** APACHE
- REQUERIMIENTOS TÉCNICOS
	- CLIENTE
	- SERVIDOR
- INSTALACIÓN DE WEB SERVER
- CONFIGURACIÓN DE LA INSTALACIÓN
- MODELO DE NEGOCIO
	- Creación de Tutorías Académicas
	- **-** Revisar Tutoría
	- **•** Ver Tutoría
	- Creación de Eventos
	- **ver Eventos**
	- Creación de Preguntas Frecuentes
	- **Ver Preguntas Frecuentes**
- REQUISITOS FUNCIONALES
- **REQUISITOS NO FUNCIONALES**
- TECNOLOGÍA CLIENTE / SERVIDOR
	- **Definición**
	- Características
	- Ventajas
	- **Desventajas**
- CASOS DE USO
- TABLA DE CASOS DE USO
	- **Módulo Usuarios**
	- Módulo Asignaturas
	- Módulo Tutorías
	- **Módulo Favoritas**
	- Módulo Eventos
	- **Módulo Foro**
	- Módulo Preguntas Frecuentes
	- Módulo Configuración
- MODELO ENTIDAD RELACIÓN
- DICCIONARIO DE DATOS DEL MODELO ENTIDAD RELACIÓN
- DIAGRAMA DE CLASES
- MODELO DE NEGOCIO DE LA PLATAFORMA
- DESARROLLO E IMPLEMENTACIÓN DE UNA TUTORÍA

## **7.4.4 Capacitación de los Usuarios**

Se realizaron capacitaciones en dos oportunidades a los ayudantes en docencia y a los docentes, con la intención de mostrarles el manejo de la plataforma Web, sus funciones, utilidad, entre otros. En estas capacitaciones se explicaron en detalle cada uno de los módulos que conforman este sistema, donde surgieron confusiones y recomendaciones por parte de los usuarios en la participación de esta actividad.

Las tutorías académicas y los eventos, fueron los módulos más detallados en la presentación, dado a que son los más importantes de la plataforma y por ende, donde se encuentran muchas de las funciones principales intervenidas por todos los actores del sistema.

Al finalizar cada presentación se tuvieron en cuenta las dudas, recomendaciones y sugerencias expuestas por parte de los usuarios para el mejoramiento de la plataforma Web.

#### **8. CRONOGRAMA**

En la Figura 42 se puede observar el cronograma elaborado para el desarrollo de la plataforma virtual, el cual especifica las actividades realizadas en las fases de Inicio, Elaboración, Construcción y Transición de la metodología RUP.

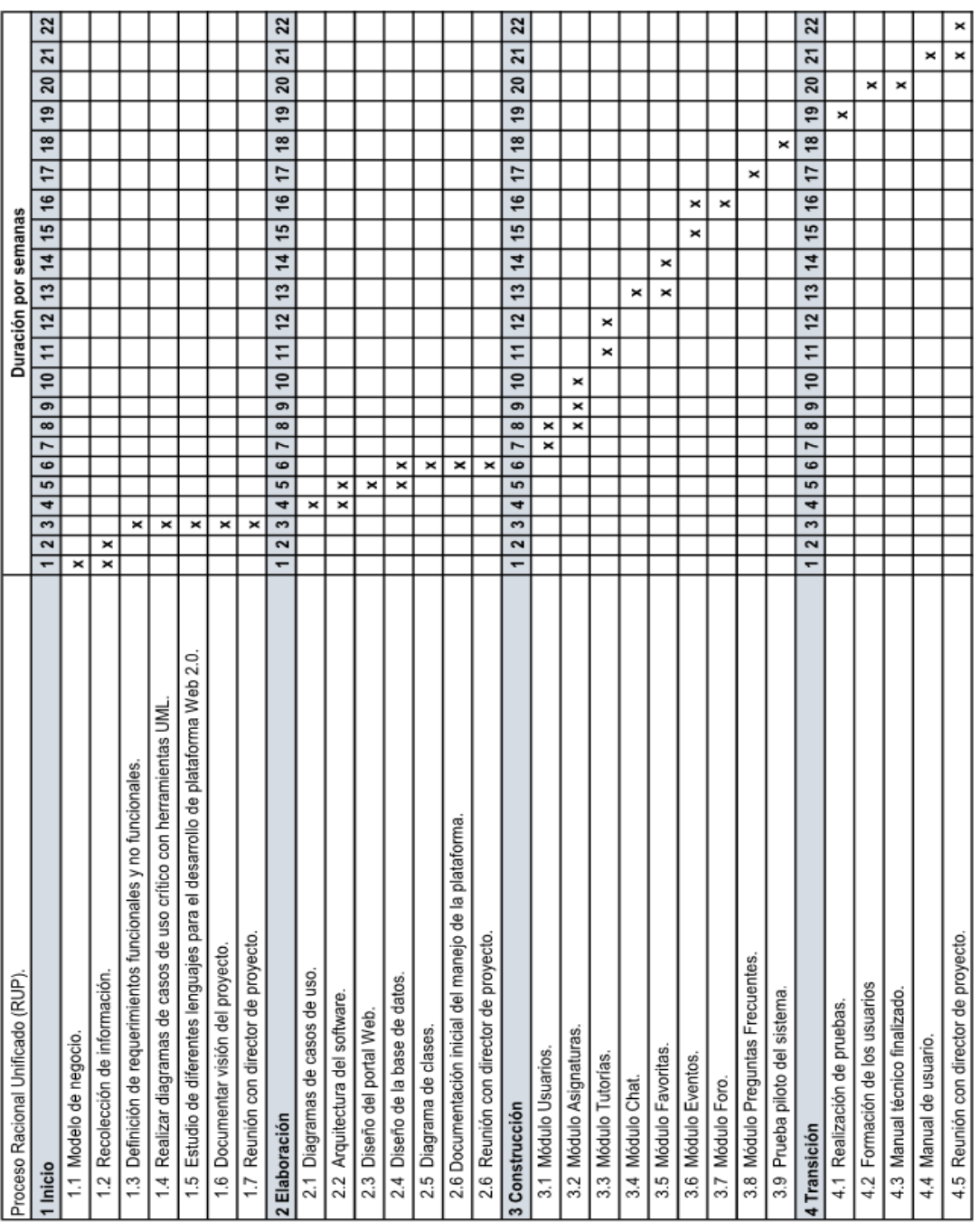

**Figura 42 – Cronograma**

#### **9. CONCLUSIONES**

La realización de este proyecto tuvo un gran apoyo por parte de la oficina de la dirección de Bienestar Universitario, en la gestión administrativa y logística que se necesitó al momento de ejecutar la aplicación. Entre estas gestiones fue posible conseguir un servidor para alojar la plataforma, realizar entrevistas con los usuarios del sistema, capacitaciones, entre otros; las cuales agilizaron los procesos en la implementación del aplicativo.

En las capacitaciones presentadas, se pudo notar un gran interés por parte de los usuarios que conforman el sistema, evidenciándose las sugerencias e inquietudes que se generaban a lo largo de estas reuniones. Con esto, se desarrolló un aplicativo integro a la satisfacción de todos.

Para el desarrollo de la plataforma virtual fue indispensable trabajar con la metodología RUP, que es muy utilizada en proyectos de software, la cual comprende las fases de inicio, elaboración, construcción y transición, que permiten trabajar de una manera cómoda, dinámica y organizada.

Tutorías Educativas se desarrolló con las tecnologías HTML5, CSS3, PHP, JavaScript y Ajax, las cuales sincronizadas logran la estabilidad y buen rendimiento de la misma. Durante la construcción de este portal web se pensó siempre en la necesidad de los usuarios, logrando edificar un sistema dinámico e interactivo a complacencia de los mismos.

Durante la elaboración de este proyecto se obtuvo una gran experiencia en cuanto al hacer investigación y la construcción de plataformas Web, se presentaron inconvenientes que se vencieron a lo largo del proceso y se lograron los objetivos propuestos al inicio del proyecto.

77

#### **10. RECOMENDACIONES**

A continuación se presentan diversas posibilidades de extensión en la plataforma virtual, las cuales podrían ser desarrolladas por estudiantes del programa de ingeniería de sistemas o a fines en los próximos trabajos de investigación:

- Sincronizar la base de datos de los estudiantes de la Universidad del Magdalena ubicada en Admisiones, Registro y Control Académico, con la realizada en este proyecto.
- Adicionar el módulo generador de reportes que permita visualizar mediante gráficas, tablas, PDF, entre otros, el comportamiento de las actividades que ejercen los usuarios que interactúan en el aplicativo por semestre.
- Aplicación de técnicas de minería de datos para sondear y explorar los datos almacenados con la posibilidad de encontrar información oculta que el aplicativo virtual no puede presentar.
- Realizar una comunicación a las diferentes facultades de la universidad que permita multiplicar la utilización de la plataforma y extender su uso a toda la comunidad universitaria.
- Hacer un análisis de las comunicaciones de la universidad que garantice que la plataforma esté en funcionamiento 7 días x 24 horas.

## **11. PRESUPUESTO**

De las tablas 11 a la 15, se puede apreciar la descripción los diferentes presupuestos necesarios para el desarrollo de la plataforma virtual "Tutorías Educativas".

#### **Tabla 11. Presupuesto General**

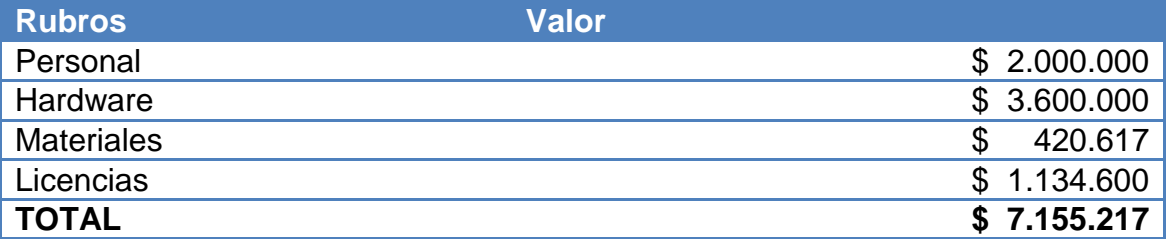

## **Tabla 12. Presupuesto de Personal**

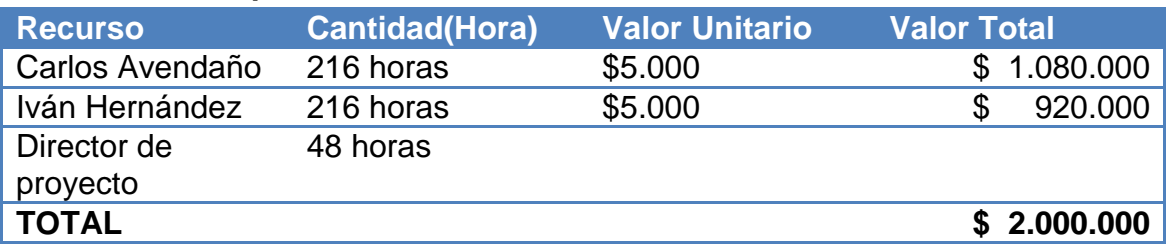

#### **Tabla 13. Presupuesto de Material**

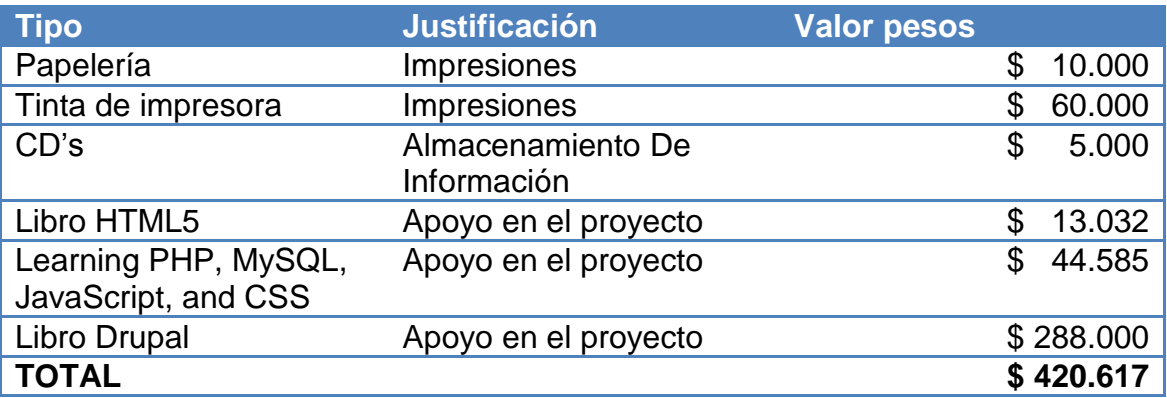

#### **Tabla 14. Presupuesto de Hardware**

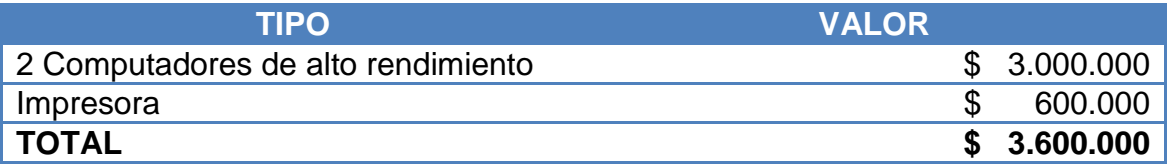

## **Tabla 15. Presupuesto de Licencias**

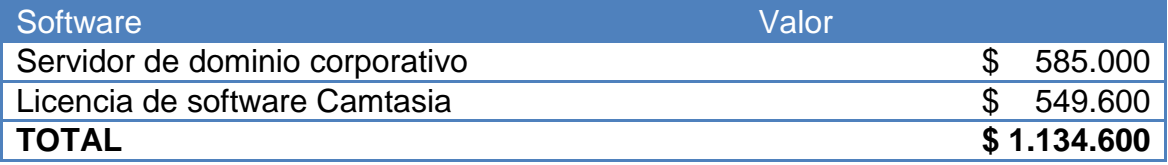

#### **12. BIBLIOGRAFÍA**

[1] Artículo 3 del Estatuto General de la Universidad del Magdalena.

[2] Misión de la Universidad del Magdalena.

[3] Resolución 015 de la Universidad del Magdalena.

[4] Boletín estadístico 2010, 2011, 2012 y 2013 I, Oficina Asesora de Planeación – Universidad del Magdalena. http://ciudadano.unimagdalena.edu.co/index.php?option=com\_remository &Itemid=131&func=select&id=4

[5] PNDE Plan Nacional Decenal de Educación en Colombia.

[6] Lévy, P. (2007). Cibercultura: la cultura de la sociedad digital. México, D. F.: Anthropos-Universidad Autónoma Metropolitana.

[7] Usos Educativos De Internet - Web 2.0 Isabel Sierra Pineda.

[8] La Web educativa 2.0 J. Antonio Barragán

[9] Aplicación de la Web 2.0 como medio de comunicación en el proceso de aprendizaje de estudiantes de educación superior en el Ecuador.

[10] El aprendizaje semipresencial o virtual: Nueva metodología de aprendizaje en Educación Superior. María Angustias Hinojo1, Andrés Fernández2.

[11] Coll, C., Bustos, A. & Engel, A. (2008). "Las comunidades virtuales de aprendizaje". En: C. Coll & C. Monereo (eds.) Psicología de la educación virtual. Enseñar y aprender con las tecnologías de la información y la comunicación, (pp. 299-320). Madrid: Morata.

[12] (El profe virtual, 2005) http://www.slideshare.net/profevirtual/el-profevirtual-ebook. Guillermo Ramírez.

[13] HERNANDEZ, Pedro. Tendencias de Web 2.0 aplicadas a la educación en línea. [En línea]. [Citado en 13/02/07].

Disponible en: http://www.nosolousabilidad.com/articulos/web20.htm

[14] HERNANDEZ, Stefany. El modelo constructivista con las nuevas tecnologías: aplicado en el proceso de aprendizaje.

En: revista de Universidad y sociedad del conocimiento. Vol. 5. No.2. junio 2008.10. p.

[15] Revista Electrónica Teoría de la Educación. Educación y Cultura en la Sociedad de la Información - http://www.usal.es/teoriaeducacion - Monográfico 2007. Vol. Extraordinario - http://www.udc.edu.co/index.php/tutorias-virtuales

[16] Centro de innovación de estudios virtuales – Universidad de Cartagena 2012.

[17] INGENIERÍA DEL SOFTWARE. Séptima edición IAN SommerviUe - 2005.

[18]Damián Pérez Valdés - 2007 http://www.maestrosdelweb.com/principiantes/%C2%BFque-son-las-bases-dedatos/

[19] Universidad de los Andes - Venezuela http://webdelprofesor.ula.ve/ciencias/sanrey/tics.pdf

[20] Apropiación, uso y aplicación de las tic en los procesos pedagógicos que dirigen los docentes de la institución educativa núcleo escolar Rural Corinto. Jazmín Lorena Muñoz Campo - 2012. Universidad Nacional de Colombia - Sede Palmira. Recuperado de: http://www.bdigital.unal.edu.co/6745/

[21] Plataformas virtuales de aprendizaje: Una estrategia innovadora en proceso educativo de recursos humanos. Lic. Benito Hamidian - Lic. Gina Soto - Lic. Yenitza Poriet. Universidad de Carabobo - Facultad de ciencias económicas y sociales. Recuperado de: [http://www.utn.edu.ar/aprobedutec07/docs/266.pdf#page=1&zoom=auto,0,842.](http://www.utn.edu.ar/aprobedutec07/docs/266.pdf#page=1&zoom=auto,0,842)

[22] Plataformas de enseñanza virtual libres y sus características de extensión: desarrollo de un bloque para la gestión de tutorías en moodle. Diego Macias Alvarez – 2010. Universidad de Alcalá. Recuperado de: http://www2.uah.es/libretics/files/Tutorias.pdf

81

[23] Tutorías virtuales en la Universidad Autónoma de Guerrero. Moctezuma Zamora Teresa, Campos Salgado Víctor – 2011. Universidad Autónoma de Guerrero. [En línea]. Disponible en: http://www.slideshare.net/csalgadov/tutoras-virtuales-en-la-uagro-caso-deestudios-unidad-acadmica-de-matemticas.

#### **13. ANEXOS**

#### **Anexo 1. Encuesta a estudiantes.**

Gráfico 1. Encuesta realizada a los estudiantes de todos los programas de la Universidad del Magdalena**.**

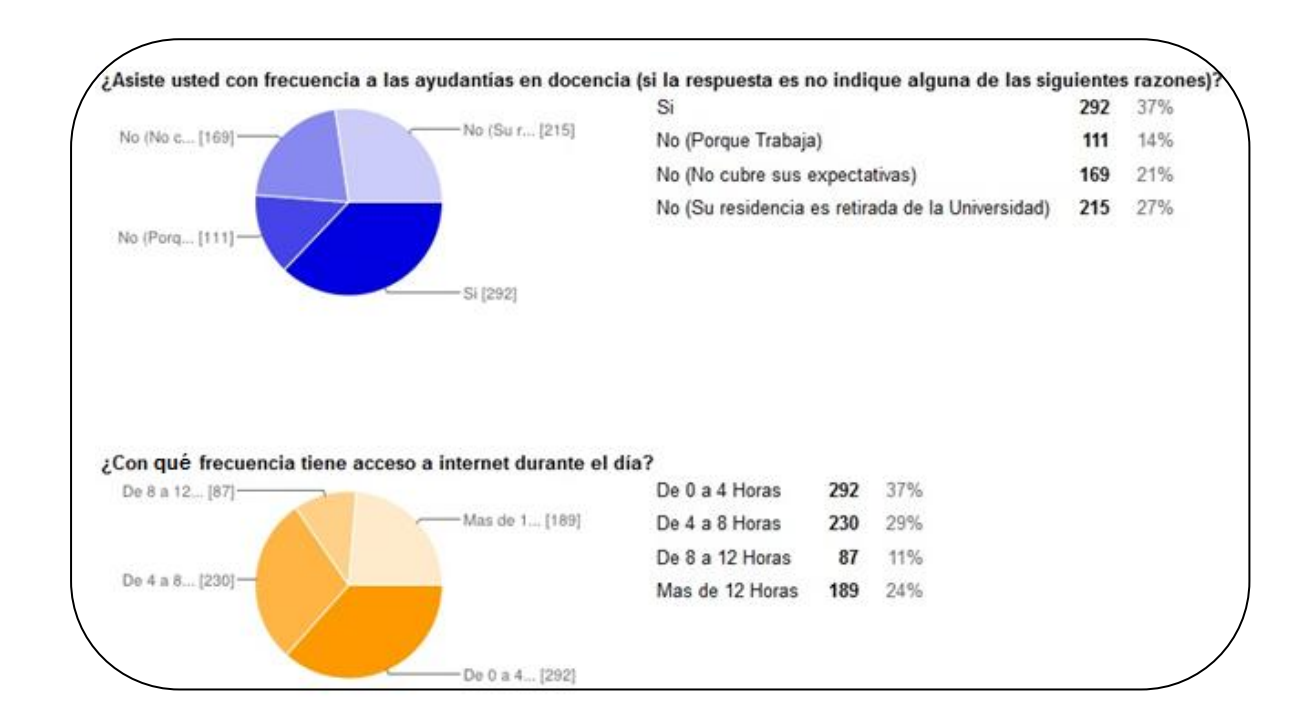

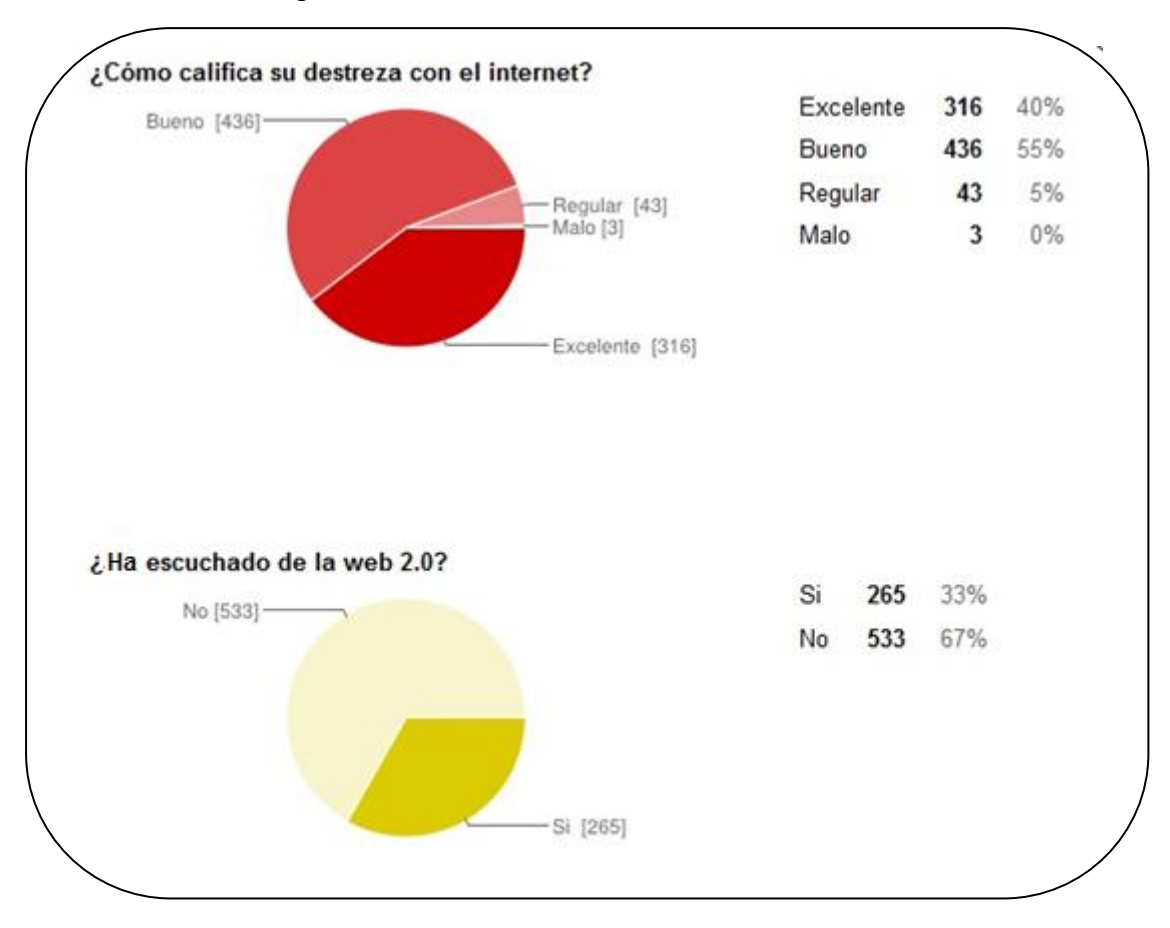

Gráfico 2. Encuesta realizada a los estudiantes de todos los programas de la Universidad del Magdalena.

Gráfico 3. Encuesta realizada a los estudiantes de todos los programas de la Universidad del Magdalena.

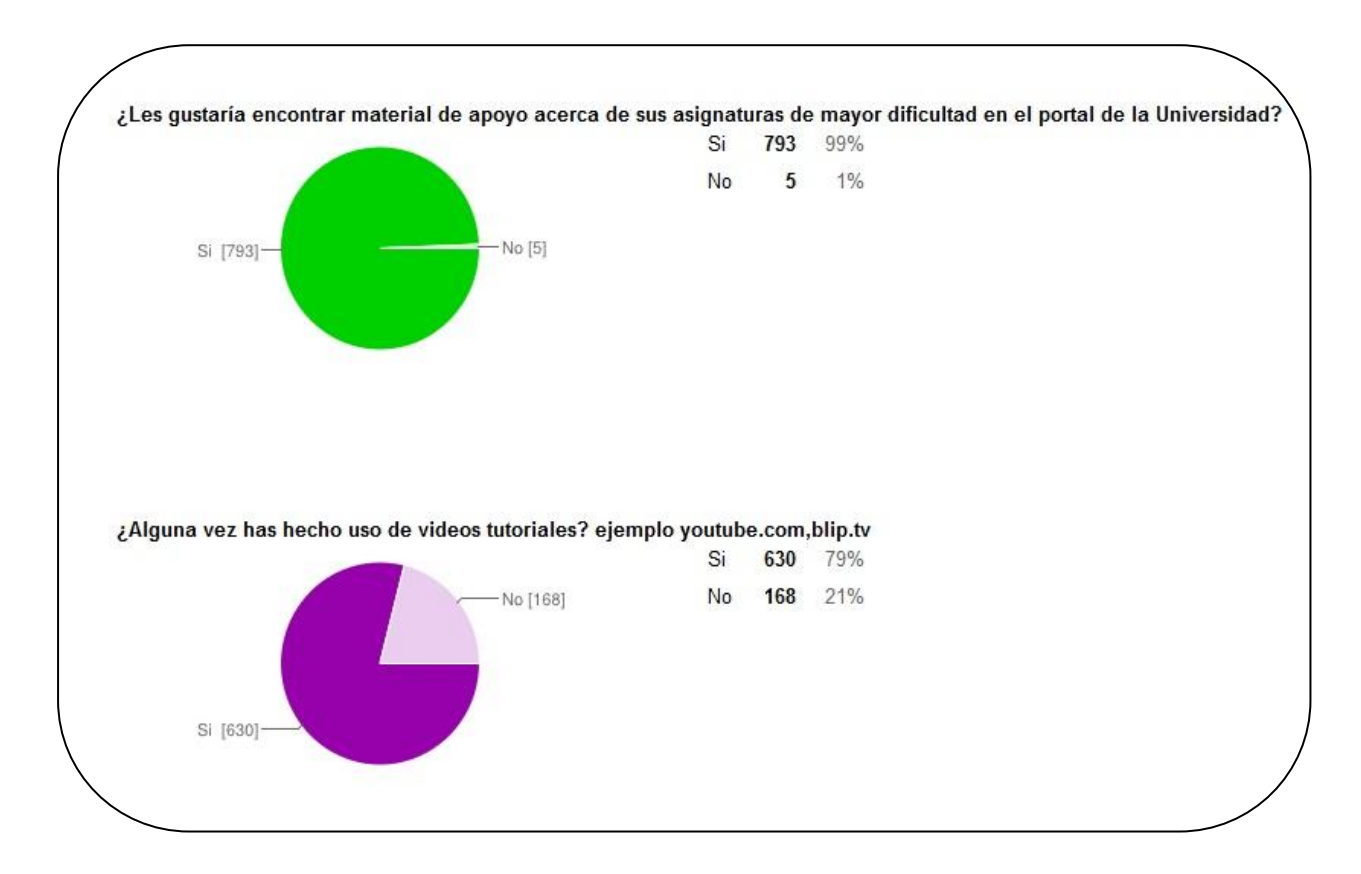

## **Anexo 2. Estadísticas de estratos de estudiantes.**

Gráfico 4. Matriculados en pregrado presencial por estrato socioeconómico, 2010 I.

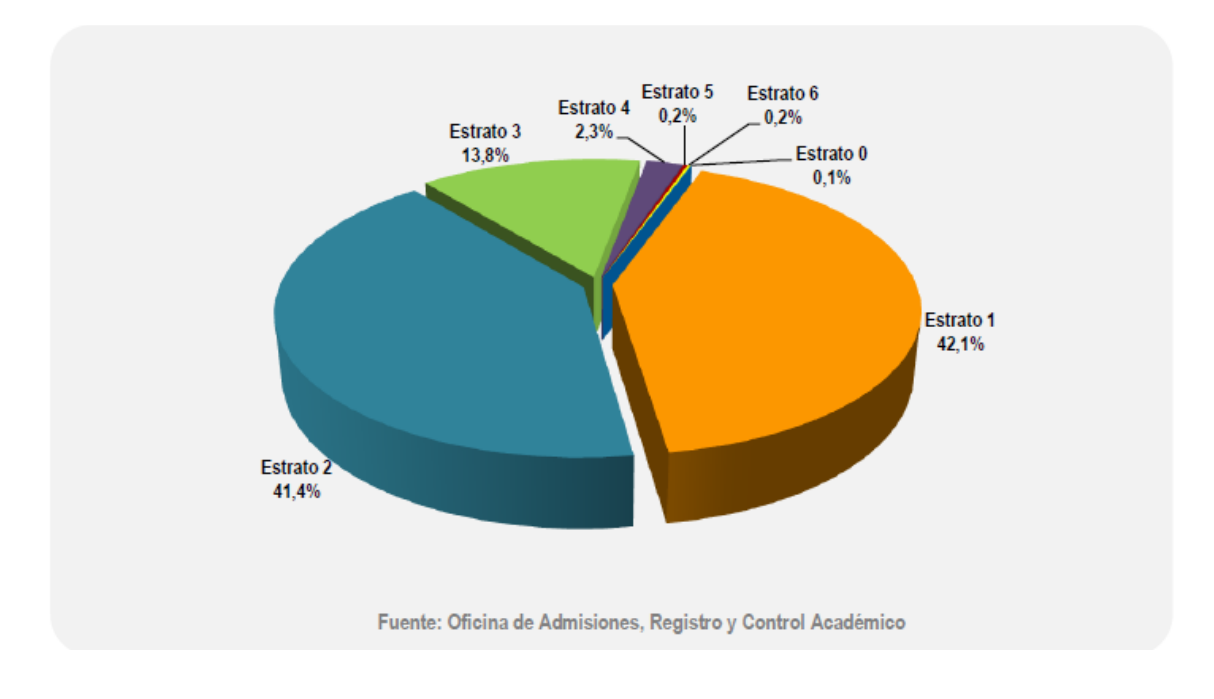

Gráfico 5. Matriculados en pregrado presencial por estrato socioeconómico, 2010 II.

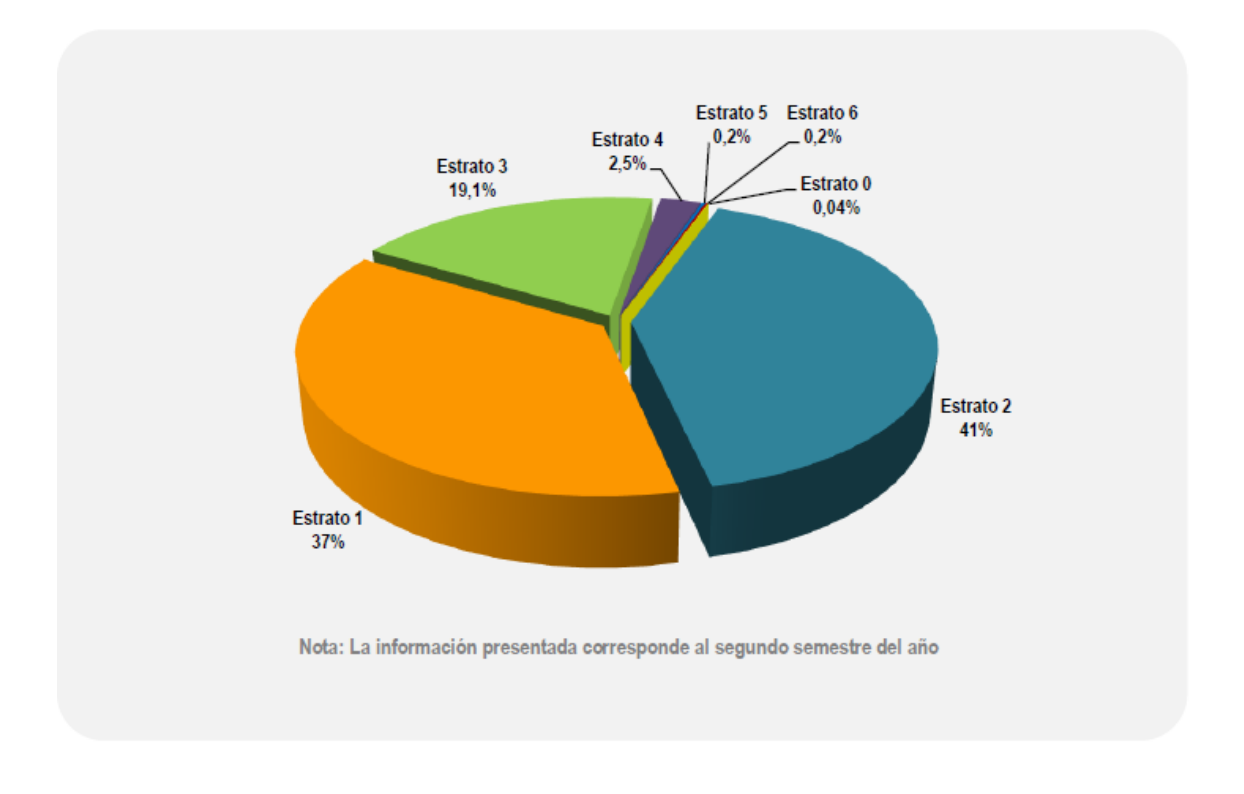

Gráfico 6. Matriculados en pregrado presencial por estrato socioeconómico, 2011 I.

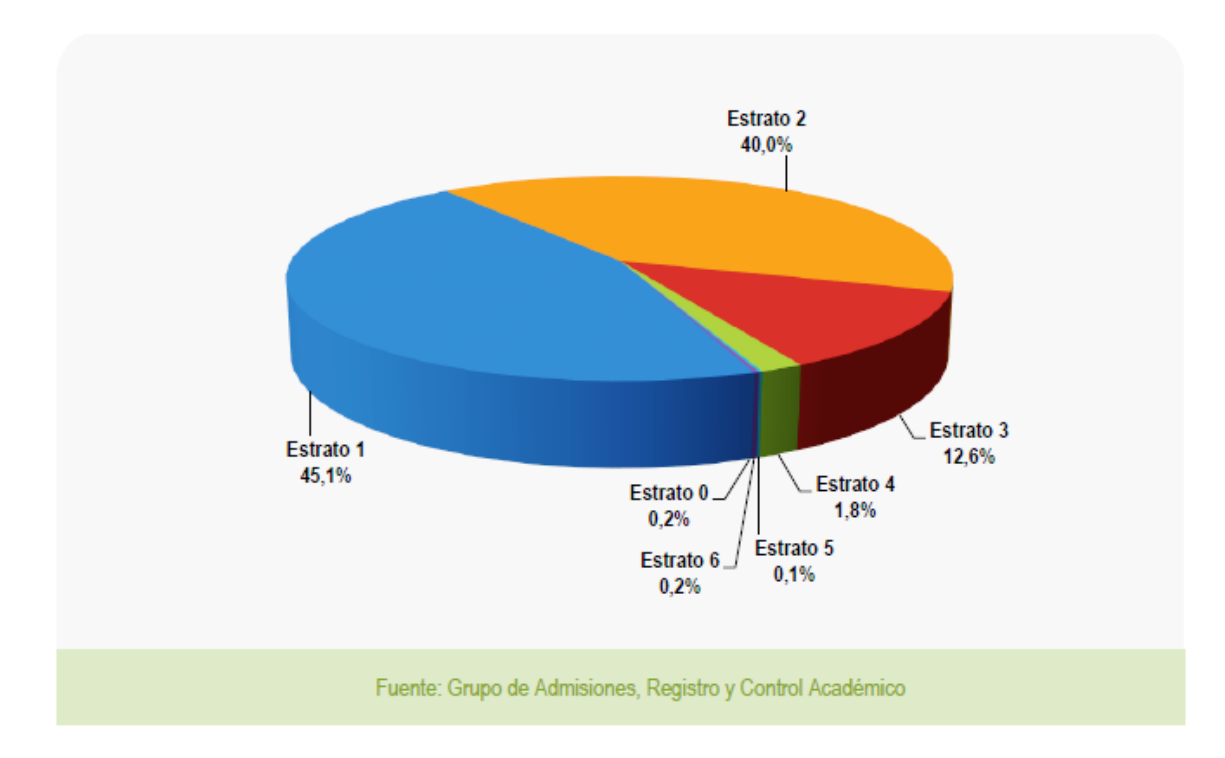

Gráfico 7. Matriculados en pregrado presencial por estrato socioeconómico, 2011 II.

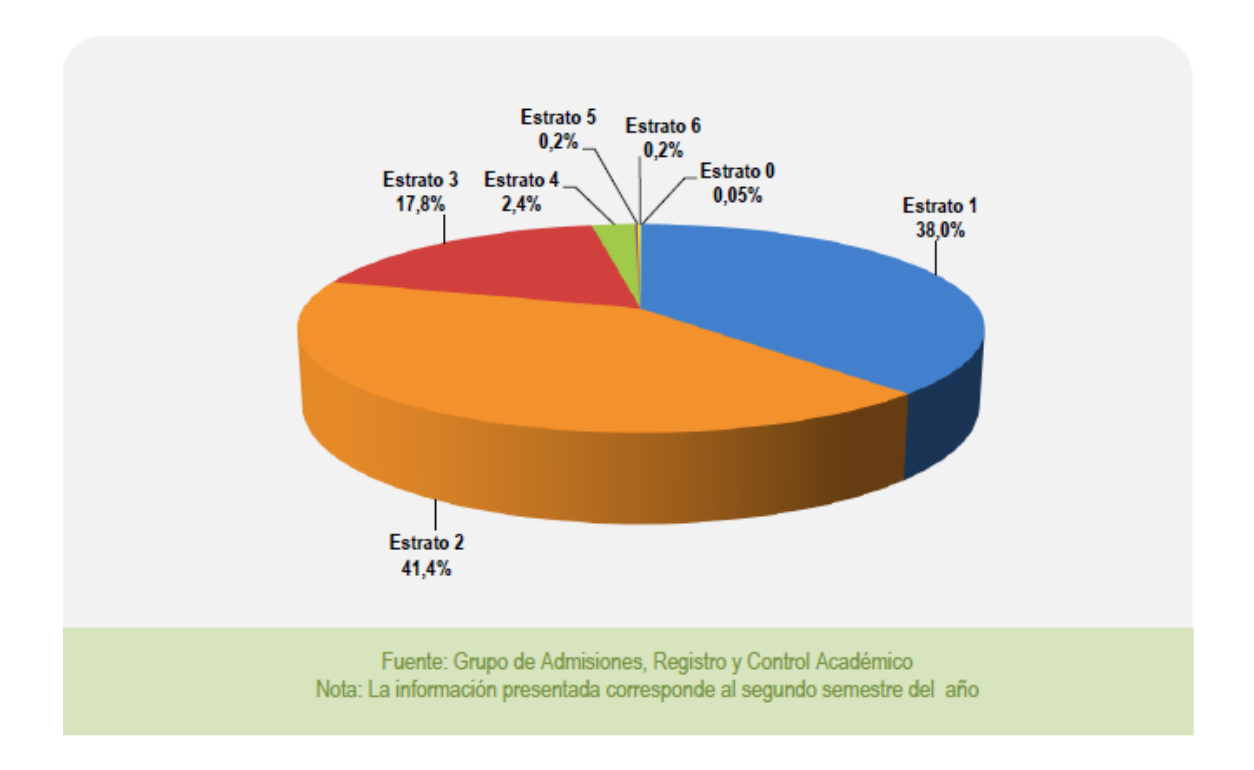

Gráfico 8. Matriculados en pregrado presencial por estrato socioeconómico, 2012 I.

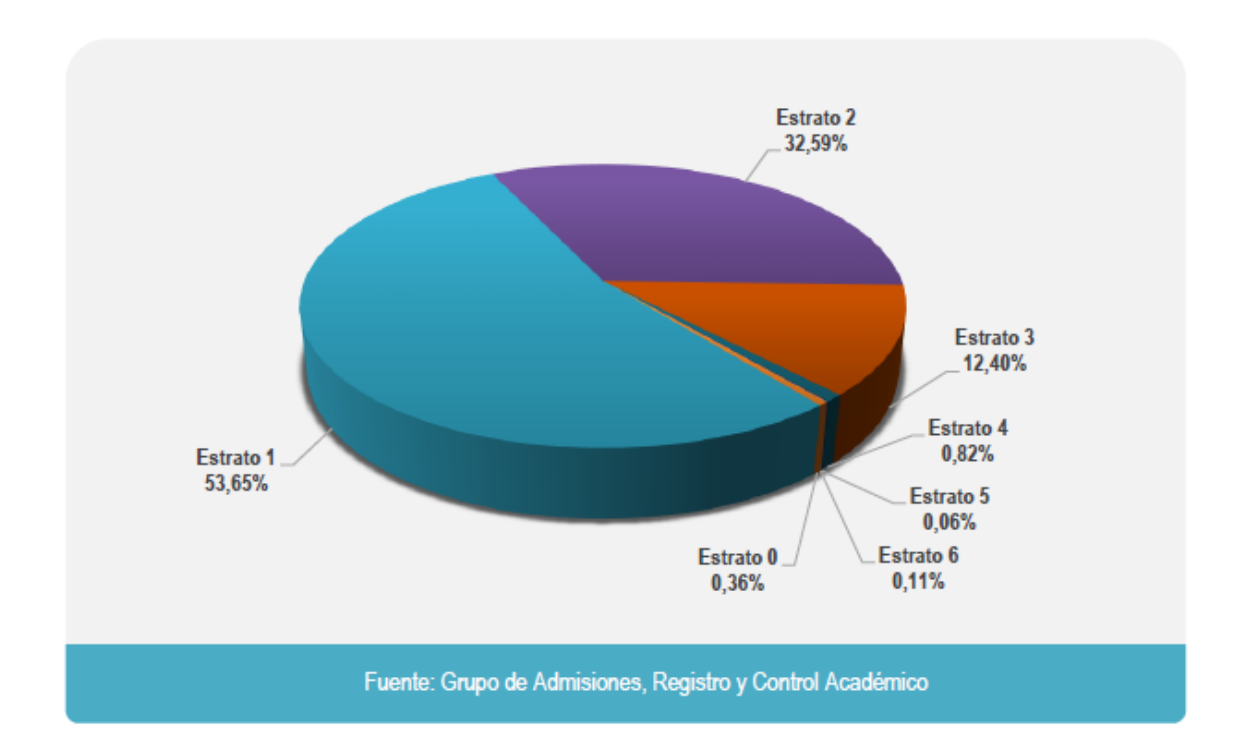

Gráfico 9. Matriculados en pregrado presencial por estrato socioeconómico, 2012 II.

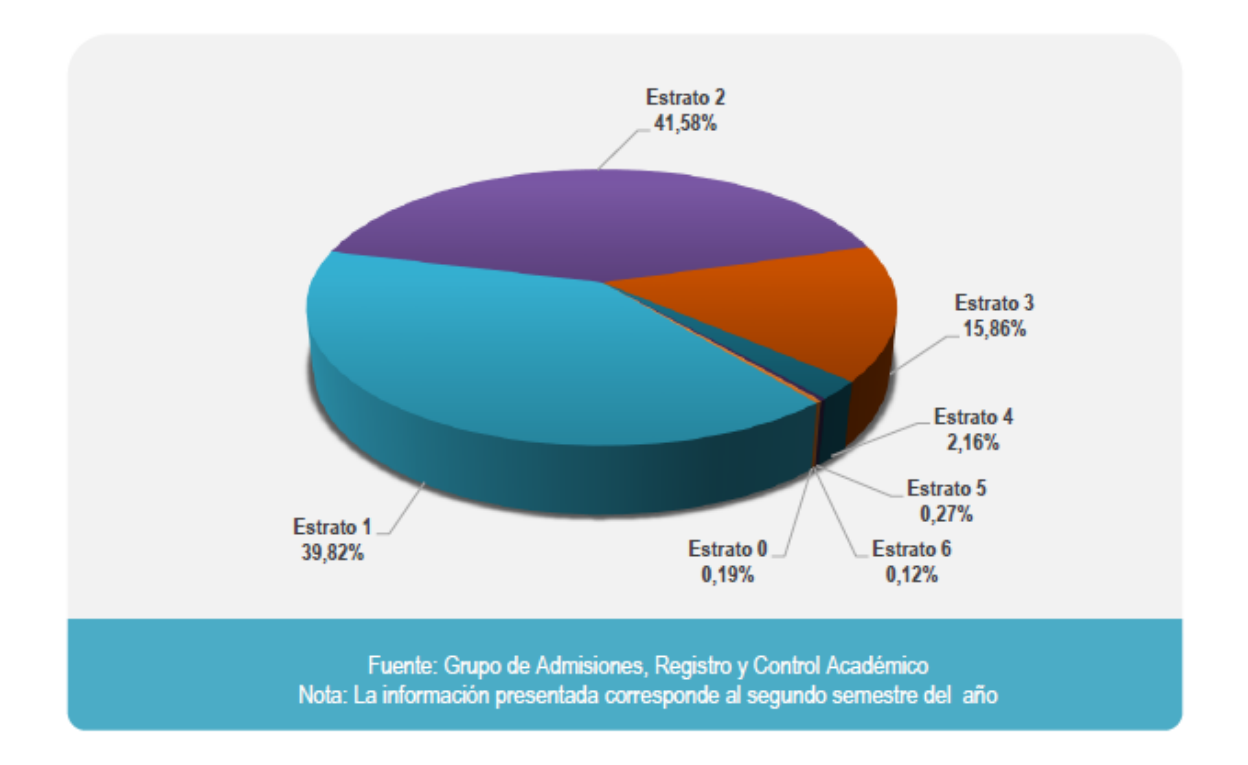

Gráfico 10. Matriculados en pregrado presencial por estrato socioeconómico, 2013 I.

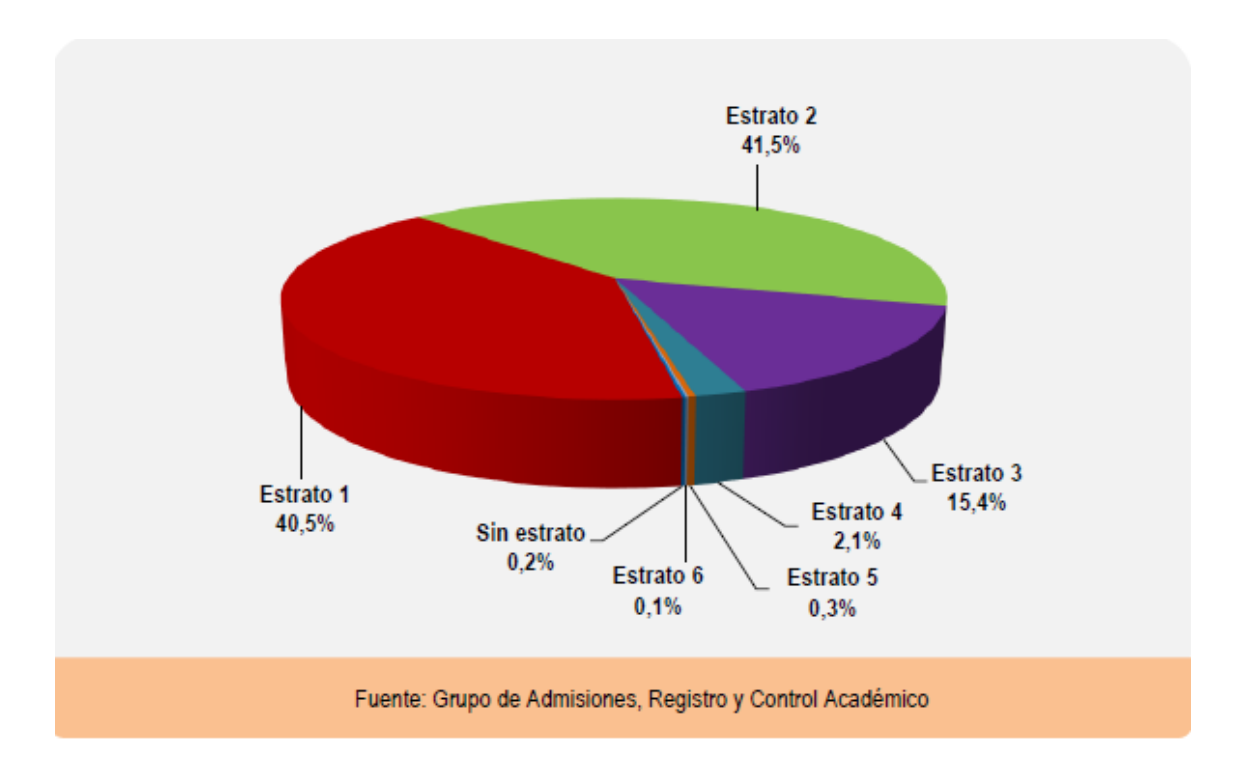